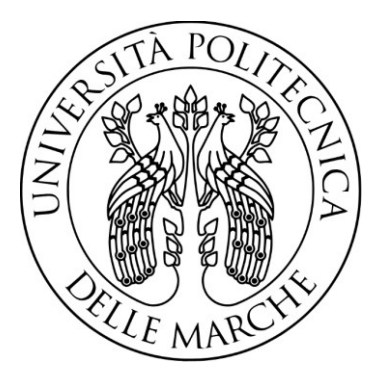

# **UNIVERSITÀ POLITECNICA DELLE MARCHE**

FACOLTÀ DI INGEGNERIA CORSO DI LAUREA TRIENNALE IN INGEGNERIA MECCANICA

# **CARATTERIZZAZIONE MECCANICA DEL COMPORTAMENTO A FLESSIONE DI COMPONENTI D'ARMA DA FUOCO REALIZZATI IN ADDITIVE MANUFACTURING POLIMERICA**

# **MECHANICAL CHARACTERIZATION OF THE FLEXURAL BEHAVIOR OF WEAPON COMPONENTS MADE WITH POLYMER ADDITIVE MANUFACTURING**

**Relatore: Tesi di laurea di:**

Prof.ssa Milena Martarelli Armando Catone

**Correlatore:**

Ing. Michele Aluigi

Anno Accademico 2022/2023

# **SOMMARIO**

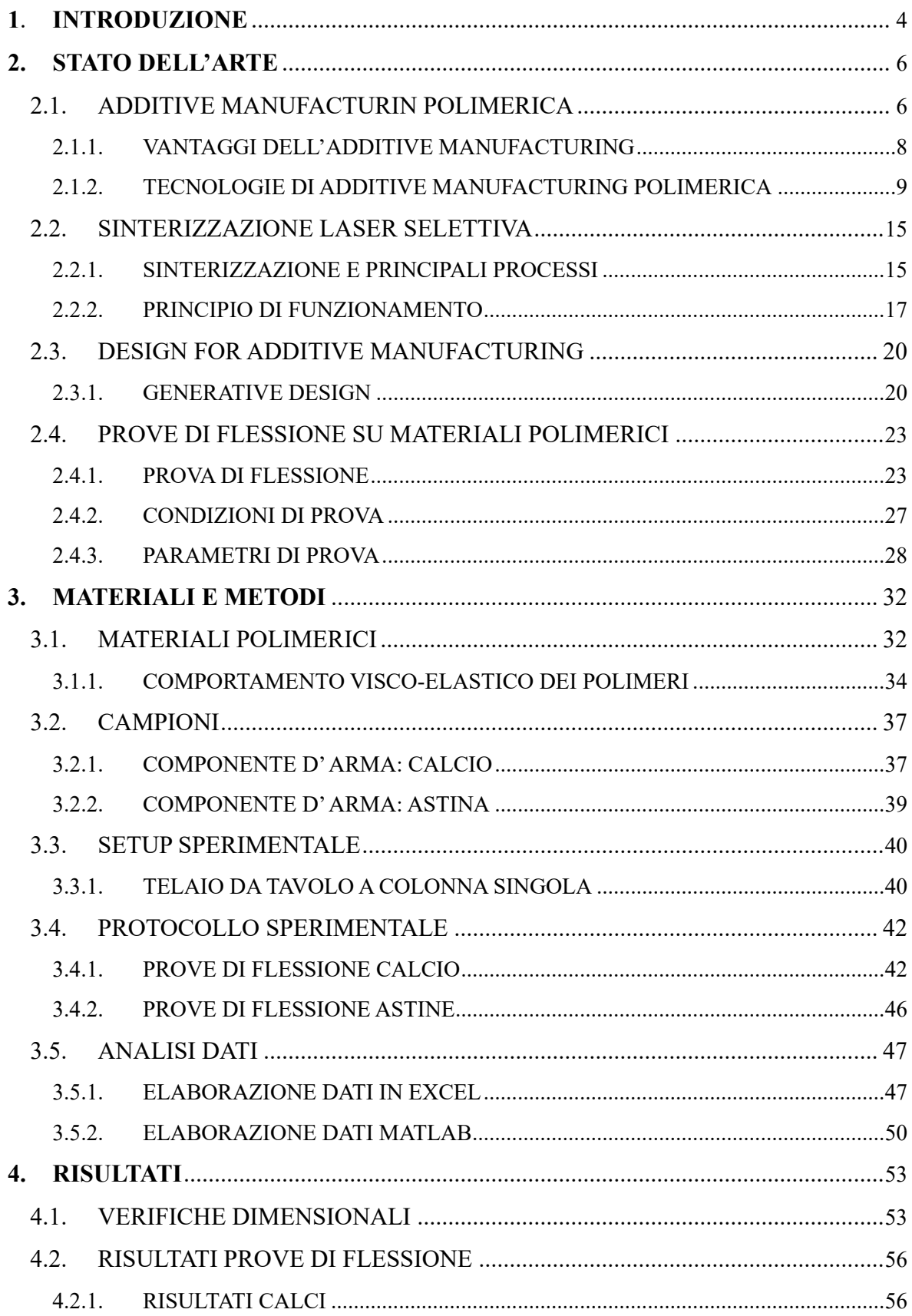

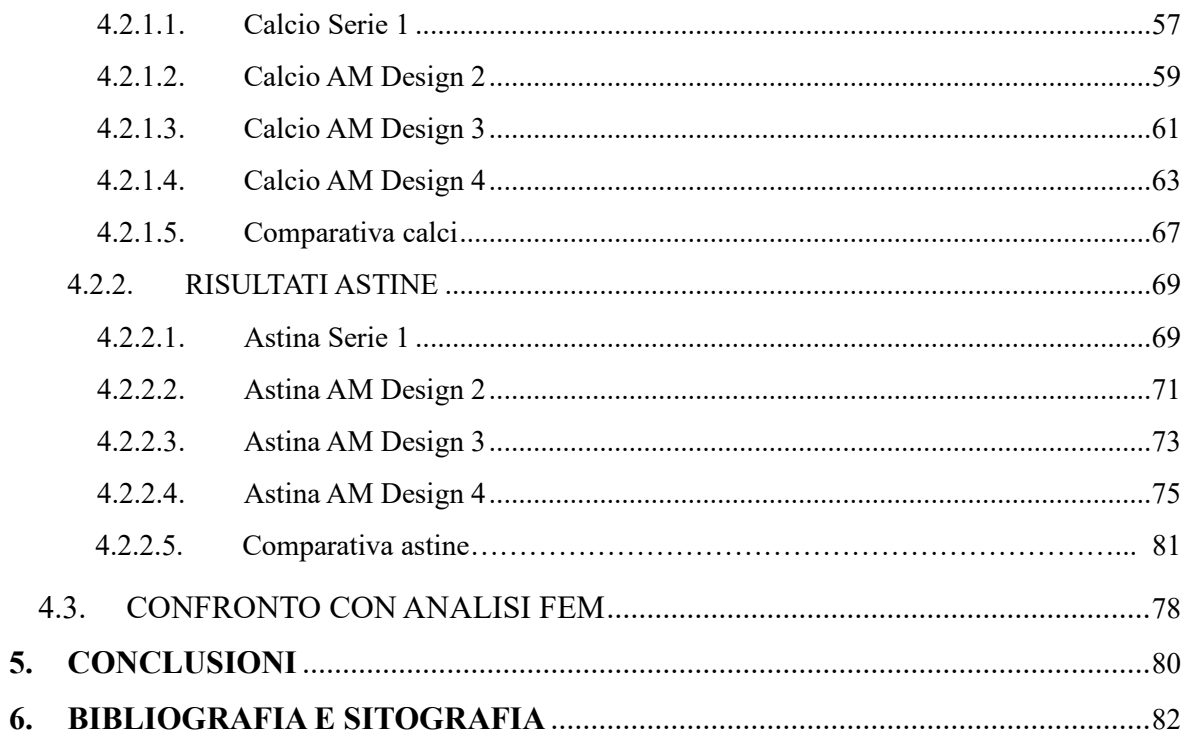

# *CAPITOLO PRIMO*

## <span id="page-3-0"></span>**1. INTRODUZIONE**

Il seguente lavoro di tesi si basa sull' esperienza svolta presso Benelli Armi Spa. Benelli Armi Spa è un'azienda italiana produttrice di armi da fuoco con sede a Urbino. Fondata nel 1967, è specializzata nella produzione di fucili semiautomatici per uso venatorio, sportivo e per la difesa. (1)

Tale lavoro è focalizzato sulle modalità di caratterizzazione del comportamento a flessione di componenti d'arma realizzati in manifattura additiva mediante prove a flessione a bassa velocità (quasi statiche).

Vengono descritte le tecnologie di manifattura additiva e di come esse possono avere un'applicazione in ambito industriale.

In questa esperienza sono stato a stretto contatto con queste recenti tecnologie, cogliendo quelli che sono i vantaggi e gli svantaggi, nonché le modalità con cui esse possono essere utilizzate per sostituire dei componenti realizzati mediante i tradizionali processi sottrattivi o di formatura.

Inoltre, ho eseguito prove di flessione aventi lo scopo di acquisire e confrontare i dati relativi alle proprietà meccaniche dei componenti d'arma realizzati con le nuove tecnologie additive rispetto a quelli realizzati con tecniche tradizionali.

I componenti in questione sono il *calcio* e l'*astina*.

La tesi è organizzata come segue. Nel *secondo capitolo* si riportano le odierne tecnologie di Additive Manufacturing (AM), in particolare quelle che ho avuto modo di conoscere ed esaminare in Benelli Armi.

Si descrivono le stampanti 3D che utilizzano, nel processo di stampa, materiali fibrorinforzati a base polimerica. Si riportano quelli che sono i vantaggi e gli svantaggi di tali tecnologie, facendone un confronto per determinare quale sia la stampante più adatta ed efficiente da usare per esigenze particolari.

Infine, ci si concentra sulla stampa per Sinterizzazione Laser Selettiva, un processo di lavorazione con cui sono stati realizzati i componenti 3D successivamente testati.

In seguito, vengono riportati i metodi per la progettazione di componenti prodotti mediante AM, evidenziando le novità e le differenze rispetto ai processi utilizzati fino ad oggi.

Si accenna quello che è il Generative Design*,* un modo nuovo di approcciarsi alla progettazione, uno strumento nato dall'idea di utilizzare l'intelligenza artificiale a supporto dell'attività del progettista. (2)

Infine, si descrivono i procedimenti e le modalità per standardizzare le prove a flessione, al fine di renderle ripetibili (grado di concordanza tra i risultati di misurazioni successive dello stesso provino lasciando immutate le condizioni di misura) (3) e di effettuare test di diverse geometrie di componenti.

Nel *terzo capitolo* ci si concentra su quelle che sono le caratteristiche dei materiali dei provini da verificare e i metodi per la loro misura.

Vengono descritti i materiali utilizzati nei calci e nelle astine montate nelle armi di serie e quelli utilizzati per la realizzazione dei prototipi riportandone le caratteristiche e le differenze. Viene riportato il setup sperimentale, ovvero viene descritta la macchina con cui sono state eseguite tutte le prove, vale a dire un telaio da tavolo a colonna singola Instron 5940, riportando le caratteristiche e le proprietà di tale attrezzatura.

Si riporta, in seguito, il protocollo sperimentale, ovvero vengono spiegate le modalità con cui si sono stati svolti i test e le configurazioni adottate per calci e astine.

Infine, viene descritta la parte riguardante l'analisi dati. Si estrapolano le curve e i grafici complessivi con lo scopo di effettuare una comparazione delle proprietà meccaniche del materiale e per visualizzare il comportamento dei vari provini soggetti a carichi di flessione. I programmi utilizzati sono stati Excel, utile per l'analisi dati e l'elaborazione grafica, e Matlab, usato per creare codici per l'iterazione dell'analisi dei numerosi test effettuati durante questa esperienza.

Il *quarto capitolo* presenta i risultati del lavoro svolto in questi mesi.

Per prima cosa si descrive la fase di verifica dimensionale dei campioni utilizzati per accertarsi che la stampa 3D a sinterizzazione laser abbia rispettato le tolleranze e le caratteristiche geometriche richieste.

Il controllo dimensionale ha lo scopo di verificare che la resa finale corrisponda a quello che è indicato nel disegno tecnico in termini di forma, dimensioni e geometrie. (4)

Vengono riportati, successivamente, i risultati delle prove effettuate commentando quelli che sono gli aspetti principali e le criticità riscontrate durante la campagna di test.

Infine, vengono riportati i risultati ottenuti con simulazioni numeriche mediante Finite Element Methods (FEM).

Nel *quinto capitolo* saranno esposte le conclusioni relative all' analisi dati e al lavoro di Tesi svolto.

## *CAPITOLO SECONDO*

### <span id="page-5-0"></span>**2. STATO DELL'ARTE**

In questo capitolo viene introdotta la manifattura additiva di materiali polimerici, descrivendo quelle che sono le caratteristiche di questa recente tecnologia, evidenziandone i vantaggi e gli svantaggi.

Si riportano le principali tipologie di stampa incontrate durante l'esperienza in Benelli Armi come la Fused Deposition Modeling (FDM), Photopolymer Jetting (PolyJet), Digital Light Processing (DLP) e la Selective Laser Sintering (SLS).

In seguito, viene descritta la fase di progettazione di componenti per l'Additive Manufacturing evidenziandone le differenze rispetto ai processi meccanici classici come la sottrazione di materiale o l'iniettofusione.

Infine, vengono descritte le prove di flessione facendo riferimento ai principali parametri riportati sulle norme internazionali.

## <span id="page-5-1"></span>**2.1. ADDITIVE MANUFACTURIN POLIMERICA**

L' Additive Manufacturing, o manifattura additiva, è una modalità di produzione che consente la realizzazione di componenti, semilavorati o prodotti finiti attraverso stampanti 3D professionali. (5)

Tale processo fa riferimento alla tecnologia di *formatura* che si differenzia dai processi tradizionali di sottrazione, fusione o deformazione plastica.

La caratteristica principale della stampa 3D è quella di generare componenti tramite strati di materiale stesi in maniera progressiva.

Tale tecnologia permette la produzione di componenti dalle geometrie complesse non realizzabili con le tecnologie tradizionali, utilizzando materiali differenti tra loro come metalli, ceramici e principalmente polimeri. Consente, inoltre, di impiegare meno materiale con la conseguente riduzione di scarti. Essa consente, tramite la progettazione del componente mediante Computer Aided Design (CAD), di ottenere il pezzo finito senza necessità di ulteriori modifiche geometriche o dimensionali. (6)

Il processo produttivo può essere schematizzato come in [Figura 2-1.](#page-6-0)

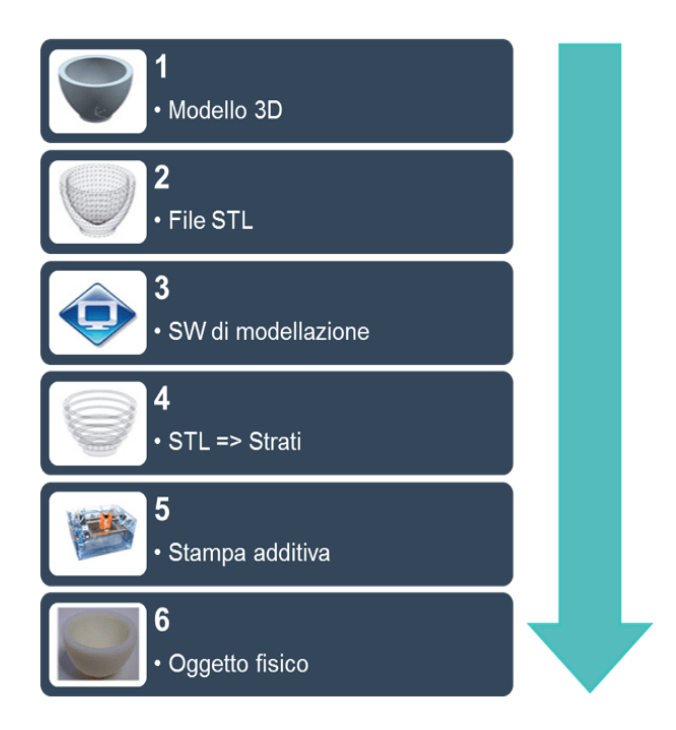

*Figura 2-1: Iter produttivo dell'additive manufacturing (7)*

<span id="page-6-0"></span>Il software CAD permette al progettista di formare il corrispondente digitale dell'oggetto da realizzare, permettendo una prima analisi delle caratteristiche generali del componente.

Si prosegue con il processo di stratificazione del modello (*slicing*), ovvero la stratificazione uniforme del pezzo, utile a creare dei layer fisici durante la procedura di stampa.

Si passa alla conversione del modello CAD in formato Standard Triangulation Language (STL), necessaria per l'approssimazione della superficie dell'oggetto con una rete di triangoli per evitare errori di disegno. (6)

Questo formato utilizza piccoli triangoli collegati tra loro per ricreare la superficie del modello solido. Ogni triangolo è definito da un insieme di parametri, come il vettore normale, la faccia del triangolo e le coordinate (x, y, z) di ciascun vertice (8), [Figura 2-2.](#page-7-1)

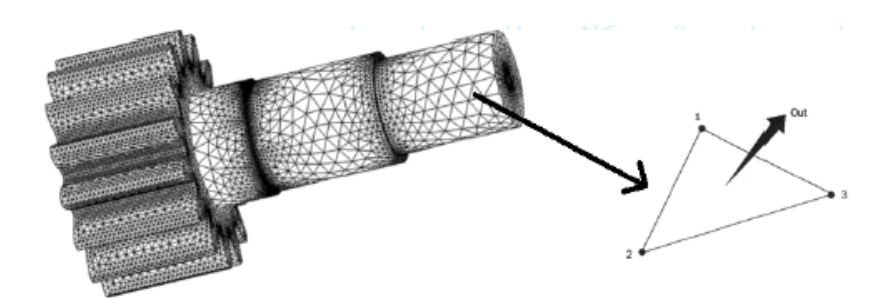

*Figura 2-2: Conversione dal modello solido al formato STL (8)*

<span id="page-7-1"></span>La stampante necessita di un settaggio dei parametri da utilizzare durante la fase di stampa, per poi passare alla vera e propria messa in forma del componente (6).

Segue, infine, una pulitura manuale dell'oggetto che varia dal tipo di stampante e dal tipo di tecnologia utilizzata.

#### <span id="page-7-0"></span>**2.1.1. VANTAGGI DELL'ADDITIVE MANUFACTURING**

Uno dei numerosi vantaggi che presenta questa tecnologia è la rapidità con cui si riesce a sviluppare l'intero iter produttivo. Risulta estremamente veloce, infatti, passare dal modello CAD al prodotto finito.

Questa rapidità è dovuta dalla mancanza di tutte le lavorazioni che compongono i processi tradizionali.

Solitamente questi ultimi presentano un numero di passaggi maggiore, ripetuti per ogni componente da realizzare. Non solo: anche le risorse umane impiegate risulta minore grazie ad una automazione elevata del processo.

Un altro vantaggio dell'Additive Manufacturing è quello di riuscire ad ottenere geometrie molto elaborate, evitando tutte le accortezze da tenere in considerazione se vengono usati processi formativi o sottrattivi. Le modifiche della geometria vengono apportate direttamente al CAD senza riscontrare ulteriori passaggi o complicanze nella fase di realizzazione o di stampaggio.

Ciò consente di limitare gli scarti o, in alternativa, di riuscire a riciclare il materiale che non è utile alla formazione del pezzo (come la tecnologia SLS spiegata in seguito) (6).

#### <span id="page-8-0"></span>**2.1.2. TECNOLOGIE DI ADDITIVE MANUFACTURING POLIMERICA**

La tecnologia di manifattura additiva sta velocemente avanzando verso la produzione di massa, mentre, nel frattempo, è ampiamente utilizzata nel campo di prototipazione di componenti. Nell' esperienza svolta presso Benelli Armi ho avuto modo di conoscere le principali tecnologie di stampa 3D polimerica.

Di seguito sono riportate le diverse tecnologie approfondite in questa esperienza.

• La stampa Fused Deposition Modeling (FDM) è la tecnologia più diffusa e meno costosa nel settore dell'additive manufacturing. Permette di realizzare pezzi di contenute dimensioni con scopi sia funzionali che estetici. Tale stampante prevede, nel processo di stampa, l'impiego di filamenti termoplastici avvolti in bobine. Il filamento viene fatto passare attraverso un ugello di estrusione (testina) che riscalda e fonde il materiale. L' ugello di estrusione è posizionato direttamente sopra la testa di stampa.

Una rappresentazione schematica del processo è data in [Figura 2-3.](#page-8-1) La testa di stampa, che trasla lungo le direzioni del piano, rilascia il materiale su vari strati fino a formare la geometria del componente finale (10).

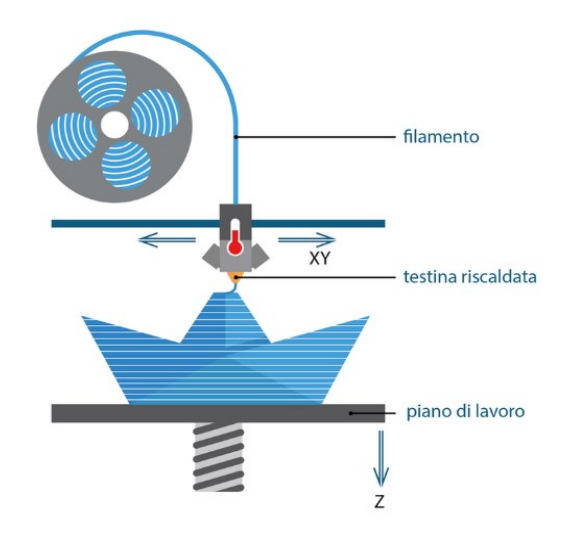

<span id="page-8-1"></span>*Figura 2-3: Rappresentazione di una stampante FDM (9)*

Durante la mia esperienza ho avuto modo di conoscere e studiare una stampante di tipo "Core XY", dove la testa di stampa si muove su un piano (piano XY), mente il piatto di stampa si allontana al crescere dell'altezza del componente (asse z) (11).

Questa tecnologia ha riscontrato grande successo per la sua versatilità e facilità di stampa. È possibile, infatti, utilizzare svariati materiali in base alle necessità di impiego e dalle caratteristiche volute.

Tra i materiali più conosciuti ci sono il Polyactic Acid (PLA) di origine naturale, l'acrilonitrile butadiene stirene (ABS) utilizzato in moltissimi settori, il Nylon e altri materiali caricati con fibre di carbonio e fibre di vetro (6).

Nonostante i numerosi pregi di questa tecnologia, non è stato utilizzato questo tipo di stampante per realizzare i prototipi dei componenti d' arma testati per due ragioni principali: le strette tolleranze geometriche non vengono sempre rispettate e le dimensioni contenute del volume di stampa non consentono sempre di realizzare dei componenti con le caratteristiche richieste.

• La tecnologia Digital Light Processing (DLP) si differenzia dalla tecnologia FDM sopracitata per l'utilizzo di resina come materiale di stampa.

Tale processo prevede un'esposizione a una fonte luminosa di un fotopolimero liquido.

Il metodo di Digital Light Processing impiega un proiettore come fonte luminosa in modo che una singola proiezione di luce colpisce l'intero piatto di resina.

Un piatto mobile viene immerso nella vasca di resina e, allontanandosi lungo l'asse z, solleva il componente già polimerizzato.

Il processo DLP risulta molto più rapido delle stampanti tradizionali perché utilizza uno schermo di proiezione digitale, posto sotto il piatto di resina, per illuminare l'immagine di ogni strato su tutta la piattaforma in una sola volta, polimerizzando tutti i punti allo stesso tempo. La luce viene riflessa nel Digital Micromirror Device (DMD) (12).

Tale processo è schematizzato in [Figura 2-4.](#page-10-0)

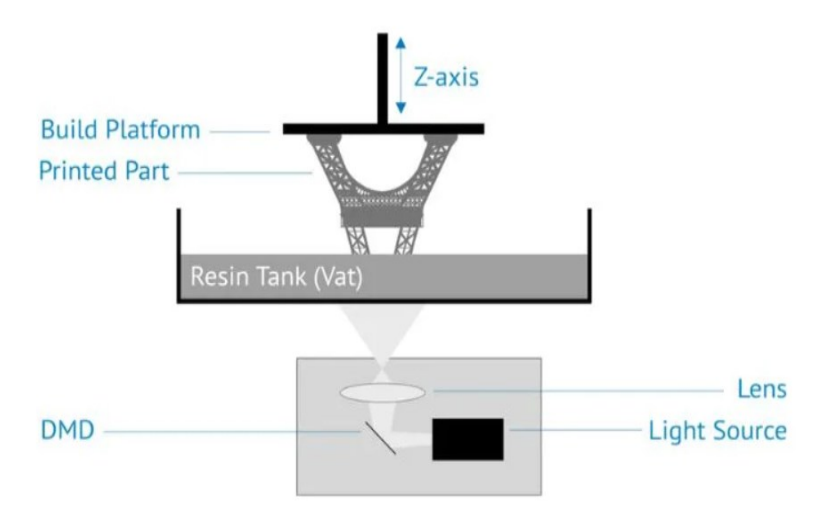

*Figura 2-4:Rappresentazione di una stampante DLP (13)*

<span id="page-10-0"></span>Il vantaggio principale di questa tecnologia risiede nel fatto che la qualità di stampa e la finitura superficiale sono di alto livello. Ciò consente al componente appena stampato di non necessitare di ulteriori lavorazioni di finitura. Il componente va solamente ripulito dalla resina in eccesso e privato dei supporti utili a mantenere invariata la geometria del pezzo per tutto il processo di stampa. Una volta eseguite queste operazioni il componente va polimerizzato in una camera UV per conferirgli la durezza e la resistenza richiesta.

Anche le tolleranze dimensionali e geometriche del pezzo finito sono conformi alle caratteristiche desiderate dall' utente.

• La tecnologia Photopolymer Jetting (PolyJet), o a getto di materiale, funziona come le tradizionali stampanti a getto d' inchiostro, ma anziché depositare normale inchiostro utilizzano dei fotopolimeri liquidi che vengono solidificati in un vassoio sottostante. Il polimero ancora liquido viene immediatamente solidificato grazie ai raggi UV che vengono proiettati sul materiale appena depositato.

Il polimero viene depositato da testine che si trovano direttamente nella testa di stampa che, muovendosi nelle due direzioni del piano, riescono a raggiungere ogni parte del piano sottostante.

Il piano, invece, trasla dall' alto verso il basso consentendo alla stampante di dare tridimensionalità al componente, come mostrato in [Figura 2-5.](#page-11-0)

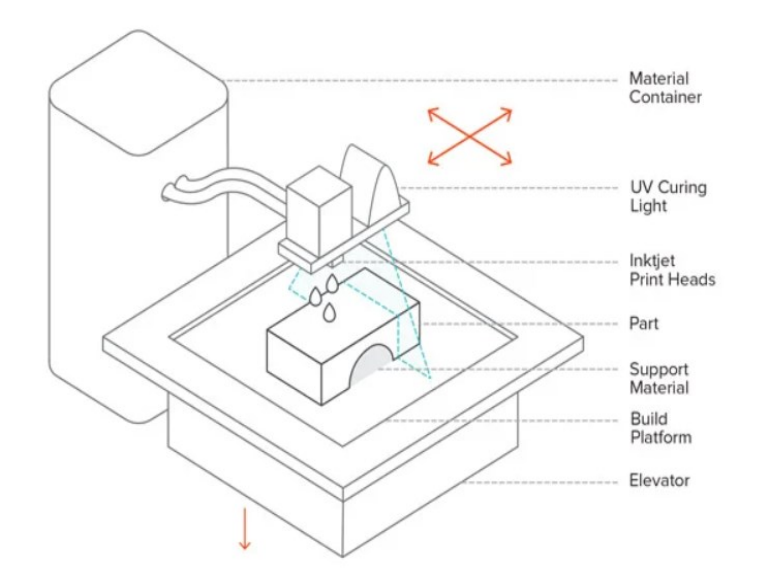

*Figura 2-5: Rappresentazione di una stampante PolyJet (14)*

<span id="page-11-0"></span>Il software manda come input alla stampante i layer da realizzare al cui interno è contenuta la posizione di ogni fotopolimero che verrà depositato. Ciò consente di ottenere un alto grado di precisione e delle ottime finiture superficiali.

Questa tecnologia, per realizzare pezzi con geometrie complesse, prevede la realizzazione di supporti di stampa che vanno rimossi una volta terminato il processo produttivo.

Come nella tecnologia DLP sopracitata, il componente deve essere polimerizzato in un'apposita camera con raggi UV per conferirgli le proprietà meccaniche richieste. (14)

La tecnologia Selective Laser Sintering (SLS) è una tecnologia recente utilizzata nel campo della prototipazione di componenti. Essa consente di realizzare oggetti tramite l'utilizzo di polvere di materiale riscaldata da lampade e successivamente sinterizzata tramite un fascio laser che somministra punto per punto il calore. Un rullo stende strato per strato la polvere nel piatto fino ad ottenere l'altezza del componente da realizzare (6).

Il rullo trasla orizzontalmente e dà bidimensionalità al pezzo, mentre il piatto scende costantemente per rendere tridimensionale il volume di stampa, [Figura 2-6.](#page-12-0)

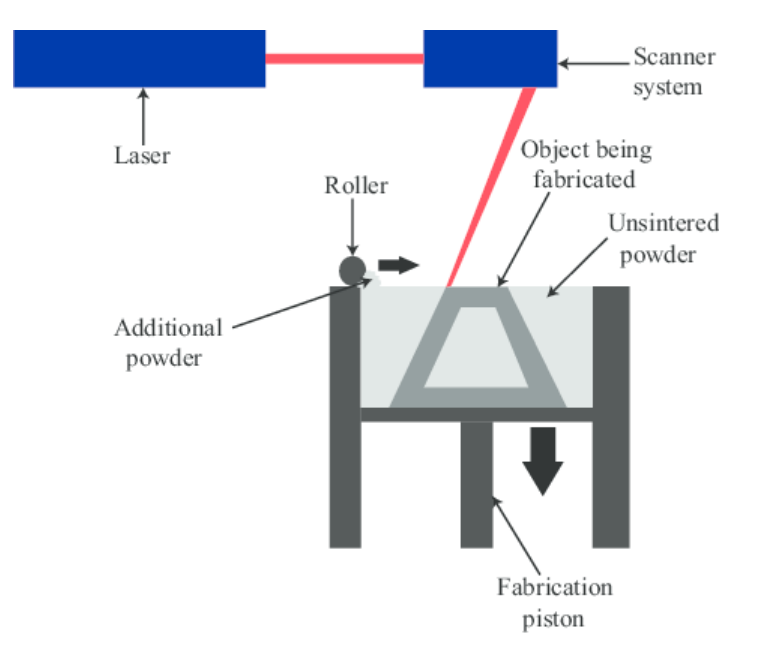

*Figura 2-6: Rappresentazione di una stampante SLS (15)*

<span id="page-12-0"></span>Si ottengono, così, dei pezzi pronti all' uso che non necessitano di ulteriori trattamenti.

Anche in questa tecnologia possono essere utilizzati svariati materiali, dal metallo alla ceramica. I materiali più utilizzati sono, però, i polimeri.

Presso Benelli Armi viene utilizzata la tecnologia di sinterizzazione laser selettiva di polimeri per la realizzazione di prototipi di componenti d' arma.

Di seguito verrà approfondita questa tecnologia descrivendone il processo di sinterizzazione e spiegando il principio di funzionamento delle stampanti a sinterizzazione laser.

Sotto viene riportata una tabella comparativa delle tecnologie sopra citate evidenziando quelle che sono le caratteristiche principali di stampa, come il processo utilizzato, i materiali adottati, la velocità di stampa e le caratteristiche riguardanti la superficie del pezzo.

| <b>TECNOLOGIE</b>                                             | Processo di                                                         | <b>Materiali</b>                                      | Velocità  | Accuratezza  | Finitura     |
|---------------------------------------------------------------|---------------------------------------------------------------------|-------------------------------------------------------|-----------|--------------|--------------|
|                                                               | stampa                                                              | usati                                                 | di stampa |              | superficiale |
| <b>Fused</b><br><b>Deposition</b><br><b>Modeling</b><br>(FDM) | Strati di<br>plastica fusa                                          | Resine, nylon,<br>policarbonato,<br>etc.              | Moderata  | Moderata     | Moderata     |
| <b>Selective Laser</b><br><b>Sintering (SLS)</b>              | Polvere fusa da<br>fascio laser                                     | Plastica,<br>metallo,<br>compositi,<br>ceramica, etc. | Veloce    | <b>Buona</b> | Moderata     |
| Photopolymer<br><b>Jetting</b><br>(PolyJet)                   | Metodo a<br>inchiostro con<br>polimeri<br>liquidi                   | Metalli,<br>polimeri, etc.                            | Moderata  | Buona        | Buona        |
| <b>Digital Light</b><br>Processing<br>(DLP)                   | Esposizione a<br>fonte luminosa<br>di un<br>fotopolimero<br>liquido | Plastica,<br>resine, etc.                             | Veloce    | Molto buona  | Molto buona  |

*Tabella 1: Tabella comparativa sulle tecnologie di stampa 3D (8).*

### <span id="page-14-0"></span>**2.2. SINTERIZZAZIONE LASER SELETTIVA**

La Selective Laser Sintering (SLS), o Sinterizzazione Laser Selettiva, è una delle prime tecnologie di Additive Manufacturing immesse nel mercato. Essa consente di realizzare prototipi in materiale polimerico difficili da ottenere tramite i classici processi di sottrazione di materiale o di formatura meccanica. Nel corso degli anni, però, lo sviluppo e la ricerca di questa tecnologia hanno consentito un rapido aumento delle proprietà di stampa quali la riduzione dei tempi di processo e una migliore qualità di finiture superficiali, nonché un incremento delle proprietà meccaniche dei pezzi dovute all'utilizzo di nuovi materiali sempre più performanti, consentendo di utilizzare la sinterizzazione laser per la produzione di massa di componenti e di poterli utilizzare non solo come prototipi, ma di ampliarne l'utilizzo in prodotti finiti pronti ad essere immessi nel mercato.

Durante la mia esperienza ho avuto modo di conoscere e approfondire i principi di funzionamento e gli impieghi di tale tecnologia, nonché i vantaggi e gli svantaggi che essa offre.

#### <span id="page-14-1"></span>**2.2.1. SINTERIZZAZIONE E PRINCIPALI PROCESSI**

La sinterizzazione è un processo di lavorazione utilizzato per la realizzazione di oggetti mediante il riscaldamento di polvere di materiale.

In tale processo si utilizzano temperature molto elevate senza raggiungere, però, la temperatura di fusione del materiale utilizzato. Tale procedimento fa sì che i grani di polvere si leghino tra loro formando un aggregato con forma e dimensioni del componente da realizzare.

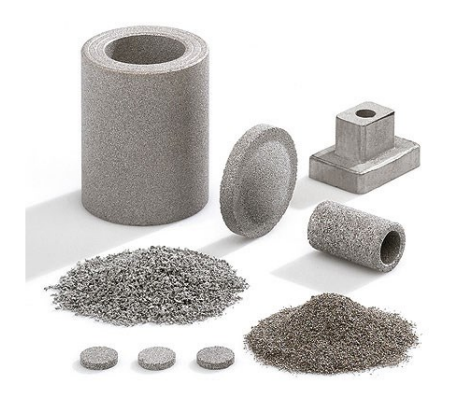

*Figura 2-7: La figura mostra i vari stati del processo: dalla polvere grezza al pezzo finito. (16)*

Esistono diversi metodi di processo che consentono di arrivare alla geometria finale del componente, che differiscono tra loro per le modalità di impiego e il procedimento utilizzato. Di seguito sono riportate le principali tipologie di sinterizzazione più comunemente usate nel settore meccanico.

- *Sinterizzazione termica*: la polvere di materiale, in questo caso, viene compattata e legata fino a prendere la forma dello stampo grazie all'utilizzo della sola temperatura. La polvere, infatti, viene introdotta in un forno in grado di eliminare il legante polimerico (usato per compattare inizialmente la polvere nello stampo) e successivamente sinterizzare il materiale come spiegato sopra. Il vantaggio della sinterizzazione termica sta nel fatto che l'oggetto che ha subito il processo ha una forma prossima a quella finale. (17)
- *Sinterizzazione termo*-*meccanica*: questo tipo di sinterizzazione si differenzia da quello precedente perché, oltre all' utilizzo delle elevate temperature, viene applicata una pressione meccanica per facilitare l'unione dei grani di polvere. Ciò consente di ottenere proprietà meccaniche più elevate e finiture superficiali maggiori, con tempi di processo ridotti. (17)
- *Sinterizzazione elettro-termo-meccanica*: con tale processo le elevate temperature si raggiungono tramite campi elettromagnetici e correnti elettriche indotte nella zona di polvere che si vuole sinterizzare (17).

Le nuove tipologie sviluppate negli ultimi anni consentono di concentrare tutto il calore utilizzato solo nei punti necessari del pezzo permettendo di ottenere un maggior rendimento di energia favorendo così una riduzione della velocità di stampa.

Una di queste tipologie è la Sinterizzazione Laser, che utilizza un fascio luminoso per concentrare il calore e far innalzare la temperatura solo in determinati punti dell'oggetto che si vuole formare.

#### <span id="page-16-0"></span>**2.2.2. PRINCIPIO DI FUNZIONAMENTO**

Come accennato nel paragrafo precedente, la Sinterizzazione Laser Selettiva non distribuisce il calore su tutta la superficie dell'oggetto ma lo concentra in determinati punti che, sommati, vanno a formare la geometria finale del pezzo.

La tecnologia SLS utilizza un fascio laser per fondere delle piccolissime quantità di materiale, il quale viene distribuito uniformemente su un piatto mediante un rullo che stratifica la giusta quantità di polvere necessaria. (18)

Inizialmente la polvere si trova in un apposito macchinario esterno chiamato "Material Quality Control" o MQC che ha il compito di inviare il materiale in un serbatoio posizionato all' interno della stampante.

Tale macchinario consente, inoltre, di mischiare la polvere vergine (che non ha subito nessun ciclo di sinterizzazione in precedenza) con una percentuale di polvere già utilizzata ma idonea ad un nuovo ciclo di stampaggio. In particolare, si tratta della polvere contenuta nel volume di stampa che non è stata fusa durante il processo.

Tale sistema consente di ottenere una miscela di polveri formata da una percentuale di polvere riciclata. La percentuale di polvere riciclata da addizionare a quella vergine viene scelta dall'utente in base alle caratteristiche e le proprietà meccaniche richieste per i pezzi da stampare.

Le proprietà meccaniche, un esempio è la densità della miscela, variano in base alla quantità di polvere non vergine miscelata a quella nuova.

Solitamente non si utilizza il 100% di polvere vergine ma viene aggiunta ad essa una percentuale di polvere precedentemente utilizzata che può variare dal 20 al 50%.

Una volta scelta la composizione della miscela da utilizzare la Material Quality Control la invia, tramite dei tubi in pressione, ad un serbatoio della stampante, dove a valle di esso si trova un rullo che ha il compito di inviare una certa quantità di polvere alla camera di stampa. Il rullo, ruotando, lascia cadere del materiale nella parte sottostante dove è collocato un secondo rullo (Roller) il quale, traslando orizzontalmente nella camera di stampa, stende un letto sottile e omogeneo di polvere.

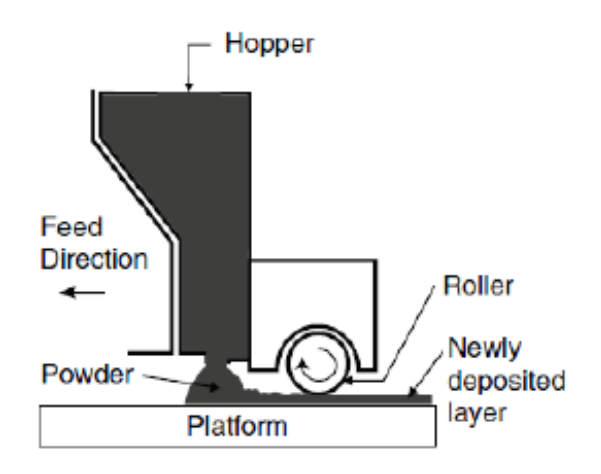

*Figura 2-8: La figura mostra il meccanismo con cui la polvere raggiunge la piattaforma e viene stesa dal roller. (6)*

Nella camera sono presenti delle lampade riscaldanti che portano il volume di stampa ad una temperatura prossima a quella di fusione del materiale, senza però raggiungerla.

Successivamente un fascio laser fa sì che il calore venga somministrato a punti, in modo da far avvenire la fase di sinterizzazione solo nelle parti necessarie a riprodurre la geometria dei componenti finali.

Il fascio laser fa sì che la polvere colpita da esso raggiunga la temperatura di fusione in modo che i grani di polvere si compattino per formare l'aggregato. Successivamente avviene la solidificazione controllata della parte fusa. (6)

Questo procedimento avviene strato per strato fino al raggiungimento di tutti i layer di stampa.

Il piatto dove viene stesa la polvere è mobile: esso trasla verticalmente dall' alto verso il basso ogni layer aggiunto dal rullo in modo da dare tridimensionalità ai componenti che stanno prendendo forma.

Terminato il processo di stampa l'operatore fa salire il piatto contenente il volume di polvere stampata che, messa in un apposito contenitore trasparente, viene portata nell' MQC dove viene lasciata raffreddare.

Raggiunta una temperatura idonea, il volume di stampa viene aperto e vengono prelevati tutti i componenti presenti all' interno.

La polvere vicina a tali pezzi viene scartata perché stressata dalle elevate temperature, mentre quella che forma le pareti e la base del cubo di stampa viene messa in un apposito contenitore dove verrà successivamente mischiata con della polvere vergine.

I componenti, terminato il processo di stampa, non necessitano di ulteriori lavorazioni, tranne che una sabbiatura utile a eliminare i residui di polvere rimasti attaccati alla superficie. Tale tecnologia presenta numerosi vantaggi alle tecnologie citate sopra.

Il vantaggio principale è quello di ottenere oggetti dalle caratteristiche richieste che non necessitano di supporti di stampa.

Inoltre, buona parte della polvere utilizzata può essere riciclata e riutilizzata in seguito di modo che vengono minimizzati gli scarti di materiale.

Uno svantaggio è quello di avere una rugosità superficiale elevata che può essere attenuata tramite un post-processing di "vapor smoothing", ovvero una lavorazione non invasiva eseguita superficialmente che rende liscio il pezzo.

### <span id="page-19-0"></span>**2.3. DESIGN FOR ADDITIVE MANUFACTURING**

l'Additive Manufacturing ha portato con sé molte innovazioni. Ha cambiato, infatti, il modo di progettare e produrre componenti.

Oltre ad essere una tecnologia in grado di ottenere pezzi finiti e pronti per essere utilizzati, l'AM ha cambiato radicalmente il modo di pensare e progettare da zero l'oggetto che si vuole realizzare.

Con la produzione additiva si possono progettare prodotti con geometrie complesse non realizzabili tramite i processi tradizionali. Si riescono, inoltre, a realizzare parti più leggere con prestazioni notevolmente elevate.

Uno dei vantaggi principali di poter realizzare qualsiasi geometria è quello di disegnare pezzi personalizzati e su misura su richiesta del cliente. Ciò permette di avere prodotti differenti tra loro e adatti a qualsiasi esigenza richiesta.

Il cliente può commissionare un pezzo con caratteristiche uniche e particolari. Per esempio, può richiedere pezzi ottimizzati per le prestazioni, ridurre i costi e gli sprechi di materiale o avere geometrie esteticamente particolari. (19)

Il *Design for Additive Manufacturing* (DfAM) è la metodologia di creazione, ottimizzazione o adattamento della forma e della funzione di una parte, assieme o prodotto per sfruttare appieno i vantaggi dei processi di produzione additiva. Il progettista deve adattare le parti per il processo di stampa per evitare lo spreco di materiale e ottimizzare le proprietà meccaniche in base all'orientazione del pezzo. (19)

#### <span id="page-19-1"></span>**2.3.1. GENERATIVE DESIGN**

Il design generativo è una metodologia di progettazione che utilizza algoritmi computazionali per generare geometrie ad alte prestazioni in base a requisiti specifici. Ogni modello di progettazione generativa ha tre componenti chiave: generazione della geometria, valutazione del progetto e cicli di iterazione automatizzati. Il Generative Design è un modo nuovo di approcciarsi alla progettazione, è uno strumento nato dall'idea di utilizzare l'intelligenza artificiale a supporto dell'attività del progettista. Questo metodo di lavoro consente di migliorare e velocizzare i processi di ideazione e creazione. (19)

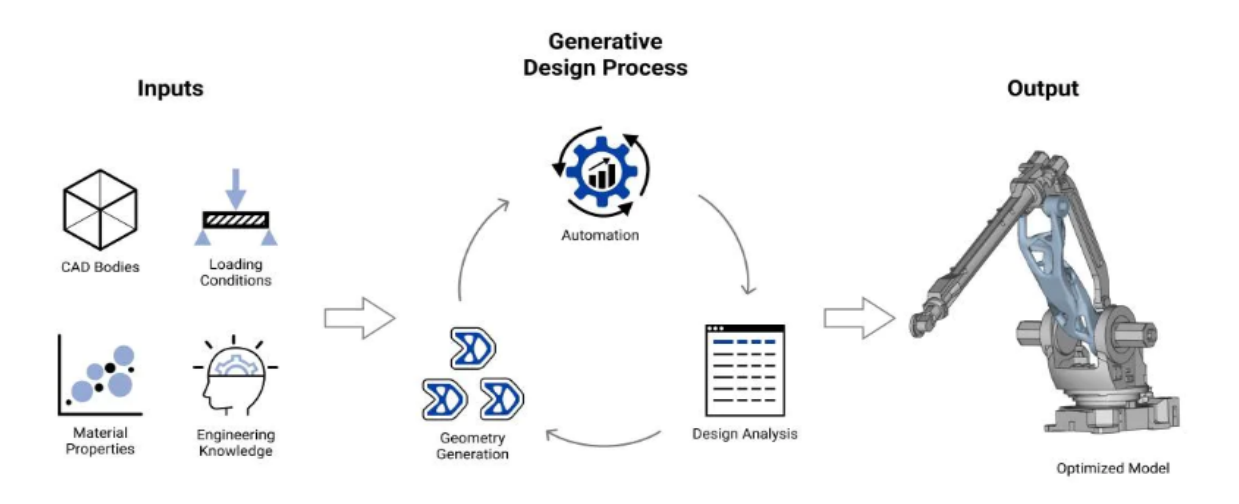

*Figura 2-9: Rappresentazione del processo di Generative Design. (19)*

Garantisce una più efficiente collaborazione tra computer e utente, sfruttando anche algoritmi basati sui principi del Machine Learning, come gli algoritmi genetici. L'uso di questo metodo consente di esaminare in poco tempo migliaia di ipotesi progettuali, di ottimizzare rapidamente i risultati in base alle esigenze e di risparmiare risorse.

Col Design Generativo, l'uomo dispone di un potere di calcolo illimitato, grazie all'utilizzo di algoritmi computazionali che generano centinaia di migliaia di alternative. Nella modellazione computazionale, invece di manipolare semplicemente un parametro, si creano delle condizioni nell'algoritmo tali per cui si ottengono i risultati attesi e, se necessario, è possibile intervenire per ottenere quelle condizioni. La progettazione generativa fornisce delle alternative ed è possibile selezionare la migliore rispetto ai parametri impostati. Al progettista spetta il compito di impostare gli obiettivi e i vincoli del progetto, attraverso un software specifico e inserendo dati quali la tipologia di materiale, il peso, le possibili prestazioni, i costi. (2)

Il computer analizza il tutto e attraverso gli algoritmi genera migliaia di opzioni sulle quali vengono evidenziate le diverse performance. In questo processo, il progettista non è passivo: ha il compito di valutare le svariate alternative e, se necessario, modificare gli obiettivi e i vincoli originari, per focalizzare al massimo il risultato finale. Progettista e intelligenza artificiale lavorano insieme, attraverso una serie di passaggi fondamentali, per definire in maniera sempre più specifica quello che dovrà essere il prodotto finale, la migliore soluzione tra tutte quelle generate. (2)

Il Generative Design incentiva la creatività di chi progetta, grazie all'ideazione di un numero incredibile di possibilità che consente a designer e architetti di esplorare e sperimentare opzioni inattese. Tra i vantaggi del design generativo non dobbiamo dimenticare la riduzione dei costi e il risparmio di tempo: le simulazioni e i test vengono effettuati nella prima fase di progettazione, evitando così modifiche costose in quelle successive; inoltre, il computer è in grado di generare migliaia di progetti, accelerando il processo di creazione. (2)

In conclusione, sono il progettista e la sua esperienza a fare la differenza: è il progettista colui che interpreta quale sia la soluzione più efficace da portare avanti. Il Design Generativo e gli altri tool a disposizione non forniscono una soluzione finale, ma delle soluzioni ottimizzate, che sono un punto di partenza e che devono essere affinate dal progettista. (2)

#### <span id="page-22-0"></span>**2.4. PROVE DI FLESSIONE SU MATERIALI POLIMERICI**

In questo paragrafo vengono descritte le modalità delle prove di flessione su materiali a base polimerica rinforzati e no, largamente utilizzati in svariati ambiti nonché nel campo della prototipazione e della sperimentazione.

#### <span id="page-22-1"></span>**2.4.1. PROVA DI FLESSIONE**

Tramite questa prova si riescono a determinare i principali parametri e valori utili a caratterizzare le proprietà meccaniche dei provini. Si riesce, inoltre, a fare un confronto tra componenti che presentano differenze nella loro geometria e nel materiale in cui sono realizzati.

I risultati ottenuti mettono in evidenza il comportamento del provino a determinate sollecitazioni.

Queste tipologie di prove sono usate per determinare il comportamento a flessione di provini e di ricavare la resistenza a flessione, il modulo di flessione e le relazioni sforzodeformazione sotto delle condizioni ben definite di temperatura, umidità e velocità della macchina di prova. (20)

La sollecitazione responsabile della flessione di un provino viene chiamata momento flettente. Un corpo è soggetto ad uno sforzo di flessione quando, per effetto dei vincoli, reagisce, opponendosi, ad un sistema di forze ad esso applicate che tenderebbero a farlo ruotare attorno ad un proprio punto (21).

Nel caso della flessione retta si assuma che il solido di de Saint Venant sia sollecitato in corrispondenza delle basi da carichi aventi come risultante due coppie uguali ed opposte, che generano un momento diretto parallelamente a un asse principale d'inerzia della sezione. Nel seguito si suppone che sia applicata la coppia Mx con asse vettore parallelo ed equiverso all'asse principale di inerzia, detto asse momento. (22)

23

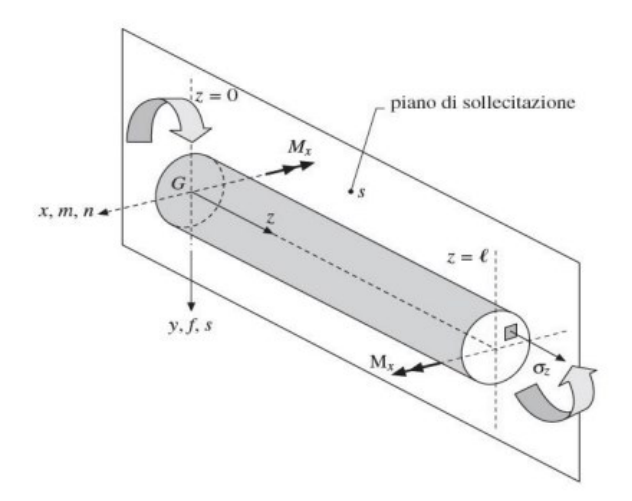

*Figura 2-10: la figura mostra il momento flettente applicato ad un solido. (22)*

Si introduce la tensione di Navier per la flessione retta:

<span id="page-23-0"></span>
$$
\sigma = \frac{M_x}{I_x} y \tag{2.1}
$$

La tensione si annulla in corrispondenza dell'asse x che viene detto asse neutro n. L'asse y, invece, risulta baricentrico e ortogonale all'asse momento e viene chiamato asse di sollecitazione s (22).

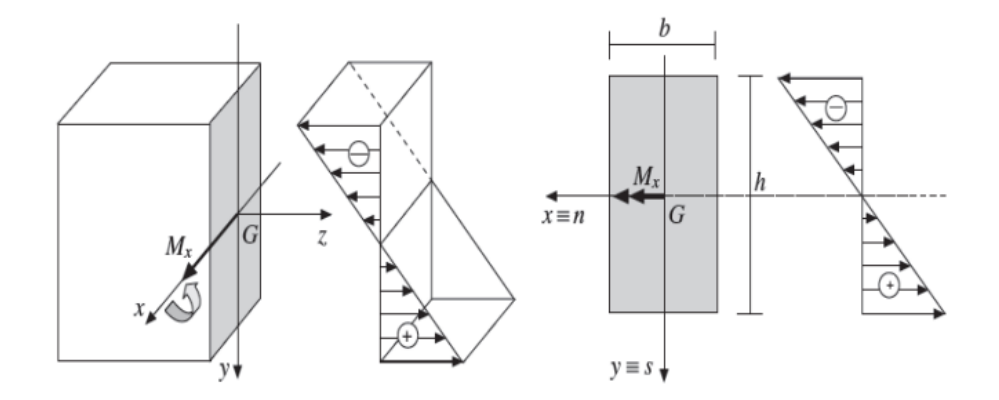

*Figura 2-11: Rappresentazione dell'asse momento e del diagramma a farfalla. (22)*

Si nota, dall'equazione di Navier ([2.1](#page-23-0)), che per momenti positivi le fibre corrispondenti a y>0 risultano tese, mentre le fibre relative a y<0 sono compresse (22).

L'andamento delle  $\sigma_z$  fa in modo che i valori massimi e minimi delle tensioni si riscontrino nelle fibre più distanti dall'asse neutro n. Se chiamiamo y1 e y2 le distanze dall'asse neutro all'estremità del lembo teso e compresso si arriva a (22):

$$
\sigma_{max} = \frac{M_x}{I_x} y_1 \tag{2.2}
$$

$$
\sigma_{min} = \frac{M_x}{I_x} y_2 \tag{2.3}
$$

I contributi  $\left(\frac{y}{l}\right)$  $\frac{y}{l}$ )<sup>-1</sup> delle equazioni (2) e (3) vengono chiamati moduli di resistenza e risultano essere:

$$
W_1 = \frac{I_x}{y_1} \tag{2.4}
$$

$$
W_2 = \frac{I_x}{y_2} \tag{2.5}
$$

Le tensioni, allora, si possono scrivere come:

$$
\sigma_{max} = \frac{M_x}{W_1} \tag{2.6}
$$

$$
\sigma_{min} = \frac{M_x}{W_2} \tag{2.7}
$$

Utilizzando i legami costitutivi per un solido elastico lineare ed isotropo si calcolano le componenti di deformazione (23):

$$
\varepsilon_z = \frac{\sigma_z}{E} = \frac{M_x}{EI_x} y \tag{2.8}
$$

$$
\varepsilon_x = \varepsilon_y = \frac{\sigma_z}{E} = -v\frac{\sigma_z}{E} = \frac{M_x}{EI_x}y\tag{2.9}
$$

$$
\gamma_{xy} = \gamma_{xz} = \gamma_{yz} = 0 \tag{2.10}
$$

Quest' ultime formule rappresentano le deformazioni presenti in un punto materiale del solido. Il loro andamento rispecchia quello delle tensioni normali: i punti che risiedono nell'asse neutro non subiscono deformazioni, mentre quelli agli estremi del solido subiscono un allungamento massimo e minimo:

$$
\varepsilon_{z,max} = \frac{M_x}{EI_x} y_1 \tag{2.11}
$$

$$
\varepsilon_{z,min} = \frac{M_x}{EI_x} y_2 \tag{2.12}
$$

Per le direzioni in x e y i punti che si trovano sopra dell'asse neutro subiscono degli allungamenti, mentre quelli che si trovano in zona tesa (al di sotto dell'asse neutro) subiscono degli accorciamenti (23).

In conclusione, le formule caratteristiche di un solido sottoposto a momento flettente parallelo all'asse principale di inerzia possono essere così riassunte:

$$
\sigma = \frac{M_x}{I_x} y \qquad \sigma_{max} = \frac{M_x}{W_1} \qquad \sigma_{min} = \frac{M_x}{W_2}
$$
  

$$
\varepsilon_z = \frac{\sigma_z}{E} \qquad \varepsilon_{z,max} = \frac{M_x}{EI_x} y_1 \qquad \varepsilon_{z,min} = \frac{M_x}{EI_x} y_2
$$
  

$$
\varepsilon_x = \varepsilon_y = -v\varepsilon_z \qquad (2.13)
$$

L' equazione di stabilità a flessione che stabilisce la resistenza del materiale alle sollecitazioni è:

$$
\sigma_{max} \le \sigma_{amm} \tag{2.14}
$$

con σamm tensione ammissibile, ovvero la tensione di rottura del materiale divisa per un coefficiente di sicurezza (23).

#### <span id="page-26-0"></span>**2.4.2. CONDIZIONI DI PROVA**

Per ottenere un'elevata accuratezza (superiore o uguale al 95%) nelle misurazioni è necessario eseguire almeno 5 test per ogni direzione testata se il materiale è isotropo, altrimenti si consigliano 5 test per ogni asse principale di anisotropia. (24)

I provini stampati per iniezione presentano un orientamento decrescente all'aumentare della distanza dal punto di iniezione. Questo comporta uno sviluppo non costante della curva delle proprietà meccaniche lungo il provino che ne causano spesso la rottura nel lato opposto del punto di iniezione (25).

Anche i provini stampati tramite Additive Manufacturing presentano degli assi preferenziali di stampa lungo i quali le proprietà meccaniche variano a seconda dell'asse preso in considerazione.

Per la comparabilità dei risultati di prova è di grande importanza il rispetto delle condizioni ambientali e di condizionamento in relazione a temperatura e umidità.

Le specifiche per la durata del condizionamento si trovano solitamente all'interno delle normative relative ai polimeri con cui sono stati realizzati i provini. Inoltre, i provini utilizzati per test su materiali da stampaggio devono essere tenuti in "atmosfera standard" per almeno 16 ore prima della prova.

La temperatura ambiente, nel caso dei test, si riferisce ad un range ampio di temperatura, tra 18 °C e 28 °C. Al di fuori di questo range le risposte del materiale alle sollecitazioni potrebbero cambiare drasticamente compromettendo la validità delle misurazioni effettuate. La velocità di deformazione con cui viene eseguito il test può variare da 1 a 500 mm/min a seconda delle caratteristiche che si vogliono misurare (24).

#### <span id="page-27-0"></span>**2.4.3. PARAMETRI DI PROVA**

I principali parametri che più caratterizzano questa tipologia di prova sono (26):

• *Sollecitazione a flessione*  $\sigma_f$ : sollecitazione nominale sulla superficie esterna del provino.

Conoscendo:

- $\circ$  F = carico applicato [N]
- $\circ$  L = lunghezza del provino [mm]
- $\circ$  b = larghezza del provino [mm]
- $\circ$  d = spessore del provino [mm]

possiamo ricavarci il parametro cercato tramite le seguenti relazioni (27):

$$
\sigma_{max} = \frac{M_f}{W_f} \tag{2.15}
$$

con momento flettente (2.16) e modulo di resistenza a flessione (2.17) dato dal rapporto tra il modulo d' inerzia e la distanza dal punto di applicazione.

$$
M_f = FL \tag{2.16}
$$

$$
W_f = \frac{I}{Y_{max}} = \frac{2bd^2}{3}
$$
 (2.17)

Sostituendo si ricava la formula della sollecitazione flessionale in MPa per un provino generico di forma rettangolare (27):

$$
\sigma_f = \frac{3FL}{2bd^2} \tag{2.18}
$$

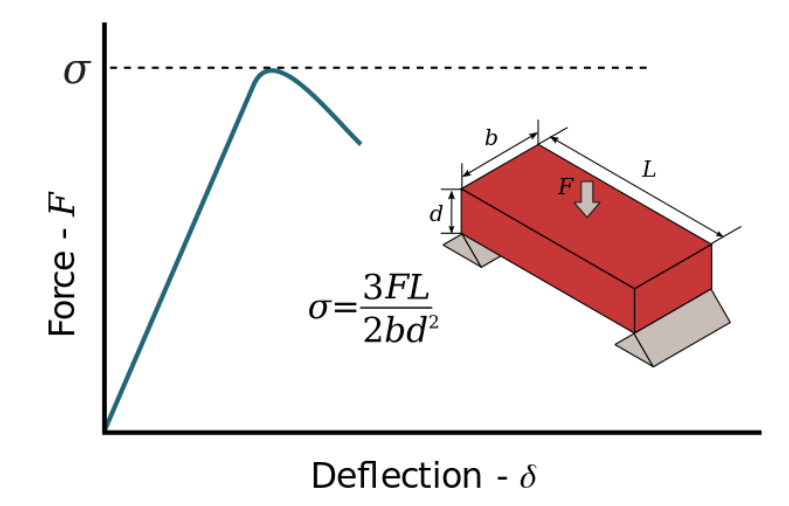

*Figura 2-12: Curva sforzo-deformazione (28)*

- *Sollecitazione flessionale a rottura*  $\sigma_{fB}$ : sollecitazione a rottura del provino.
- *Resistenza a flessione*  $\sigma_{fM}$ : massima sollecitazione flessionale sostenuta dal provino durante una prova a flessione.
- *Flessione s:* distanza sulla quale la superficie superiore o inferiore del provino a metà campata devia dalla sua posizione originale durante la flessione.
- *Deformazione a flessione* ɛ: variazione frazionaria nominale della lunghezza di un provino a metà campata.

Conoscendo:

- $\circ$  S = flessione [mm]
- $\circ$  d = spessore del provino [mm]
- $\circ$  L = lunghezza del provino [mm]

Possiamo ricavarci il parametro cercato tramite la seguente relazione:

$$
\varepsilon_f = \frac{6sd}{L^2} \tag{2.19}
$$

• *Modulo di Young E:* esprime il rapporto tra tensione e deformazione nel caso di condizioni di carico mono-assiale ed in caso di comportamento di tipo "elastico" del materiale. Esso rappresenta la correlazione tra la tensione e la deformazione e può essere espresso come (29):

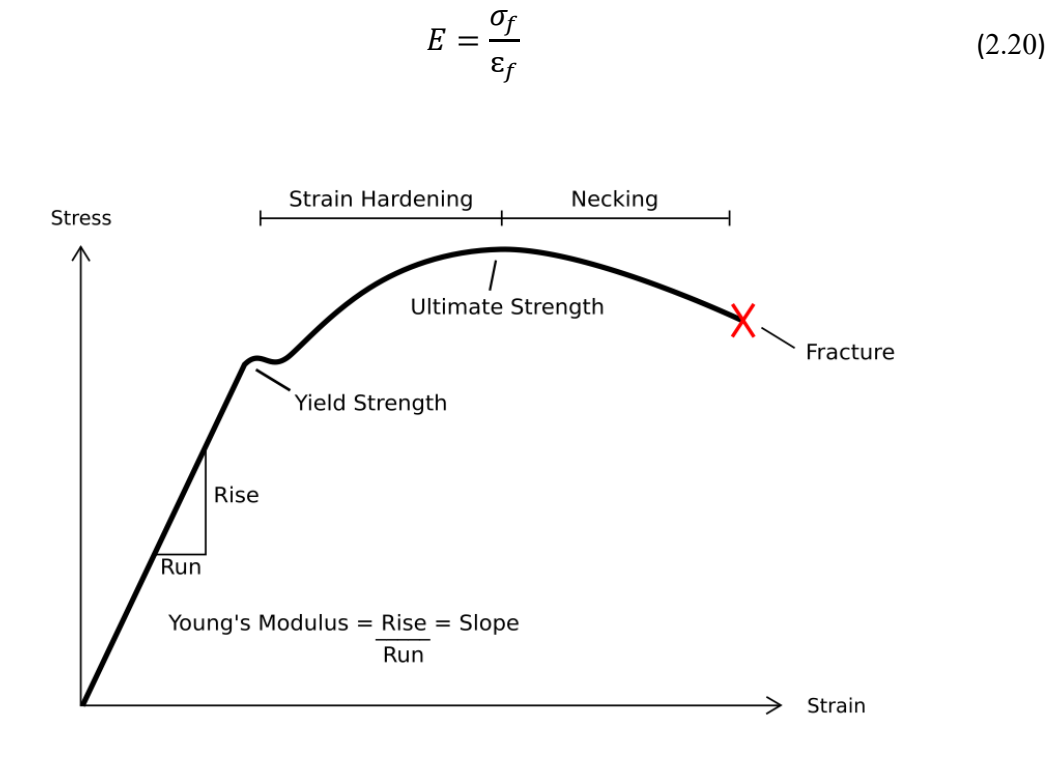

*Figura 2-13: Curva sforzo-deformazione. Si può notare la relazione tra la pendenza della curva nel tratto elastico e il modulo di Young (29)*

Il modulo di Young, o di elasticità, rappresenta la pendenza della curva prima del punto di snervamento (Yield Strength).

Spesso accade che il punto di snervamento sia di difficile individuazione. Per questo motivo viene determinato calcolando la pendenza della retta parallela alla retta del tratto elastico (retta OA) traslata di 0.2% (retta NM) sull' asse x, si veda [Figura 2-14.](#page-30-0) Una curva con maggiore pendenza, quindi, indica che il materiale è più resistente e meno duttile. Al contrario, una curva meno ripida indica che nel materiale prevale la duttilità piuttosto che la resistenza. L'area sottesa dal diagramma tensioneallungamento è un indice della tenacità del materiale, cioè, rappresenta l'energia assorbita per portarlo a rottura (30).

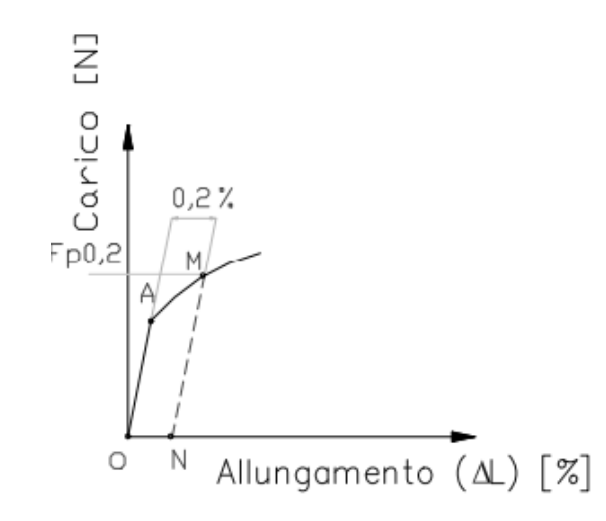

<span id="page-30-0"></span>*Figura 2-14:Metodo pratico per il calcolo del modulo di Young (31)*

# *CAPITOLO TERZO*

## <span id="page-31-0"></span>**3. MATERIALI E METODI**

Nel seguente capitolo sono riportati i materiali utilizzati nei componenti d' arma soggetti a comparativa. Si riporta una breve descrizione sui polimeri e ciò che riguarda la variazione delle proprietà meccaniche al variare della loro struttura.

Inoltre, si descrivono le attrezzature utilizzate per lo svolgimento dei test e le modalità con cui sono state svolte le prove effettuate durante questa esperienza.

Infine, verrà riportata l'analisi dati effettuata con i software di elaborazione dati.

### <span id="page-31-1"></span>**3.1. MATERIALI POLIMERICI**

Il polimero, o macromolecola, è una sostanza formata da molecole di grandi dimensioni derivanti dall'unione, mediante legami chimici forti, di un gran numero di piccole unità dette *meri* o unità ripetitive, come mostrato in [Figura 3-1.](#page-31-2)

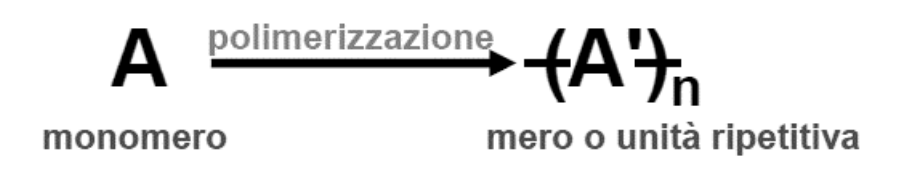

*Figura 3-1: Processo di polimerizzazione (32)*

<span id="page-31-2"></span>Le proprietà dei materiali polimerici dipendono non solo dalla natura chimica delle macromolecole, ma anche dalla loro organizzazione intramolecolare e supermolecolare (32). Gli aspetti da considerare sono di tipo:

- *Chimico*: derivano dal modo in cui sono concatenate le unità monomeriche e della configurazione assunta dalle macromolecole.
- *Intramolecolare*: derivano dalla regolarità della conformazione delle catene.

• *Supermolecolare:* derivano dall'organizzazione tridimensionale delle catene con la formazione di strutture ordinate (materiali cristallini), parzialmente ordinate (materiali semicristallini) o totalmente disordinate (materiali amorfi).

Un'altra classificazione fondamentale riguarda la loro struttura interna. Infatti, dal punto di vista della concatenazione delle unità ripetenti (o meri) possono essere classificati in:

- *Polimeri lineari*: le macromolecole sono concatenate in una sola direzione preferenziale (33).
- *Polimeri ramificati*: le macromolecole sono concatenate in più direzioni preferenziali (33).
- *Polimeri reticolari*: sono formati da un insieme di macromolecole ancorate mediante legami trasversali, formando un reticolo tridimensionale compatto (33).

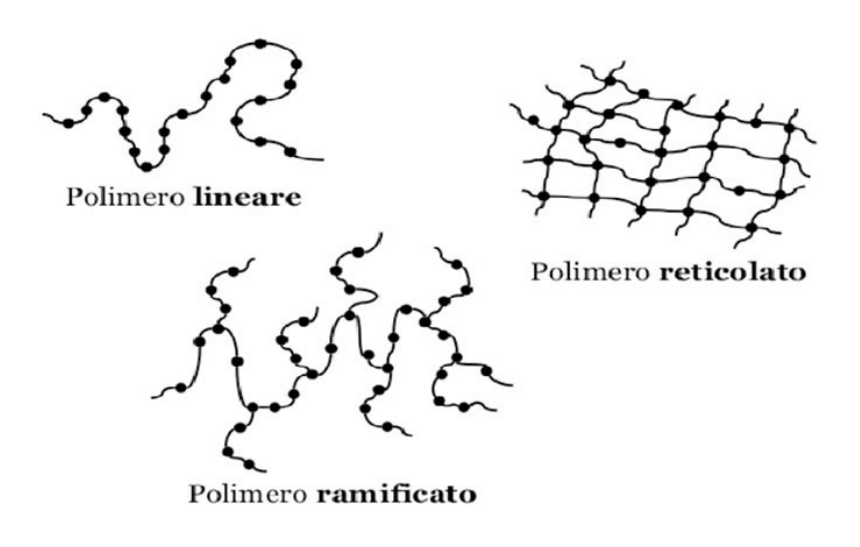

*Figura 3-2: La figura mostra le varie strutture interne dei polimeri (32)*

#### <span id="page-33-0"></span>**3.1.1. COMPORTAMENTO VISCO-ELASTICO DEI POLIMERI**

Nella regione a comportamento elastico, un provino di materiale polimerico tornerà alla sua lunghezza originale una volta che il carico applicato verrà rimosso.

In questa regione, lo sforzo risulta proporzionale alla deformazione tramite la seguente legge:

$$
\sigma = E\varepsilon \tag{3.1}
$$

che rappresenta la legge di Hooke, con E modulo elastico del materiale. Esso rappresenta il coefficiente angolare della retta presente nella parte iniziale della curva σ-ɛ.

Il valore che si ottiene sperimentalmente caratterizza ogni materiale polimerico e più esso risulta elevato e più il polimero

risulta rigido.

Per i polimeri a comportamento plastico, dopo il tratto elastico si ha un massimo della curva, in corrispondenza del quale si individua il carico di snervamento σs. In corrispondenza della frattura del provino si individua il carico di rottura σR.

I materiali polimerici vengono generalmente suddivisi in base

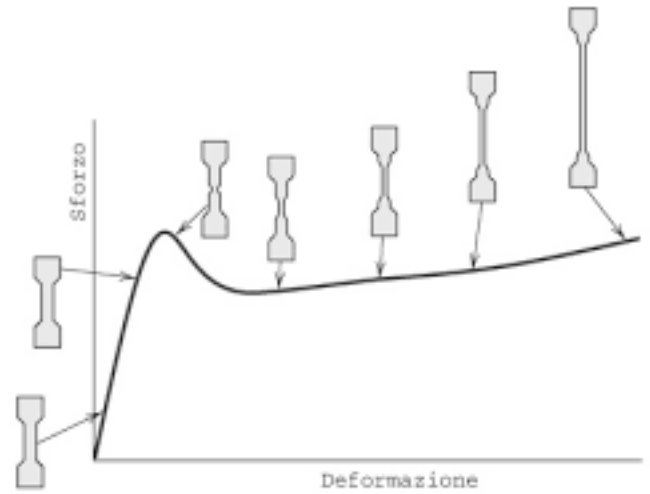

*Figura 3-3: Curva sforzo-deformazione di un provino polimerico (46)*

alla loro struttura in tre classi principali: *materiali termoplastici*, *materiali termoindurenti* ed *elastomeri* (32)*.*

• I *materiali termoplastici* si presentano come polimeri amorfi o parzialmente cristallini. Sono composti da macromolecole lineari o ramificate molto lunghe, formate a loro volta da atomi di carbonio legati tra loro con legami covalenti. Possono contenere anche atomi di zolfo, ossigeno e azoto. Le macromolecole sono legate le une alle altre con legami secondari deboli.

Richiedono l'intervento del calore per essere plasmato e che, dopo raffreddamento, mantengono la forma in cui sono stati modellati. Essi possono essere nuovamente riscaldati e rimodellati in nuove forme senza cambiamenti significativi delle proprietà meccaniche.

Si ammorbidiscono in modo ripetibile al riscaldamento fino a fondere e si solidificano raffreddando. (32)

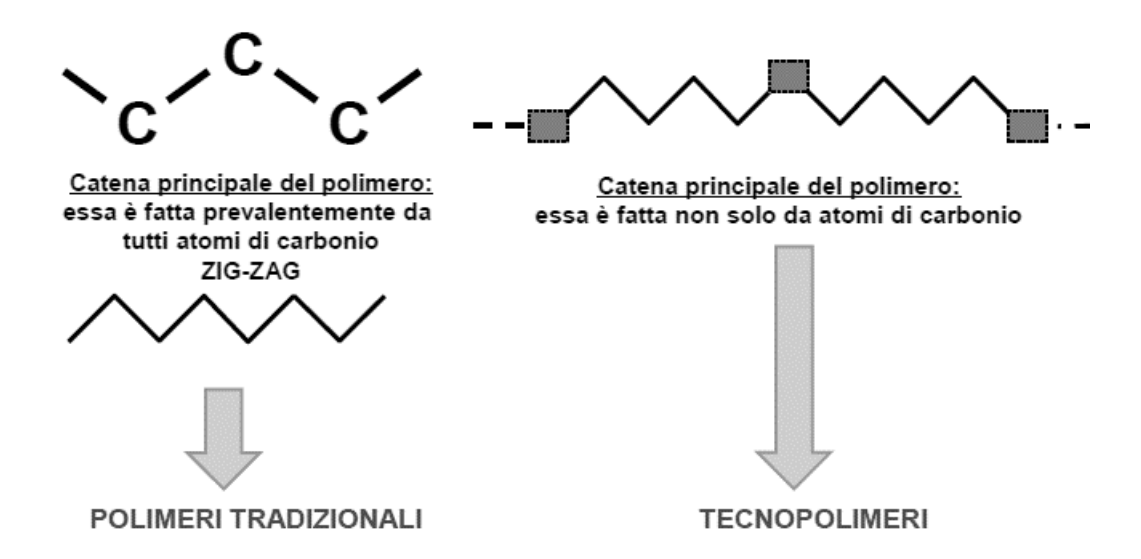

*Figura 3-4: Differenza delle catene principali nel caso di un polimero e di un tecnopolimero (32)*

• I *materiali termoindurenti* vengono modellati in forma permanente e reticolati (induriti) attraverso una reazione chimica. Non possono essere nuovamente rimodellati in un'altra forma con sottrazione di calore, ma si degradano o decompongono dopo essere strati riscaldati. (32)

La maggior parte dei termoindurenti consiste in una rete di atomi di carbonio legati covalentemente tra di loro per formare un solido rigido. Possiedono, infatti, una struttura reticolata, che impedisce alle catene di staccarsi le une dalle altre ad alta temperatura.

I polimeri termoindurenti presentano il vantaggio di avere una resistenza meccanica e termica nettamente superiore e di presentare una grande fluidità durante la lavorazione.

• Gli *elastomeri* sono materiali polimerici le cui dimensioni possono variare enormemente sotto sforzo (fino al 1000%) e poi ritornare ai valori originali (o quasi) quando il carico applicato viene rimosso. Sono polimeri lineari ottenuti da molecole lunghe e sottili che si allineano quando il materiale viene stirato, e che ritornano nella loro conformazione originale finito lo stiramento a causa delle deboli forze intermolecolari. (32)

La principale differenza tra gli elastomeri termoindurenti e gli elastomeri termoplastici è il tipo di reticolazione delle loro strutture. La reticolazione è un fattore strutturale fondamentale che contribuisce a conferire le proprietà elastiche al materiale (33).

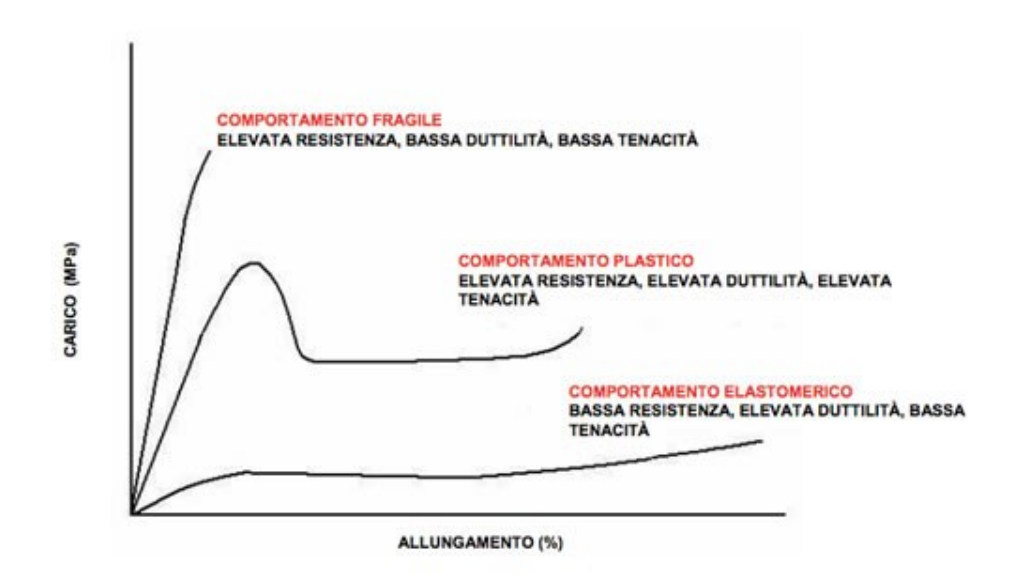

*Figura 3-5: Differenza delle varie curve al variare delle proprietà del materiale (34)*
# <span id="page-36-0"></span>**3.2. CAMPIONI**

I componenti d' arma soggetti a test sono *calci* e *astine.* Si è effettuato un confronto tra diversi componenti differenziando questi ultimi in base alla differente geometria e al differente materiale da cui sono formati.

Questo confronto ha la finalità di mostrare come variano le proprietà meccaniche dei differenti modelli testati e come queste modifiche influenzano le risposte dinamiche dell'arma.

È stata fatta una comparativa su due differenti materiali:

- *Materiale di serie*: nylon fibrorinforzato a fibre corte già presente in numerose armi di serie immesse nel mercato.
- *Materiale di stampa*: tecnopolimero fibrorinforzato a base PA6 con fibre corte di vetro utilizzato nel processo di sinterizzazione laser selettiva.

Dotato di rigidità, forza e resistenza termica di livello eccellente. Questo materiale viene usato per creare prototipi di componenti d'arma soggetti a test di comparazione.

### **3.2.1. COMPONENTE D' ARMA: CALCIO**

Per questi test sono stati esaminati quattro calci così differenziati:

- *Calcio Serie 1*: Calcio di serie realizzato tramite iniettofusione
- *Calcio AM Design 2*: Calcio con geometria di serie realizzato con materiale di stampa tramite tecnologia additiva di tipo SLS
- *Calcio AM Design 3*: Calcio con geometria differente da quella di serie realizzato con materiale di stampa tramite tecnologia additiva di tipo SLS
- *Calcio AM Design 4*: Calcio con geometria scaricata e peso ridotto realizzato con materiale di stampa tramite tecnologia additiva di tipo SLS

Oltre la geometria differente (come descritto sopra), i calci testati si differenziano tra loro anche dal tipo di materiale.

Geometrie e materiali utilizzati per i diversi componenti sono riportate in [Tabella 2.](#page-37-0)

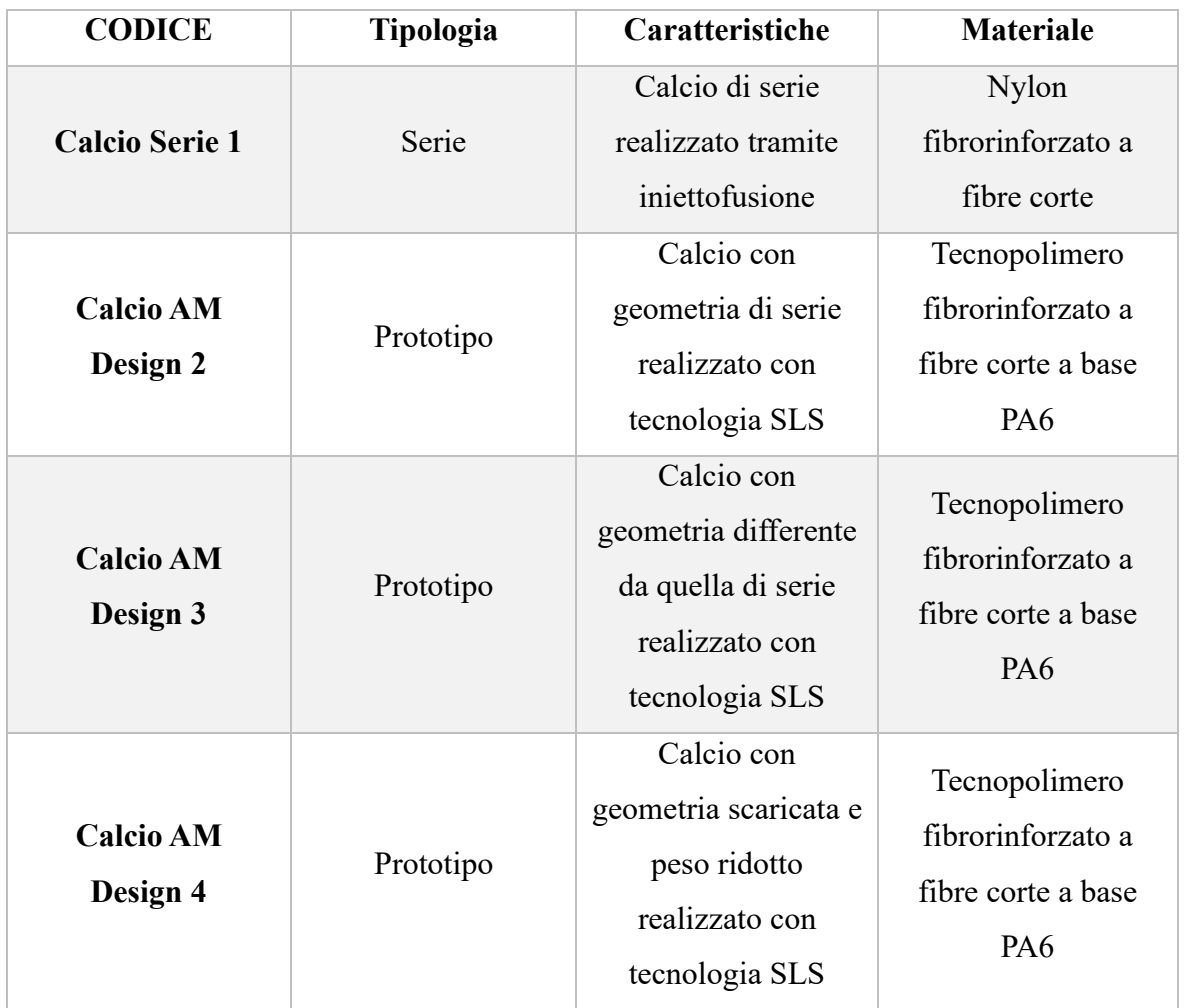

<span id="page-37-0"></span>*Tabella 2: Calci testati e le loro caratteristiche, inclusi i materiali*

# **3.2.2. COMPONENTE D' ARMA: ASTINA**

Per questi test sono state esaminate tre differenti astine così differenziate:

- *Astina Serie 1*: Astina di serie realizzata tramite iniettofusione
- *Astina AM Design 2*: Astina con geometria di serie realizzata con materiale di stampa tramite tecnologia additiva di tipo SLS
- *Astina AM Design 3*: Astina con geometria scaricata e peso ridotto realizzata con materiale di stampa tramite tecnologia additiva di tipo SLS
- *Astina AM Design 4*: Astina con geometria scaricata differente dalla precedente e peso ridotto realizzata con materiale di stampa tramite tecnologia additiva di tipo SLS.

Geometrie e materiali utilizzati per i diversi componenti sono riportate in [Tabella 3.](#page-38-0)

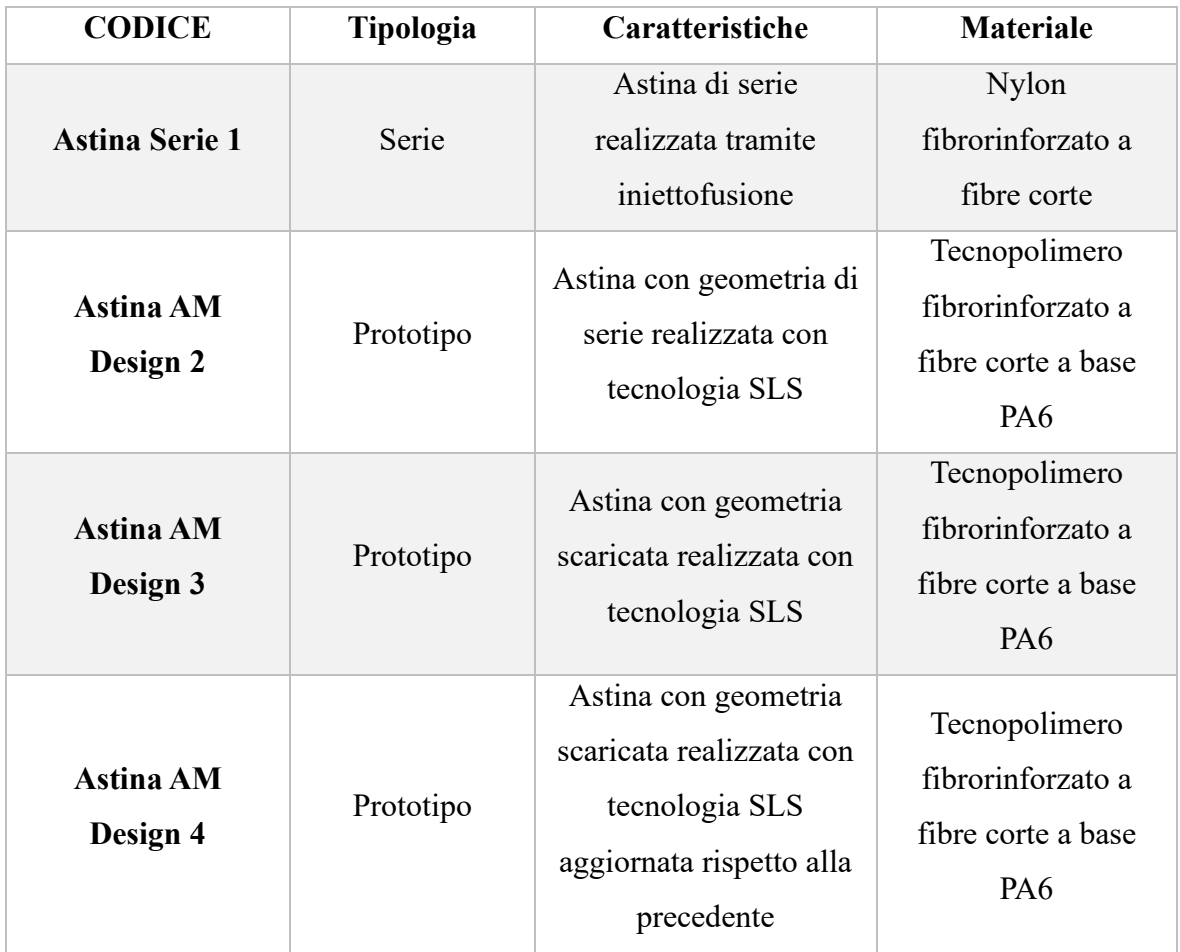

<span id="page-38-0"></span>*Tabella 3: Astine testate e le loro caratteristiche, inclusi i materiali.*

## **3.3. SETUP SPERIMENTALE**

Sia i test dei calci che delle astine sono stati effettuati con la stessa strumentazione, ovvero con un telaio da tavolo a colonna semplice Instron 5940 descritto in seguito.

Tale strumentazione consente di effettuare svariati test grazie alla sua versatilità. Infatti, oltre alle classiche prove di trazione e compressione è in grado di effettuare molteplici prove, tra cui quella a flessione.

#### **3.3.1. TELAIO DA TAVOLO A COLONNA SINGOLA**

I test a flessione sono stati realizzati tramite un telaio da tavolo a colonna singola, o elasticometro Instron 5940.

Tale strumento di misura consente, tramite differenti inserti montati nella parte mobile, di effettuare molteplici test di diversa tipologia.

Tra i principali test effettuabili troviamo i test a trazione, a compressione o a flessione. L' attrezzatura sopra citata, mostrata in [Figura 3-6,](#page-40-0) è composta dalle seguenti parti (35):

- *Telaio di prova*: composta da una base, una colonna e una traversa mobile con piastra superiore che trasla verticalmente dal limite di fine corsa inferiore al limite di fine corsa superiore.
- *Colonna*: componente in cui è montata la traversa al cui interno troviamo una vite a ricircolo di sfere che, tramite una rotazione, sposta la traversa in alto o in basso.
- *Traversa mobile:* parte mobile dello strumento di misura dove si possono montare vari accessori per differenziare la tipologia di test da effettuare.
- *Controller:* l'hardware che controlla il telaio e l'eventuale attrezzatura accessoria. Contiene tutti i connettori delle celle di carico (trasduttore impiegato per misurare una forza applicata su un oggetto tramite la misura di un segnale elettrico che varia a causa della deformazione che tale forza produce sul componente) e gli estensometri (strumenti di misura che misurano le deformazioni dei provini causate dalle forze applicate durante una prova).
- *Pannello di controllo*: il pannello, montato sul telaio di prova, consente di eseguire alcune funzioni software direttamente sul telaio.
- *Catena di carico*: comprende tutti i componenti installati tra la traversa mobile e la base del telaio di prova. Include una cella di carico, che nel nostro caso ha un fondo scala di 2000 Newton, i morsetti e gli eventuali adattatori per svolgere prove di diversa tipologia. La cella di carico viene montata sulla traversa. I morsetti fissano in posizione il provino e quando si aziona la prova la traversa si sposta verticalmente, applicando un carico di trazione o compressione. La cella di carico converte il carico applicato in un segnale elettrico che viene misurato e
	- visualizzato nel software.
- *Provino*: calci e astine di diversa tipologia riportate nel capitolo [3.2.](#page-36-0)

Il principio di funzionamento prevede un controller contenente delle schede di condizionamento di segnale per i trasduttori di sistema e trasferisce i dati tra i trasduttori e il computer ad esso collegato. Il controller, a sua volta, comunica con il telaio di prova tramite una scheda di interfaccia telaio al suo interno. Il sistema di prova viene controllato tramite il software Instron Bluehill (35).

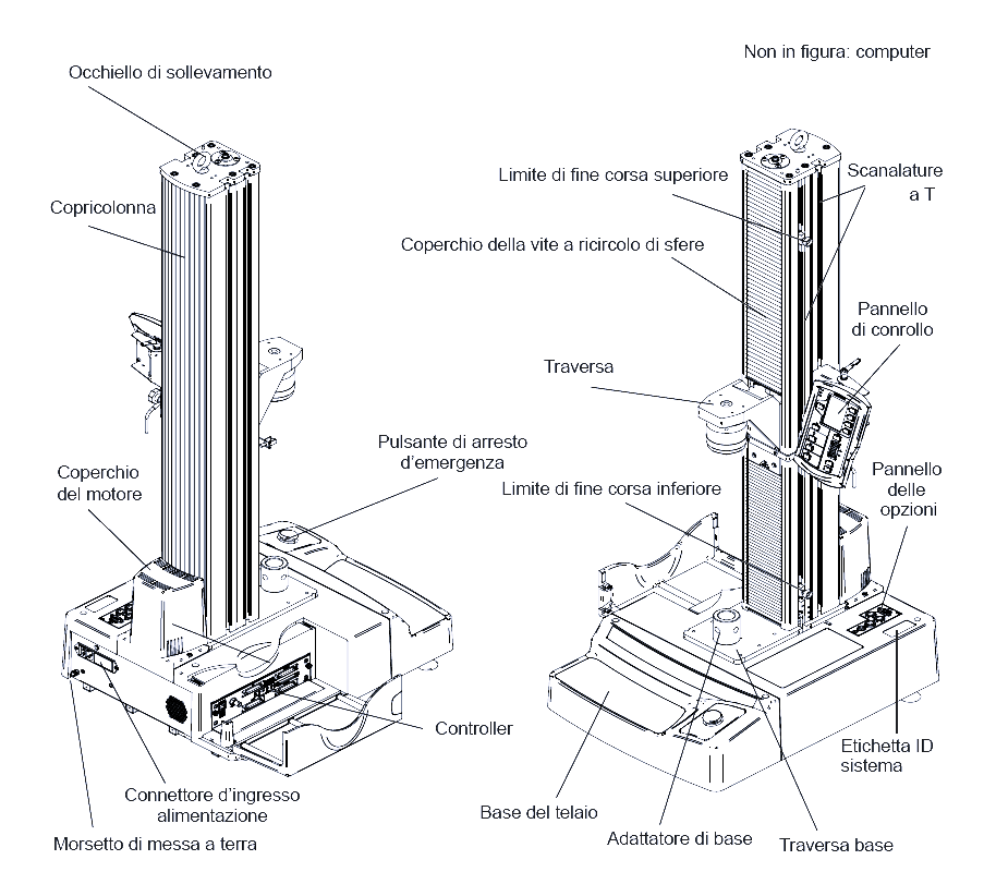

<span id="page-40-0"></span>*Figura 3-6: Telaio da tavolo a colonna singola Instron 5940 (35).*

# **3.4. PROTOCOLLO SPERIMENTALE**

I test effettuati, hanno l'obiettivo di determinare le proprietà meccaniche dei componenti per risalire alle caratteristiche del tecnopolimero con cui sono stati realizzati.

Per validare la loro efficacia è necessario anche validarne la ripetibilità.

La *ripetibilità* è il grado di concordanza tra i risultati delle misurazioni dello stesso provino lasciando immutate le condizioni di misura (3).

Ogni componente è stato testato più volte nella stessa configurazione, scartando la prima misurazione per l'assestamento della macchina e del ritorno elastico del materiale.

I calci sono stati testati cinque volte nella stessa configurazione, mentre le astine tre volte.

Di determinate geometrie sono stati testati due provini differenti al fine di verificare che le proprietà del materiale di stampa non varino eccessivamente in base alla posizione e all'orientamento del componente all'interno del volume di stampa.

## **3.4.1. PROVE DI FLESSIONE CALCIO**

I calci sono stati testati in tre diverse configurazioni. Tali configurazioni differiscono l'una dall'altra per la direzione di applicazione del carico.

<span id="page-41-0"></span>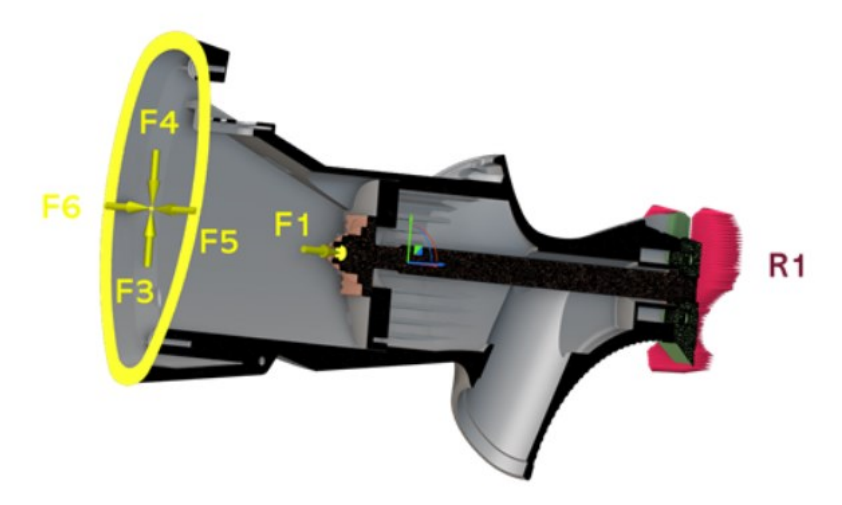

*Figura 3-7: la figura mostra le diverse configurazioni di applicazione della forza*

In questa serie di prove sono state testate, per ogni componente, le configurazioni F3, F4, F5-F6.

Come si nota nella [Figura 3-7,](#page-41-0) i carichi sono applicati all'estremità del calcio, mentre nell'estremità opposta troviamo il collegamento alla carcassa del fucile, che rappresenta un incastro rigido (R1).

Il calcio viene collegato alla carcassa tramite un collegamento bullonato vite-dado con una coppia di serraggio di 12,5 Nm.

In ogni test sono stati utilizzati due piastrini: il piastrino variazione piega con configurazione "k" e il piastrino di fissaggio con configurazione "k", come mostrato in [Figura 3-8.](#page-42-0)

In seguito, il calcio collegato alla carcassa viene montato nell'attrezzatura del tavolo a colonna singola dove è presente un punzone (attaccato alla traversa mobile) a forma triangolare posto a 10 mm dall'estremità del calcio.

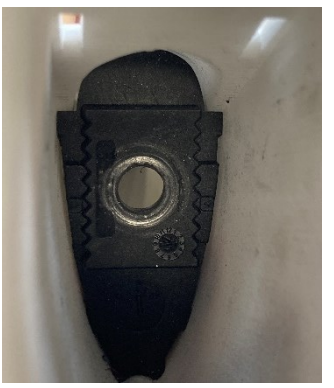

Una volta azionata la prova il punzone scende verso il basso applicando una forza progressiva al calcio.

<span id="page-42-0"></span>*Figura 3-8: Piastrino variazione piega e piastrino di fissaggio*

Prima di ogni test vengono azzerati forza e spostamento nel

software e il punzone viene fatto partire da una distanza di 1 mm dal calcio.

La prova si interrompe appena il punzone è sceso di 16 mm e, nel computer, viene riportato un grafico dove in ascissa compare lo spostamento e in ordinata la forza.

Ogni test viene ripetuto sei volte, dove il primo viene considerato di assestamento e quindi scartato.

La velocità di deformazione è pari a 50 mm/min.

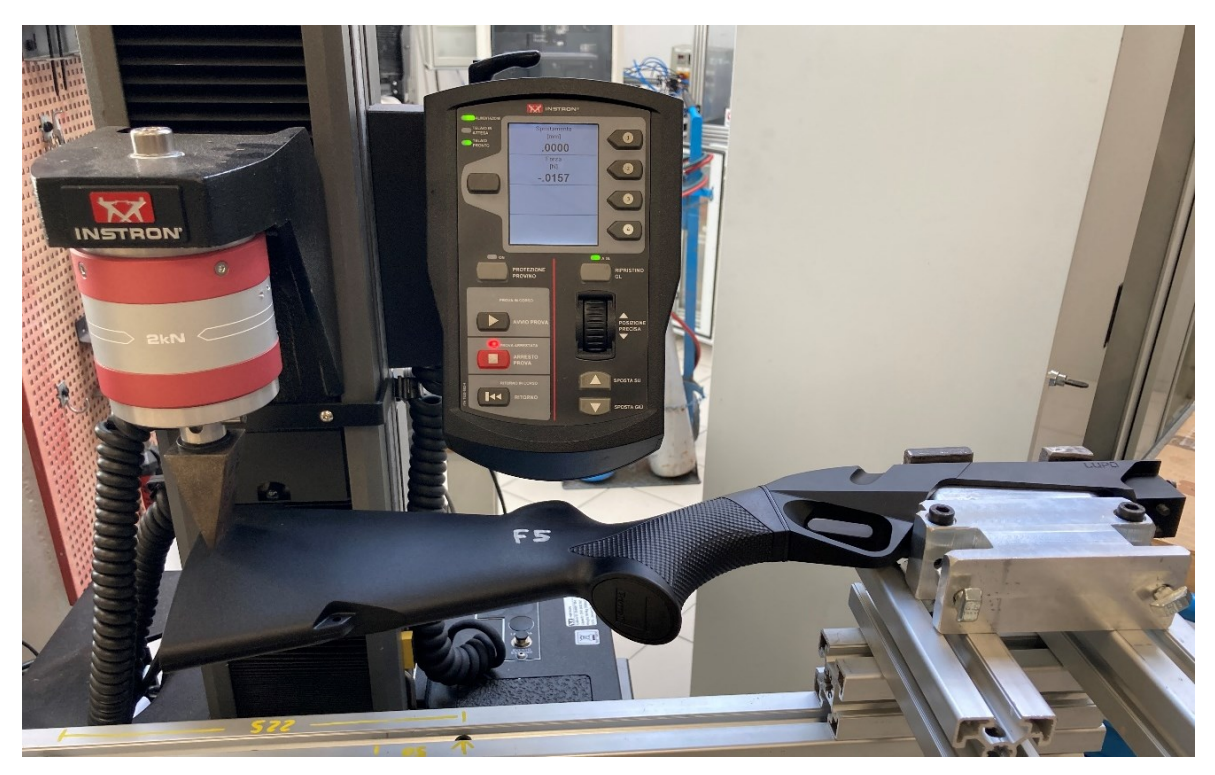

*Figura 3-9: Esempio di prova di flessione di un calcio di serie in configurazione F5*

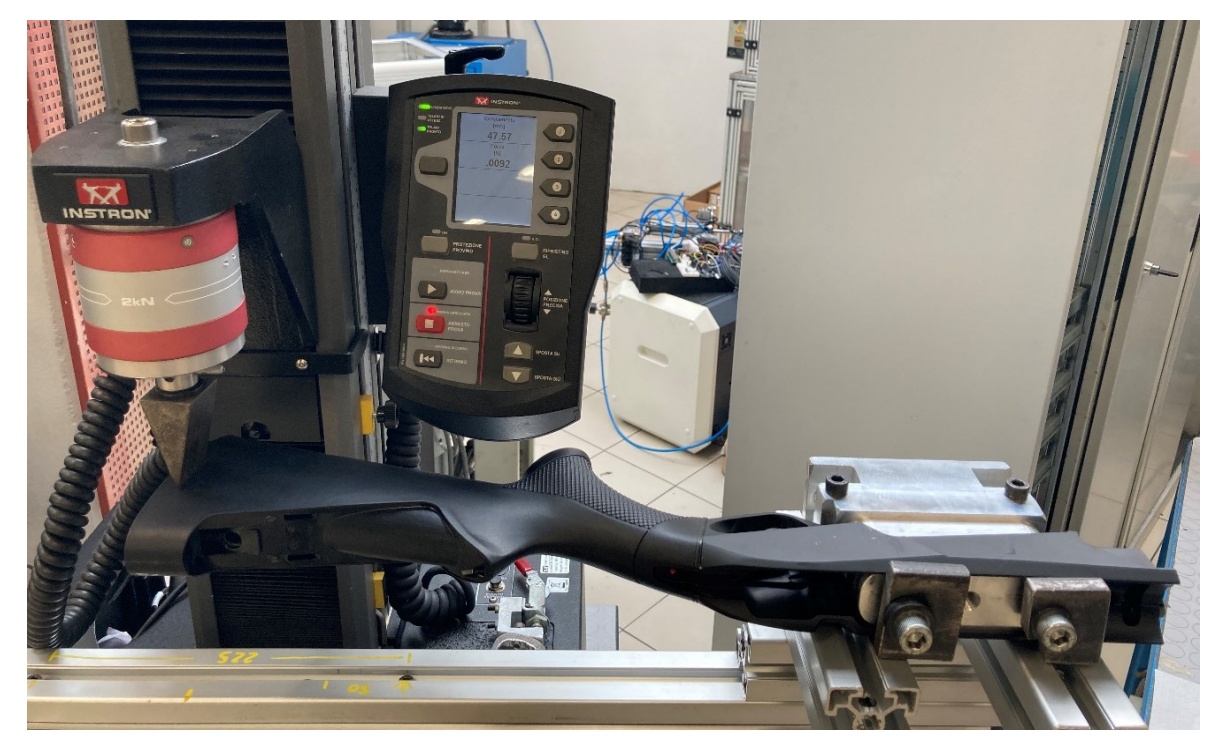

*Figura 3-10: Esempio di prova di flessione calcio di serie in configurazione F6*

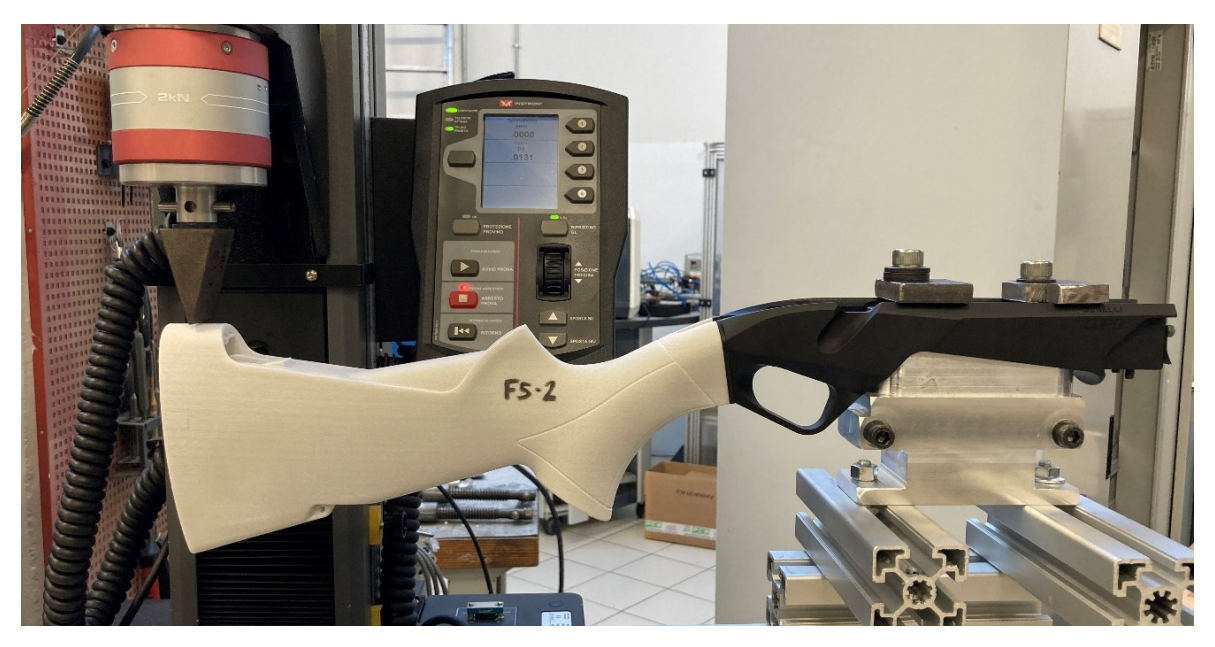

*Figura 3-11: Esempio di prova di flessione calcio AM in configurazione F4*

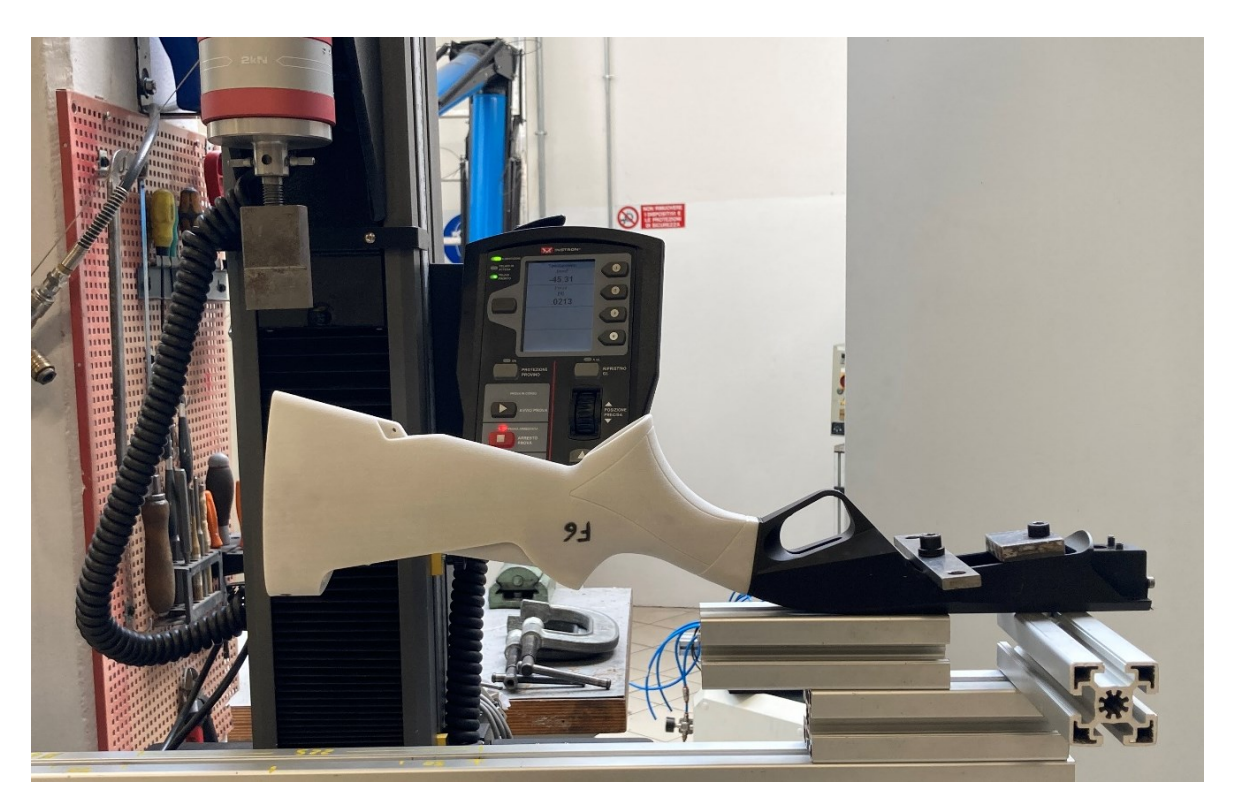

*Figura 3-12: Esempio di prova di flessione calcio AM in configurazione F3*

## **3.4.2. PROVE DI FLESSIONE ASTINE**

Le astine sono state testate in una sola configurazione.

Il carico viene trasmesso all' astina tramite un cavo di acciaio passante per il foro della porta bretella e per il foro presente nella testata mobile dell'elasticometro.

L' astina è fissata alla carcassa con una vite, una rondella e una rondella dentata tramite una coppia di serraggio di 15 Nm.

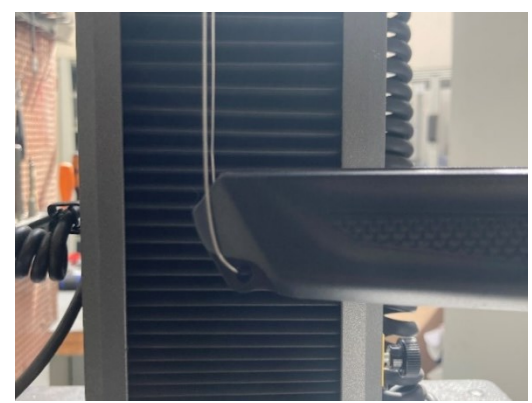

*Figura 3-13: Particolare del cavo di acciaio passante per il foro porta bretella*

Prima dell'inizio della prova viene applicato un precarico di 1 N per evitare che il cavo di acciaio si sfili dal foro della porta bretella.

Raggiunto il precarico vengono azzerati forza e spostamento nel software.

In seguito, collegata l'astina alla carcassa, si avvia la prova. Quest'ultima si interrompe appena la traversa mobile è salita di 5 mm e, nel computer, viene riportato un grafico dove in ascissa compare lo spostamento e in ordinata la forza.

Ogni test viene ripetuto quattro volte, dove il primo viene considerato di assestamento e quindi scartato.

La velocità di deformazione è pari a 50 mm/min.

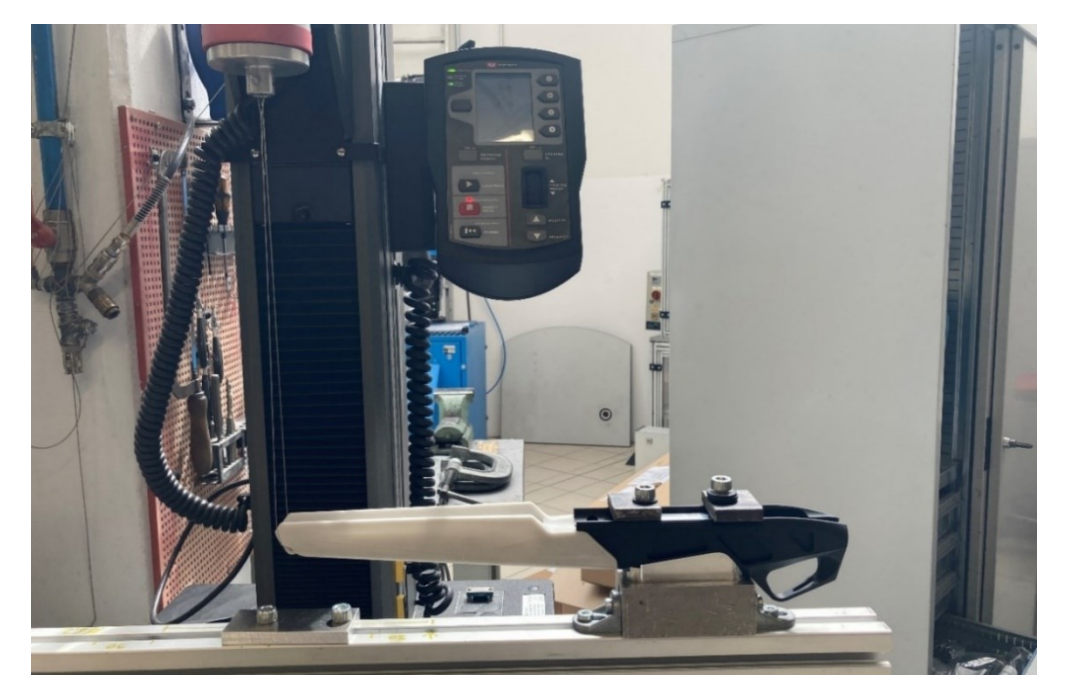

*Figura 3-14: La figura mostra la configurazione adottata nei test di un'astina stampata in 3D*

# **3.5. ANALISI DATI**

L' analisi delle prove a flessione viene eseguita su programmi di elaborazione dati come Excel e Matlab.

*EXCEL* permette di fare operazioni e creare grafici in maniera intuitiva e veloce, avendo un'interfaccia più grafica.

Permette, infatti, di riportare i grafici elaborati confrontandoli su un'unica pagina per ottenere una comparativa subito leggibile.

*MATLAB* è un programma in grado di elaborare una grande quantità di dati tramite codici scritti appositamente per svolgere determinate funzioni.

Matlab è utile per immettere i numerosi dati delle prove una volta prelevati dal software proprietario della macchina di prova Instron.

Tramite dei codici appositamente scritti si riesce ad elaborare contemporaneamente tutti i dati di ogni singola prova.

I dati ottenuti si possono raggruppare in Excel e successivamente impaginarli per effettuare delle comparative.

### <span id="page-46-0"></span>**3.5.1. ELABORAZIONE DATI IN EXCEL**

Si esportano i dati dal software Instron e successivamente si raggruppano in una cartella dividendoli in dati puliti e dati grezzi.

I dati grezzi sono tutte le prove eseguite, comprese le prove di assestamento effettuate per ogni componente.

I dati puliti, invece, riguardano solamente le prove valide, ovvero tutte le prove private dei test di assestamento.

L' elaborazione consiste nel pescare i dati puliti dalla cartella e importarli su Excel.

Una volta importati, vengono create tre colonne contenenti rispettivamente il tempo della prova, lo spostamento e la forza applicata.

Successivamente, vengono create altre due colonne contenenti la forza espressa in Newton (invece che KN) e lo spostamento sottratto del millimetro con cui si fa partire la prova.

Viene creato un grafico che riporta la forza nelle ordinate e lo spostamento nelle ascisse.

|                         | A     | B               | $\mathsf{C}$        | D<br>E.      | F     | G           | H         | J. | K. | L | M                              | N | $\circ$ | P | $\mathsf Q$ | $\mathsf{R}$ |
|-------------------------|-------|-----------------|---------------------|--------------|-------|-------------|-----------|----|----|---|--------------------------------|---|---------|---|-------------|--------------|
|                         | Tempo | Spostamer Forza | $\scriptstyle\rm v$ |              | Forza | Spostamento |           |    |    |   |                                |   |         |   |             |              |
| $\overline{2}$          | (s)   | (mm)            | (kN)                | <b>Start</b> | [N]   | [mm]        |           |    |    |   |                                |   |         |   |             |              |
| $\overline{\mathbf{3}}$ | 0,0   | 0,0             | 0,0                 | 106          | 0,0   | $-1,0661$   |           |    |    |   | <b>CURVA FORZA-SPOSTAMENTO</b> |   |         |   |             |              |
| $\overline{4}$          | 0,1   | 0,0             | 0,0                 | Max F        | 0,0   | $-1,0558$   |           |    |    |   | ID <sub>2</sub>                |   |         |   |             |              |
| 5                       | 0,1   | 0.0             | 0,0                 | n            | 0,0   | $-1.0452$   |           |    |    |   |                                |   |         |   |             |              |
| 6                       | 0,1   | 0,0             | 0,0                 | Stop         | 0,0   | $-1,0344$   |           |    |    |   |                                |   |         |   |             |              |
|                         | 0,1   | 0,0             | 0,0                 | 1550         | 0,0   | $-1,0236$   |           |    |    |   |                                |   |         |   |             |              |
| 8                       | 0,1   | 0,1             | 0,0                 |              | 0,0   | $-1,0132$   |           |    |    |   |                                |   |         |   |             |              |
| 9                       | 0,1   | 0,1             | 0,0                 |              | 0,0   | $-1,0029$   |           |    |    |   |                                |   |         |   |             |              |
| 10                      | 0,1   | 0,1             | 0,0                 |              | 0,0   | $-0,9929$   |           |    |    |   |                                |   |         |   |             |              |
| 11                      | 0,1   | 0,1             | 0,0                 |              | 0,0   | $-0,9823$   |           |    |    |   |                                |   |         |   |             |              |
| 12                      | 0,2   | 0,1             | 0,0                 |              | 0,0   | $-0,9719$   |           |    |    |   |                                |   |         |   |             |              |
| 13                      | 0,2   | 0,1             | 0,0                 |              | 0,0   | $-0,9616$   | Forza [N] |    |    |   |                                |   |         |   |             |              |
| 14                      | 0,2   | 0,1             | 0,0                 |              | 0,0   | $-0.9514$   |           |    |    |   |                                |   |         |   |             |              |
| 15                      | 0,2   | 0,1             | 0,0                 |              | 0,0   | $-0,9412$   |           |    |    |   |                                |   |         |   |             |              |
| 16                      | 0,2   | 0,1             | 0,0                 |              | 0,0   | $-0.9311$   |           |    |    |   |                                |   |         |   |             |              |
| 17                      | 0,2   | 0,1             | 0,0                 |              | 0,0   | $-0,9210$   |           |    |    |   |                                |   |         |   |             |              |
| 18                      | 0,2   | 0,2             | 0,0                 |              | 0,0   | $-0,9109$   |           |    |    |   |                                |   |         |   |             |              |
| 19                      | 0,2   | 0,2             | 0,0                 |              | 0,0   | $-0,9009$   |           |    |    |   |                                |   |         |   |             |              |
| 20                      | 0,2   | 0,2             | 0,0                 |              | 0,0   | $-0.8901$   |           |    |    |   |                                |   |         |   |             |              |
| 21                      | 0,3   | 0,2             | 0,0                 |              | 0,0   | $-0,8792$   |           |    |    |   |                                |   |         |   |             |              |
| 22                      | 0,3   | 0,2             | 0,0                 |              | 0,0   | $-0,8685$   |           |    |    |   |                                |   |         |   |             |              |
| 23                      | 0,3   | 0,2             | 0,0                 |              | 0,0   | $-0,8578$   |           |    |    |   |                                |   |         |   |             |              |
| 24                      | 0,3   | 0,2             | 0,0                 |              | 0,0   | $-0,8470$   |           |    |    |   | Spostamento [mm]               |   |         |   |             |              |
| 25                      | 0.3   | 0.2             | 0.0                 |              | 0.0   | $-0.8369$   |           |    |    |   |                                |   |         |   |             |              |

*Figura 3-15: Interfaccia di Excel contenente l'elaborazione dati e grafico di un test*

Di lato alle colonne contenenti forza e spostamento vengono riportati tre valori utili per l'analisi dati:

- *Start*: la posizione della casella che rappresenta il valore della forza avvenuto il primo contatto tra punzone e provino.
- *Fmax*: il valore della forza massima raggiunta durante la prova, espressa in Newton.
- *Stop*: la posizione della casella in cui è contenuta la Fmax.

Viene eseguito lo stesso procedimento per le cinque prove eseguite nella stessa configurazione e successivamente viene creato un foglio complessivo contenente i cinque test eseguiti.

Viene calcolata la media campionaria della forza e dello spostamento e successivamente anche la deviazione standard.

La *media campionaria* (µ) si calcola come:

<span id="page-47-0"></span>
$$
\mu = \frac{1}{n} \sum_{i=1}^{n} x_i
$$
\n(3.2)

con xi campioni e n il numero dei campioni

La *deviazione standard* (σ) è un indice di dispersione statistico. È un modo per esprimere la dispersione dei dati intorno ad un indice di posizione, per esempio la media dei valori.

Indicato anche come scarto quadratico medio, rappresenta la radice quadrata della varianza  $(\sigma^2)$ , ovvero una misura di quanto i dati si discostino in modo quadratico rispettivamente dalla media aritmetica o dal valore atteso (36).

$$
\sigma^2 = \frac{1}{(n-1)} \sum_{i=1}^{n} (x_i - \mu^2)
$$
\n(3.3)

La deviazione standard, quindi, risulta essere:

$$
\sigma = \sqrt{\frac{1}{(n-1)} \sum_{i=1}^{n} (x_i - \mu^2)}
$$
(3.4)

Per ultimo, vengono graficate le curve di forza media misurate per i diversi test per verificare la ripetibilità delle prove.

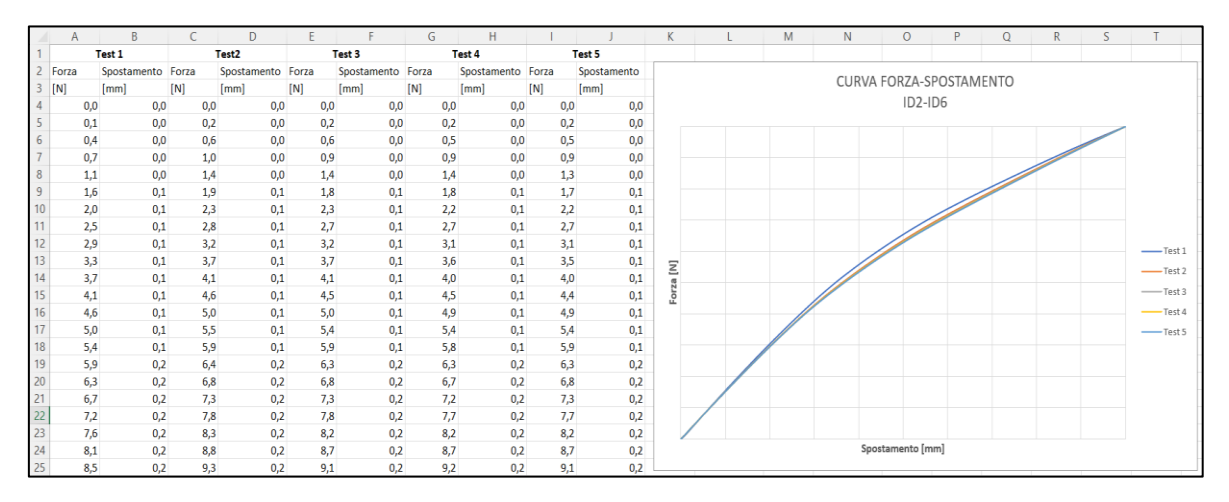

*Figura 3-16: Interfaccia di Excel contenente le curve dei test*

Per la riservatezza dei dati aziendali non è possibile riportare i valori numerici della forza rappresentata nei grafici. Una soluzione è quella di normalizzare i dati.

la normalizzazione consiste nel limitare l'escursione di un insieme di valori entro un certo intervallo predefinito, che solitamente coincide con i numeri reali compresi tra 0 e 1 (37). Sia  $x_{norm}$  la normalizzazione del valore x, allora:

$$
x_{norm} = \frac{x - \min(x)}{\max(x) - \min(x)}\tag{3.5}
$$

Successivamente, normalizzati i dati dei test, si calcolano la media campionaria [\(3.2\)](#page-47-0) e l'incertezza percentuale tramite la formula:

$$
I\% = \frac{\sigma}{\mu} * 100\tag{3.6}
$$

Ottenuti tali valori si crea una tabella contenente le forze massime dei cinque test effettuati per un singolo provino con a lato la media e l'incertezza percentuale di ogni configurazione.

### **3.5.2. ELABORAZIONE DATI MATLAB**

Utilizzando Matlab devo, inizialmente, specificare il percorso dei file dove il programma andrà a pescare i dati da elaborare. In questo caso, specifico la cartella dei dati puliti, evitando l'analisi dei test

```
%% Load Data
data dir = uigetdir('C:\Users\spr\Desktop');
data files= dir(fullfile(data dir,'*csv'));
addpath(data_dir);
n files = length(data_files);
filename com = ('20230504 Test Generative Comfort ');
```
*Figura 3-17: Codice Matlab per il caricamento dati*

di assestamento.

Si specifica, poi, l'estensione di tutti i file (in questo caso ".csv") in modo che il programma elabora solo i dati contenenti tale estensione.

Viene chiesto al programma di restituire il numero di test da elaborare successivamente utilizzato nel ciclo for.

Si specifica la parte del nome dei file in comune in modo che, ogni volta che avanza il codice, varia solo la sequenza del numero del test.

Successivamente, si utilizza un ciclo for per iterare l'operazione di elaborazione tante volte quante sono i test eseguiti. Infatti, viene specificato che il ciclo deve iterare da 1 a n, con n numero dei test.

All'interno del codice si convertono i vettori celle in vettori ordinari per eseguire poi le operazioni viste sopra con Excel.

Viene, poi, specificata la colonna del tempo, dello spostamento e della forza (dove si moltiplica per mille per convertire i dati da KN a N).

Viene individuata il valore della forza massima e la sua posizione all'interno della colonna.

Lo spostamento viene privato del millimetro iniziale in cui la macchina non tocca il provino e successivamente, ottenuti i dati elaborati, si effettuano tutte le operazioni descritte in precedenza sul paragrafo [3.5.1.](#page-46-0)

La parte successiva del codice riguarda l'elaborazione dei grafici. Vengono plottate le curve dei test che si analizzano specificando le caratteristiche grafiche che il grafico deve avere.

```
%% CICLO FOR
for ii=1:n files
   filename = struct(filename com(num2str(ii),'.csv');app=readcell(filename);
    tempo_temp = cell2mat(app(3:end,1));spostamento_temp = cell2mat(app(3:end,2));forza_temp = (cell2mat(app(3:end,3)))*1000;idx = find(forza temp);forza = (forza_temp(idx(1):end));spostamento = spostamento temp(idx(1):end);
    spostamento = spostamento - spostamento(1);
    % analisi dati e grafici
    Fmax = max(forza);idx2 = find(forza == Fmax, 1);s_fmax = spostamento(idx2(1));
    idx3 = find(spostamento >= 8,1);figure, plot(spostamento_temp, forza_temp), hold on
    plot(spostamento, forza), hold on
    xline(s_fmax), hold on
    xline(s_8mm), hold on
    plot(s_fmax, Fmax, 'r*'), hold on
    xlabel('Spostamento [mm]');
    ylabel ('Forza [N]');
   legend('raw', 'fixed','* Fmax','o F_8mm');
    ristultati(ii,1) = Fmax;risultati(ii,2) = s_fmax;
```
*Figura 3-18: Codice Matlab per l'analisi dati*

Infine, si trascrivono i dati su un foglio Excel riportando gli indici oggetto di studio.

```
% Trascrizione dati su Excel
    letter = {'A','B','C','D','E','F','G','H','I','J','K','L','M','N','O',
        'P','Q','R','S','T','U','V','W','X','Y','Z',...
        'AA','AB','AC','AD','AE','AF','AG','AH','AI','AJ','AK','AL','AM',
        'AN', 'AO', 'AP', 'AQ', 'AR', 'AS', 'AT', 'AU', 'AV', 'AW', 'AX', 'AY', 'AZ'};
    EXL_name = struct(data_dir,'.xlsx');R1=cell2mat(letter(ii+ii-1));
    R2=cell2mat(letter(ii+ii));
   writematrix(spostamento, EXL_name, 'Sheet', 2, 'Range', strcat(R1,'4'));
   writematrix(forza, EXL_name, 'Sheet', 2, 'Range', strcat(R2, '4'));
   %scrivo in excel gli indici oggetto di studio
    S={'Fmax','s_fmax','F_8mm','s_8mm'};
    T = table(risultati);clear('idx', 'idx2', 'idx3','Fmax','s_fmax','F_8mm','s_8mm')
end
    writecell(S,EXL_name,'Sheet',1,'Range','A1')
   writetable(T,EXL_name,'Sheet',1,'Range','A2')
```
*Figura 3-19: Codice Matlab per la trascrizione dei dati in Excel*

# *CAPITOLO QUARTO*

# **4. RISULTATI**

In questo capitolo vengono riportati i risultati ottenuti durante questa campagna di test. Si descrive, inoltre, la fase di verifica dimensionale dei campioni utilizzati per accertarsi che la stampa 3D a sinterizzazione laser abbia rispettato le tolleranze e le caratteristiche geometriche richieste.

### **4.1. VERIFICHE DIMENSIONALI**

Per verificare se la stampante produce componenti conformi alle specifiche tecniche, vengono effettuati controlli dimensionali sulla superficie del pezzo.

I controlli dimensionali consentono di misurare quote e tolleranze geometriche di un componente e di identificare, in fase iniziale del processo, eventuali difetti e derive del manufatto rispetto al modello CAD originale (38).

In questa campagna di test sono stati effettuati controlli dimensionali in alcuni provini stampati mediante sinterizzazione laser selettiva.

Grazie alle nuove tecnologie è possibile scansionare il componente tridimensionalmente tramite degli scanner e ottenere delle immagini dette "mappe cromatiche" che indicano i punti della superficie dove la stampa non ha rispettato le quote e le tolleranze dimensionali e quanto queste si discostano dal disegno originale. Un esempio è riportato in [Figura 4-1](#page-52-0).

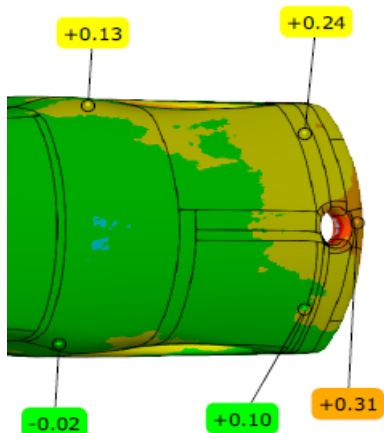

<span id="page-52-0"></span>*Figura 4-1: Esempio di mappa cromatica di una parte di superficie dell'Astina AM Design 4*

Successivamente, a lato, viene riportata la scala dei colori

con un intervallo che varia da  $-0.80$  millimetri (blu) a + 0.80 millimetri (rosso).

In questa scala viene riportata anche la distribuzione di frequenze di tutti gli scostamenti presenti nella superficie del pezzo per individuare il picco della distribuzione e capire quali valori sono maggiormente ripetuti all' interno dell'intervallo di dati.

I provini verificati sono Calcio AM Design 4 e Astina AM Design 4. Di ogni calcio e astina sono stati presi cinque provini appartenenti alla stessa stampa.

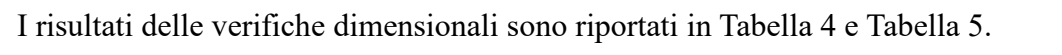

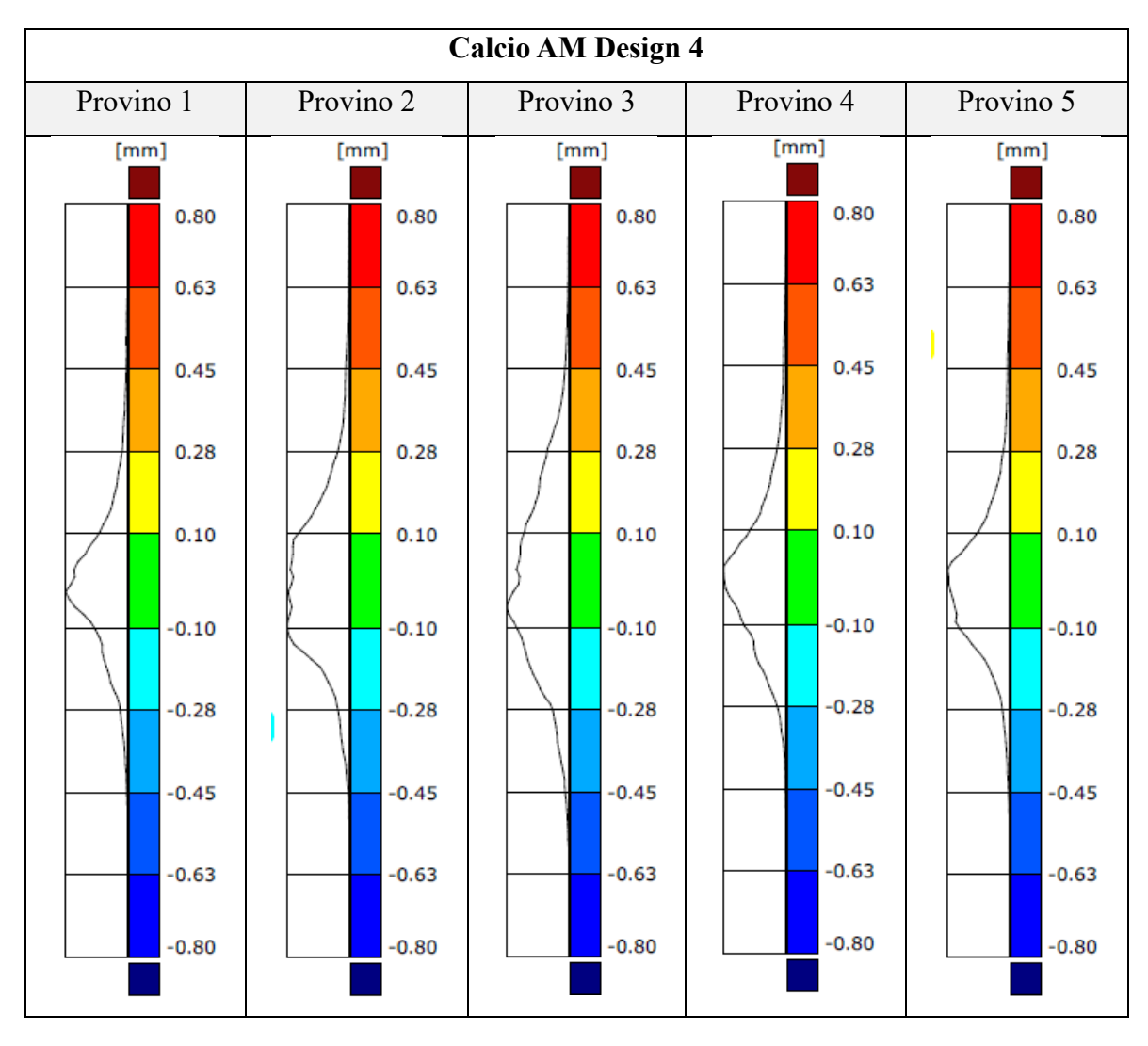

<span id="page-53-0"></span>*Tabella 4: Risultati dei 5 provini di Calcio AM Design 4*

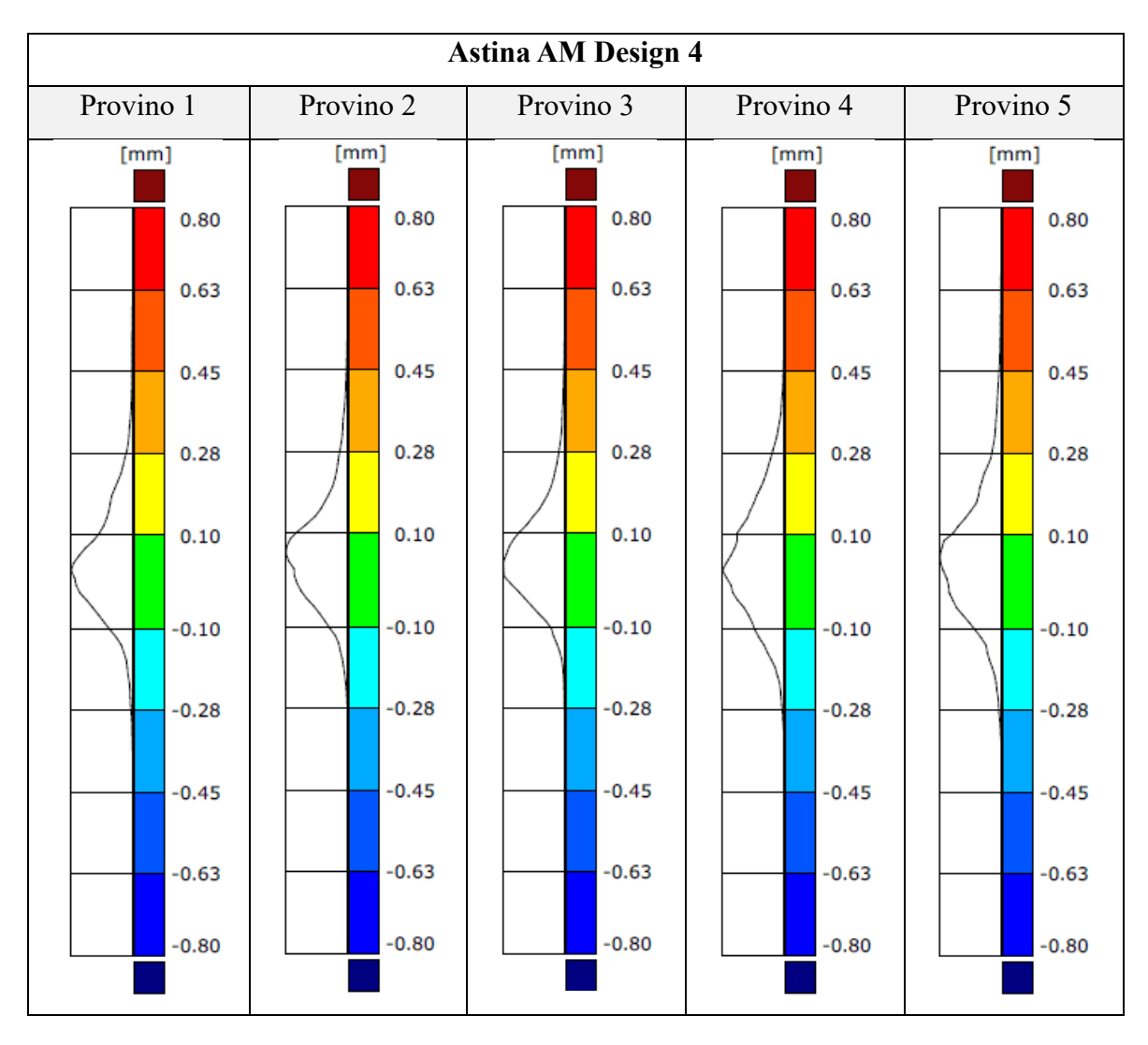

*Tabella 5: Risultati dei 5 provini di Astina AM Design 4*

<span id="page-54-0"></span>Dalle precedenti tabelle si nota che i valori che si ripetono maggiormente cadono nell'intervallo ±0,10 millimetri.

Ciò dimostra che le quote di ciascun provino stampato in 3D sono adeguate al campo di applicazione del componente e, quindi, ampliamente rispettate.

# **4.2. RISULTATI PROVE DI FLESSIONE**

### **4.2.1. RISULTATI CALCI**

Come spiegato in precedenza, i calci testati si differenziano in quattro tipologie. Ogni tipologia di calcio è stata testata cinque volte per verificarne la ripetibilità.

Inoltre, in vari calci e in determinate configurazioni, sono stati testati due provini differenti (per esempio Calcio Serie 1\_1 e Calcio Serie 1\_2) per verificare un eventuale discostamento delle curve, dato che le proprietà meccaniche possono variare in base alla posizione e l'orientazione del provino nel volume di stampa.

Le direzioni F5 e F6 sono state raggruppate essendo il calcio simmetrico longitudinalmente e notando un elevata corrispondenza dei risultati.

Di seguito vengono riportate le tabelle dei singoli calci testati, dove si sono normalizzate (in un intervallo tra 0 e 1) le forze massime di ogni test, calcolandone successivamente la media e l'incertezza percentuale.

Per verificare la probabile deviazione delle proprietà meccaniche dei calci dovuta alla differente posizione nel volume di stampa, sono state riportate le curve delle prove di flessione, dove nelle ascisse troviamo lo spostamento, espresso in millimetri, e nelle ordinate la forza normalizzata.

## **4.2.1.1. Calcio Serie 1**

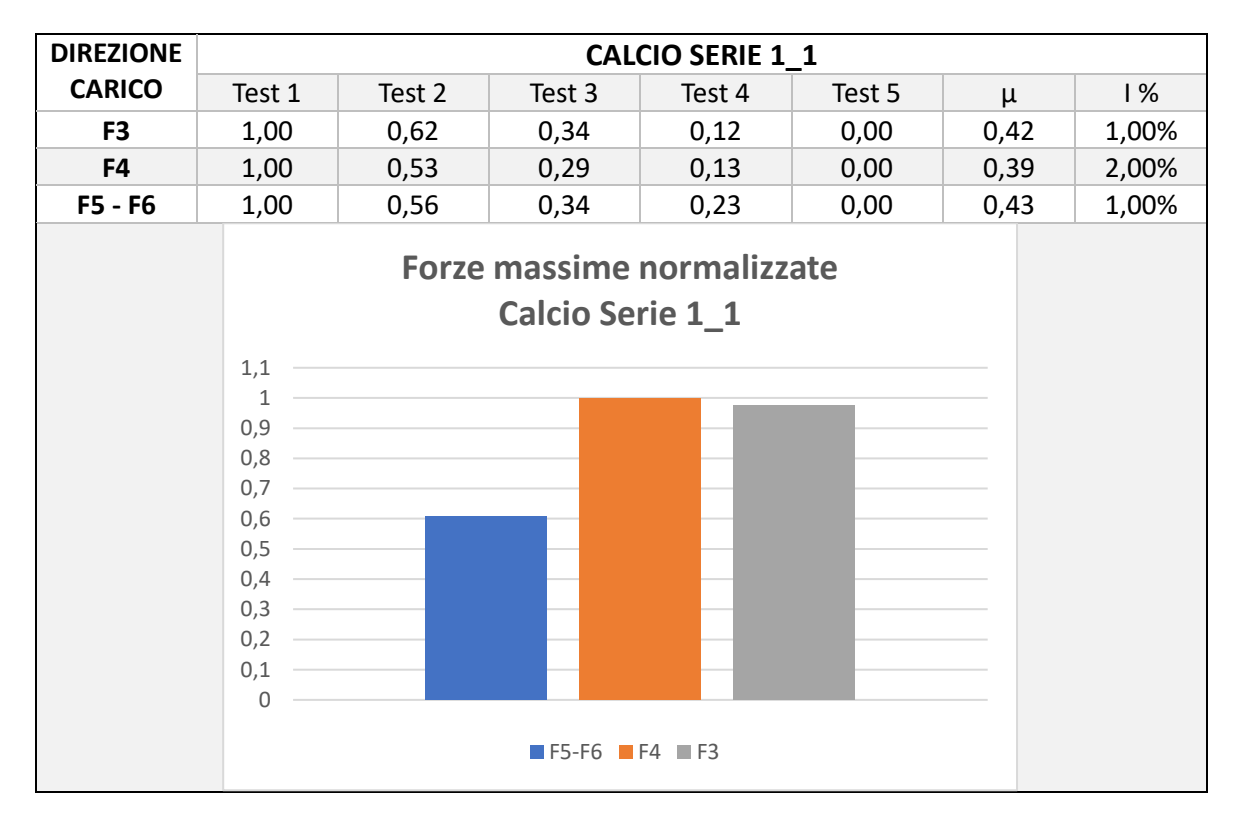

*Tabella 6: normalizzazione dei test del Calcio Serie 1\_1 con istogramma che riporta le forze massime delle varie configurazioni.*

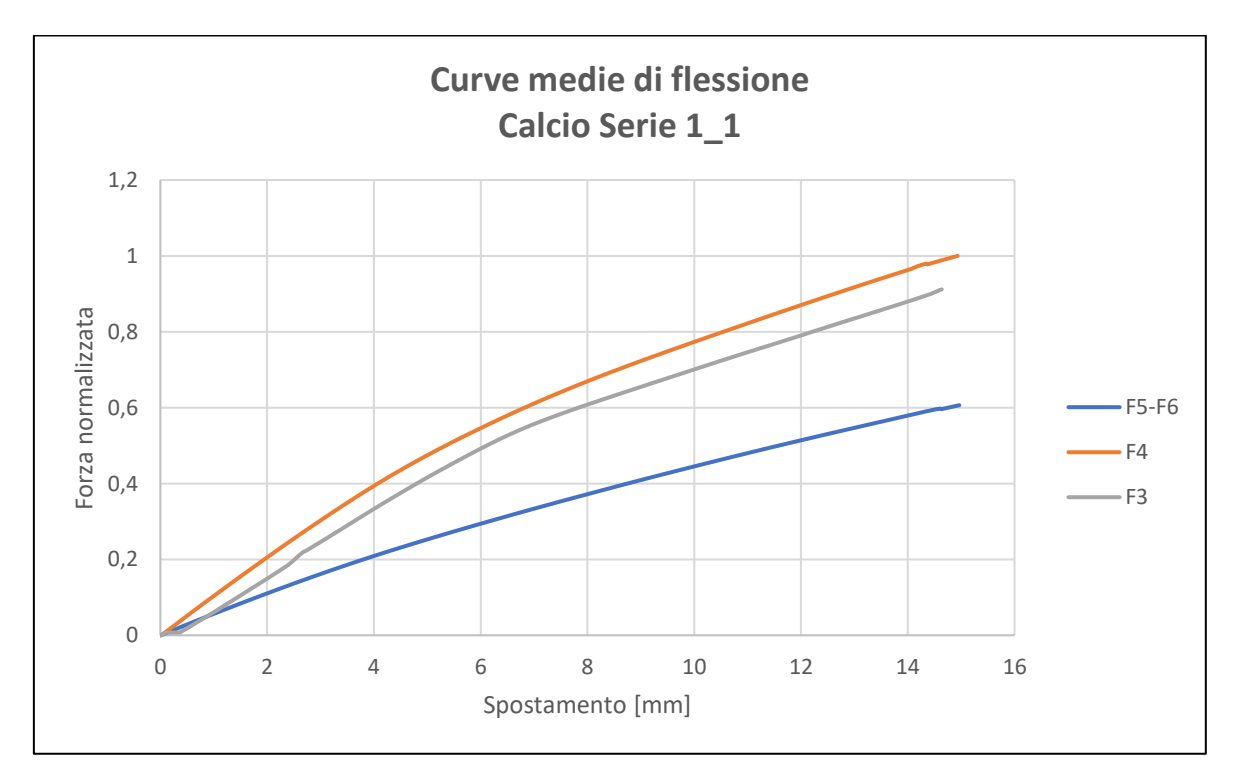

*Figura 4-2: Grafico delle prove a flessione del Calcio Serie 1\_1*

Dai grafici sopra riportati si nota che la configurazione più rigida è la configurazione F4, avendo una forza massima maggiore rispetto alle altre configurazioni, mentre la configurazione con la forza massima minore è la F5-F6

Nella configurazione F5-F6 è stato testato un altro calcio con geometria e materiale di serie (Calcio Serie 1\_2) per verificare la presenza di un eventuale discostamento tra le curve dei grafici dei test a flessione.

| <b>DIREZIONE</b> | <b>CALCIO SERIE 1 2</b> |        |        |        |        |      |       |  |  |  |
|------------------|-------------------------|--------|--------|--------|--------|------|-------|--|--|--|
| <b>CARICO</b>    | Test 1                  | Test 2 | Test 3 | Test 4 | Test 5 | μ    | $\%$  |  |  |  |
| F5 - F6          | 1,00                    | 0,55   | 0.28   | 0,15   | 0,00   | 0.40 | 1,50% |  |  |  |

*Tabella 7: normalizzazione dei test del Calcio Serie 1\_2*

Dalle seguenti tabelle si nota che l'incertezza percentuale è estremamente bassa, dimostrando che le prove effettuate sono estremamente ripetibili.

Si nota, inoltre, che la forza maggiore tra le forze massime (1,00) la si ha nel primo test, mentre la forza minore tra le forze massime (0,00) la si ottiene nell'ultimo test, dovuto al ritorno elastico non immediato del componente. Si riporta, di seguito, il grafico contenente le curve medie dei test a flessione del Calcio Serie 1\_1 e Calcio serie 1\_2.

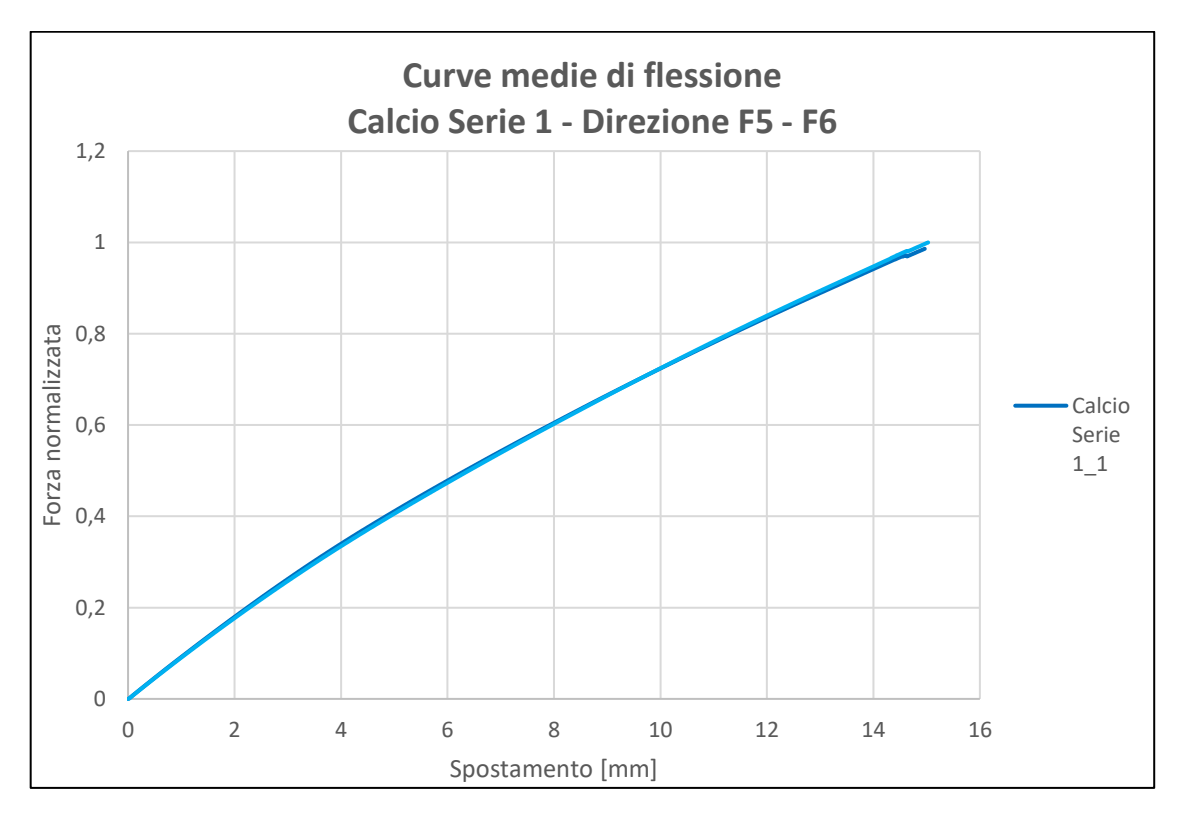

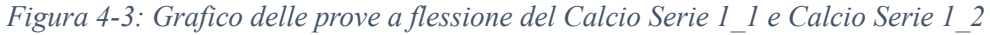

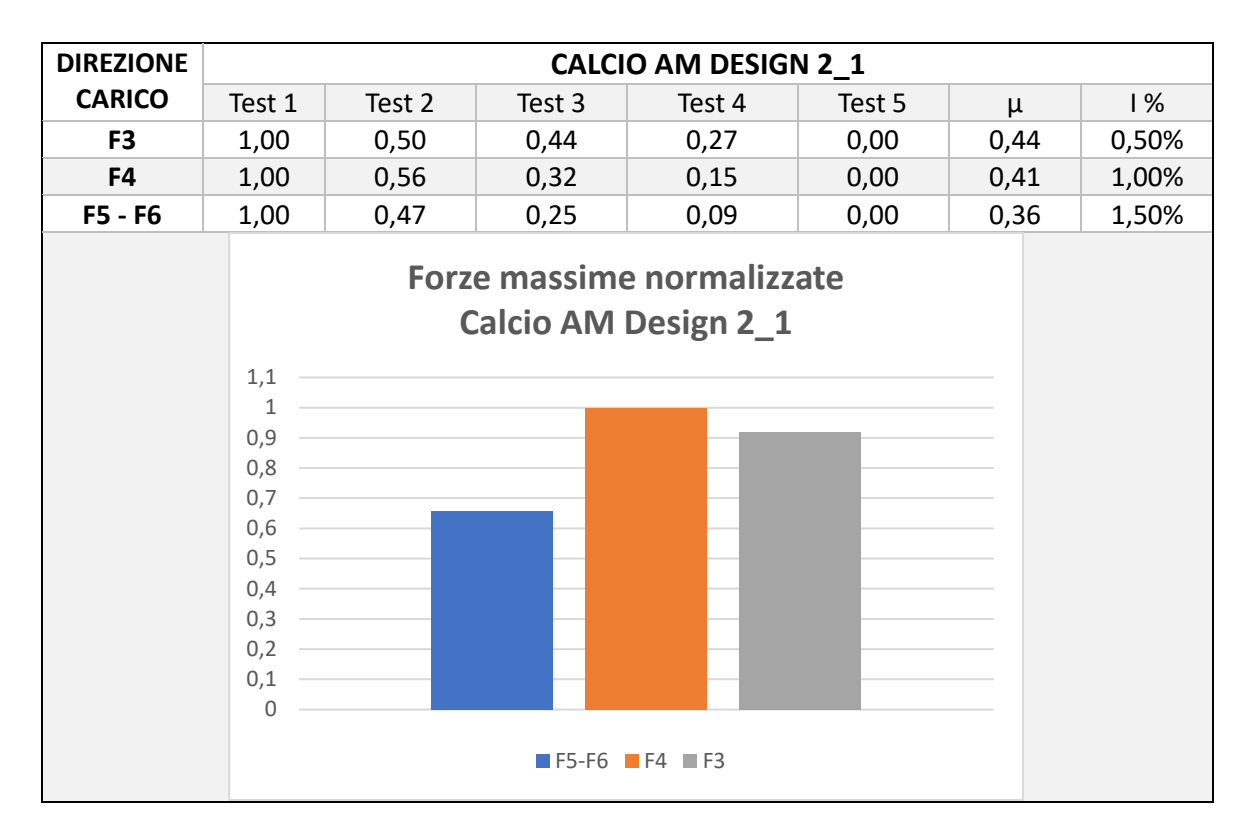

## **4.2.1.2. Calcio AM Design 2**

*Tabella 8: normalizzazione dei test del Calcio AM Design 2\_1 con istogramma che riporta le forze massime delle varie configurazioni.*

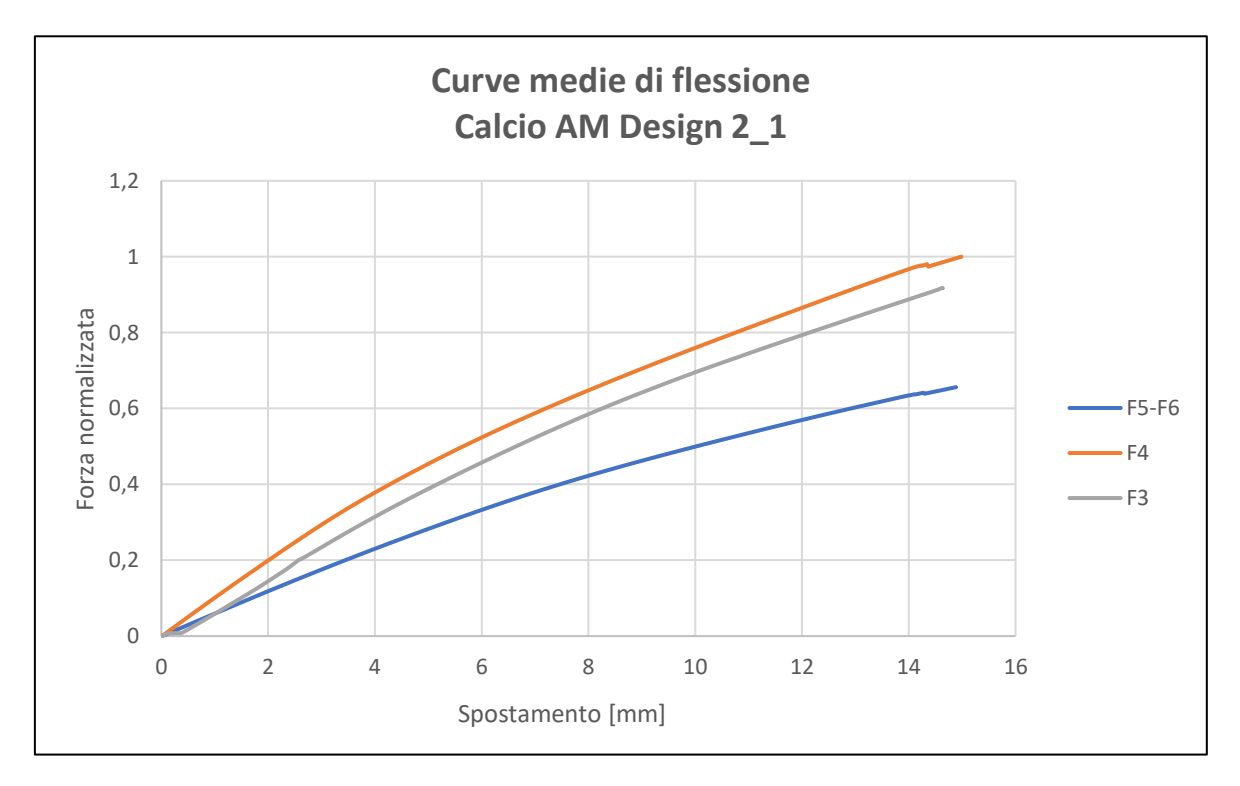

*Figura 4-4:Grafico delle prove a flessione del Calcio AM Design 2\_1*

Dai grafici sopra riportati si nota che la configurazione più rigida è la configurazione F4, avendo una forza massima maggiore rispetto alle altre configurazioni.

Nella configurazione F5-F6 è stato testato un altro calcio con geometria e materiale AM (Calcio AM Design 2\_2) per verificare la presenza di un eventuale discostamento tra le curve dei grafici dei test a flessione dovuta al processo di sinterizzazione laser selettiva.

| <b>DIREZIONE</b> | <b>CALCIO AM DESIGN 2 2</b> |        |        |        |        |      |      |  |  |  |
|------------------|-----------------------------|--------|--------|--------|--------|------|------|--|--|--|
| <b>CARICO</b>    | Test 1                      | Test 2 | Test 3 | Test 4 | Test 5 | μ    | % ا  |  |  |  |
| <b>F5-F6</b>     | 1,00                        | 0.69   | 0.40   | 0.19   | 0,00   | 0.45 | 0,8% |  |  |  |

*Tabella 9: normalizzazione dei test del Calcio AM Design 2\_2*

Dalle seguenti tabelle si nota che l'incertezza percentuale è estremamente bassa, dimostrando che le prove effettuate sono estremamente ripetibili.

Si nota, inoltre, che la forza maggiore tra le forze massime (1,00) la si ha nel primo test, mentre la forza minore tra le forze massime (0,00) la si ottiene nell'ultimo test, dovuto al ritorno elastico non immediato del componente. Si riporta, di seguito, il grafico contenente le curve medie dei test a flessione del Calcio AM Design 2\_1 e Calcio AM Design 2\_2.

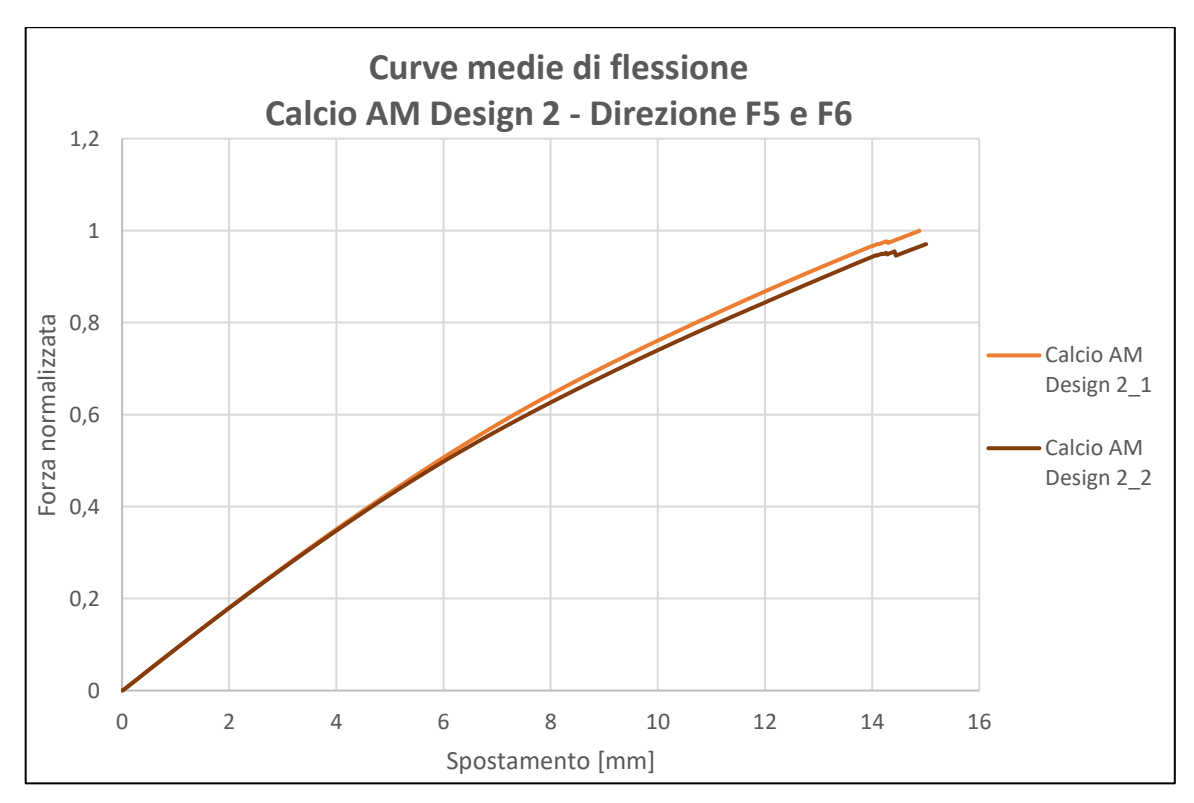

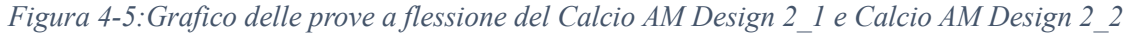

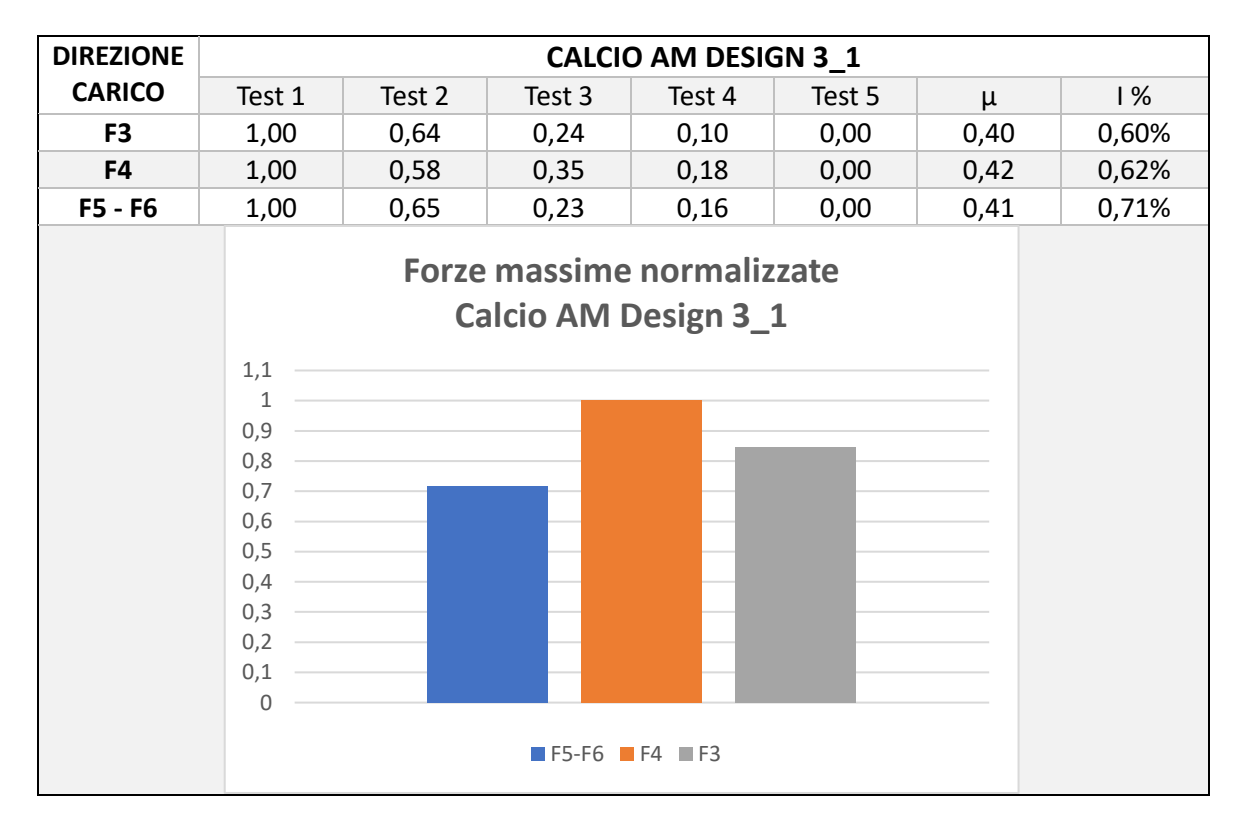

**4.2.1.3. Calcio AM Design 3**

*Tabella 10: normalizzazione dei test del Calcio AM Design 3\_1 con istogramma che riporta le forze massime delle varie configurazioni.*

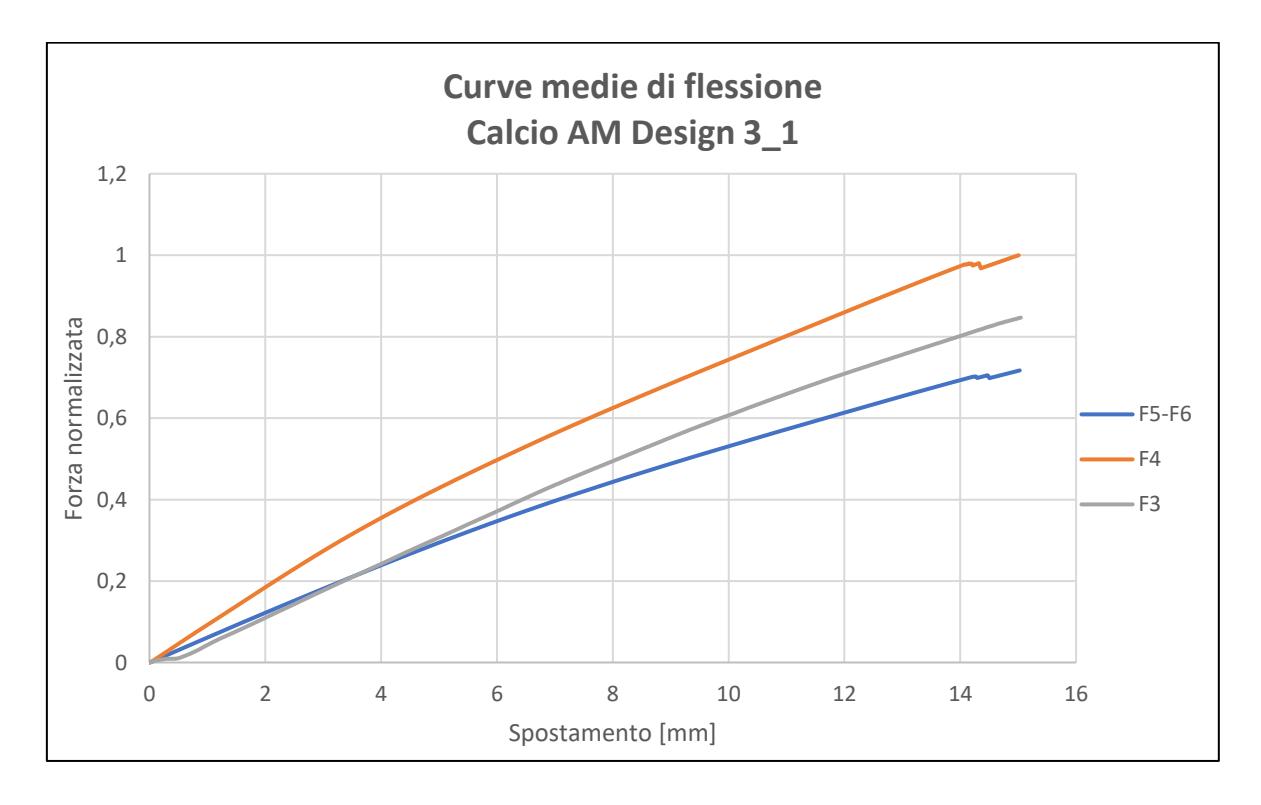

*Figura 4-6: Grafico delle prove a flessione del Calcio AM Design 3\_1*

Dall' istogramma sopra riportato si nota che la configurazione più rigida è la configurazione F4, avendo una forza massima maggiore rispetto alle altre configurazioni.

Nella configurazione F5-F6 è stato testato un altro calcio con geometria e materiale AM (Calcio AM Design 3\_2) per verificare la presenza di un eventuale discostamento tra le curve dei grafici dei test a flessione dovuto al processo di sinterizzazione laser selettiva.

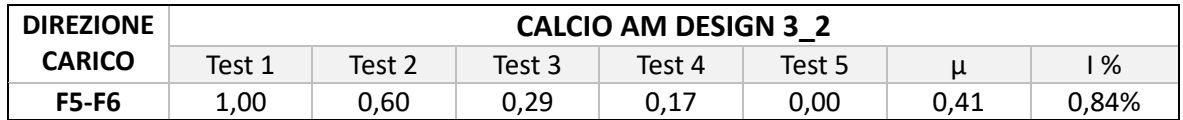

*Tabella 11: normalizzazione dei test del Calcio AM Design 3\_2*

Dalle seguenti tabelle si nota che l'incertezza percentuale è estremamente bassa, dimostrando che le prove effettuate sono estremamente ripetibili.

Si nota, inoltre, che la forza maggiore tra le forze massime (1,00) la si ha nel primo test, mentre la forza minore tra le forze massime (0,00) la si ottiene nell'ultimo test, dovuto al ritorno elastico non immediato del componente. Si riporta, di seguito, il grafico contenente le curve dei test a flessione del Calcio AM Design 3\_1 e Calcio AM Design 3\_2.

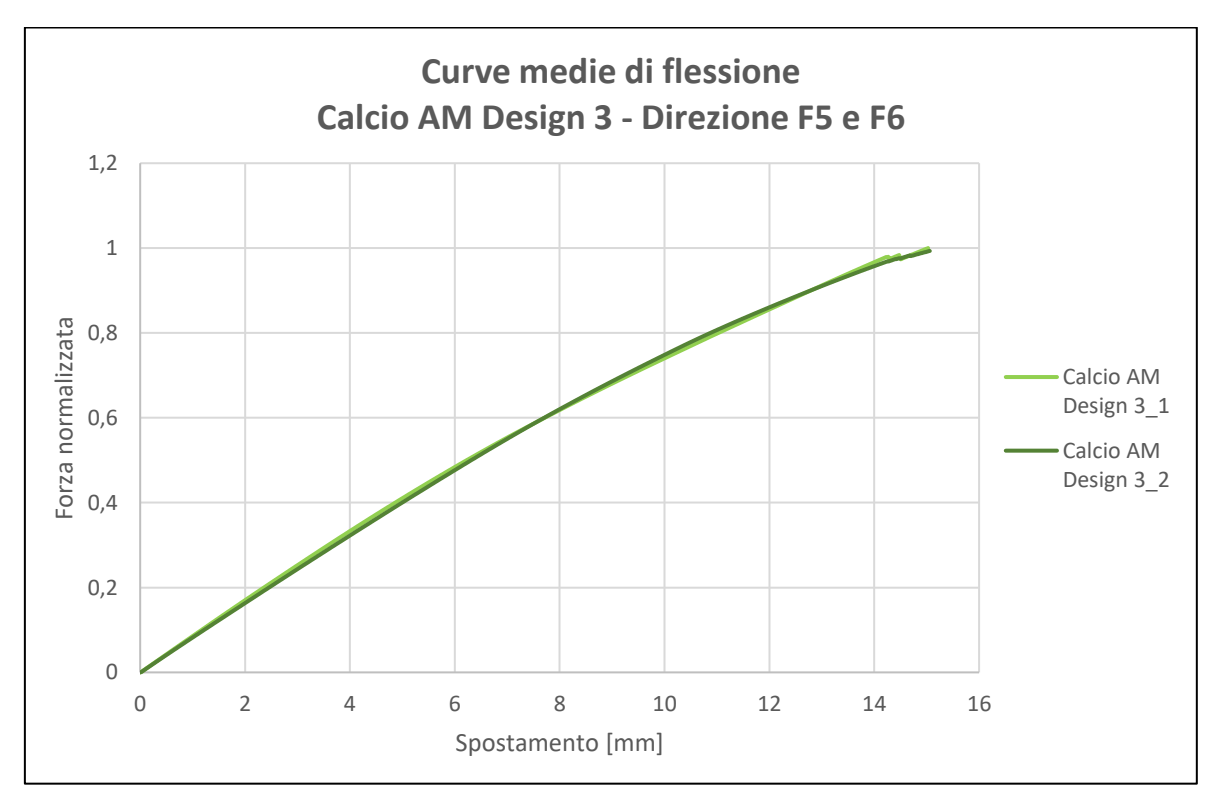

*Figura 4-7: Grafico delle prove a flessione del Calcio AM Design 3\_1 e Calcio AM Design 3\_2*

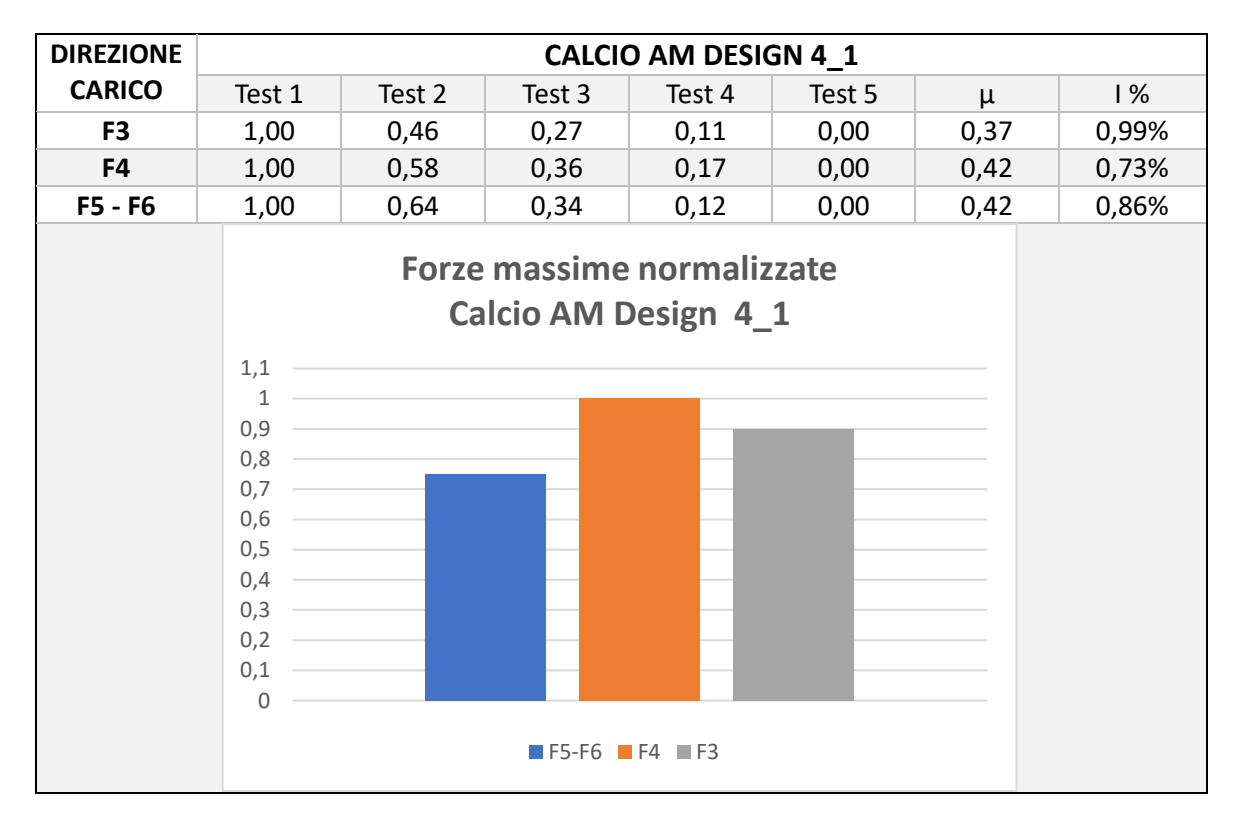

*Tabella 12: normalizzazione dei test del Calcio AM Design 4\_1 con istogramma che riporta le forze massime delle varie configurazioni*

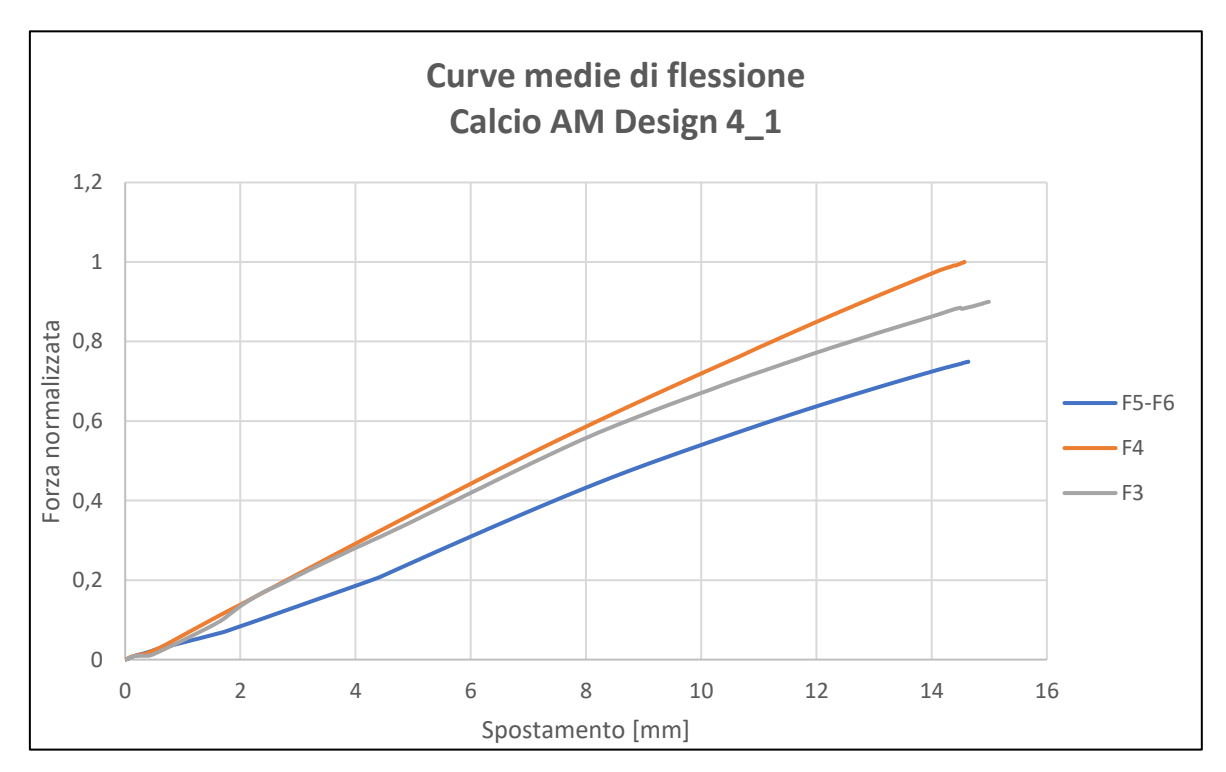

*Figura 4-8: Grafico delle prove a flessione del Calcio AM Design 4\_1*

## **4.2.1.4. Calcio AM Design 4**

Dall' istogramma sopra riportato si nota che la configurazione più rigida è la configurazione F4, avendo una forza massima maggiore rispetto alle altre configurazioni.

Nelle configurazioni F5-F6, F4 e F3 è stato testato un altro calcio con geometria e materiale AM (Calcio AM Design 4\_2) per verificare la presenza di un eventuale discostamento tra le curve dei grafici dei test a flessione dovuto al processo di sinterizzazione laser selettiva.

| <b>DIREZIONE</b> | <b>CALCIO AM DESIGN 4 2</b> |        |        |        |        |      |       |  |  |  |
|------------------|-----------------------------|--------|--------|--------|--------|------|-------|--|--|--|
| <b>CARICO</b>    | Test 1                      | Test 2 | Test 3 | Test 4 | Test 5 | μ    | । %   |  |  |  |
| F3               | 1,00                        | 0.67   | 0.42   | 0.13   | 0.00   | 0.44 | 0,56% |  |  |  |
| F4               | 1,00                        | 0.47   | 0,31   | 0,17   | 0,00   | 0,39 | 0,46% |  |  |  |
| F5 - F6          | 1,00                        | 0,50   | 0.29   | 0.12   | 0,00   | 0,38 | 0,56% |  |  |  |

*Tabella 13: normalizzazione dei test del Calcio AM Design 4\_2*

Dalle seguenti tabelle si nota che l'incertezza percentuale è estremamente bassa, dimostrando che le prove effettuate sono estremamente ripetibili.

Si nota, inoltre, che la forza maggiore tra le forze massime (1,00) la si ha nel primo test, mentre la forza minore tra le forze massime (0,00) la si ottiene nell'ultimo test, dovuto al ritorno elastico non immediato del componente. Si riporta, di seguito, il grafico contenente le curve dei test a flessione del Calcio AM Design 4\_1 e Calcio AM Design 4\_2.

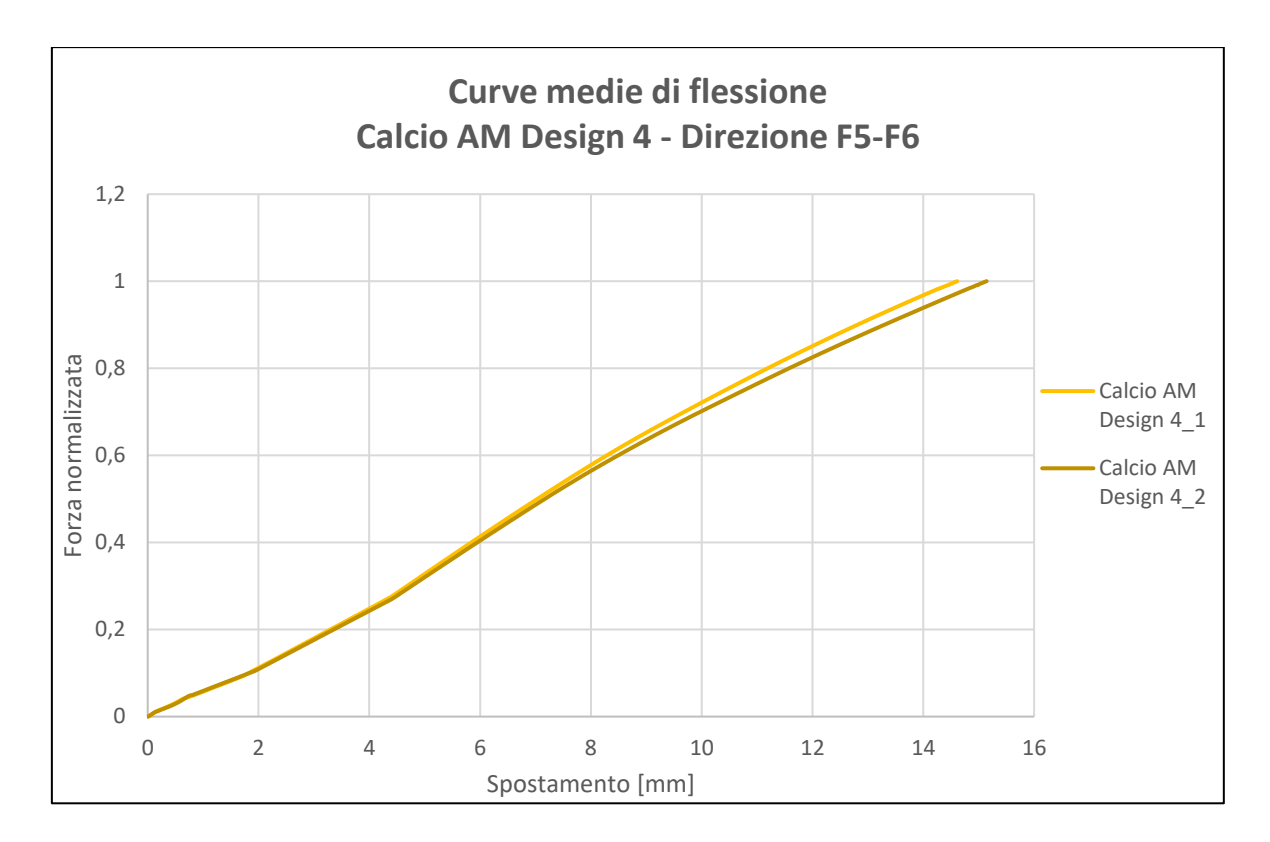

*Figura 4-9: Grafico delle prove a flessione del Calcio AM Design 4\_1 e Calcio AM Design 4\_2 – Configurazione F5-F6*

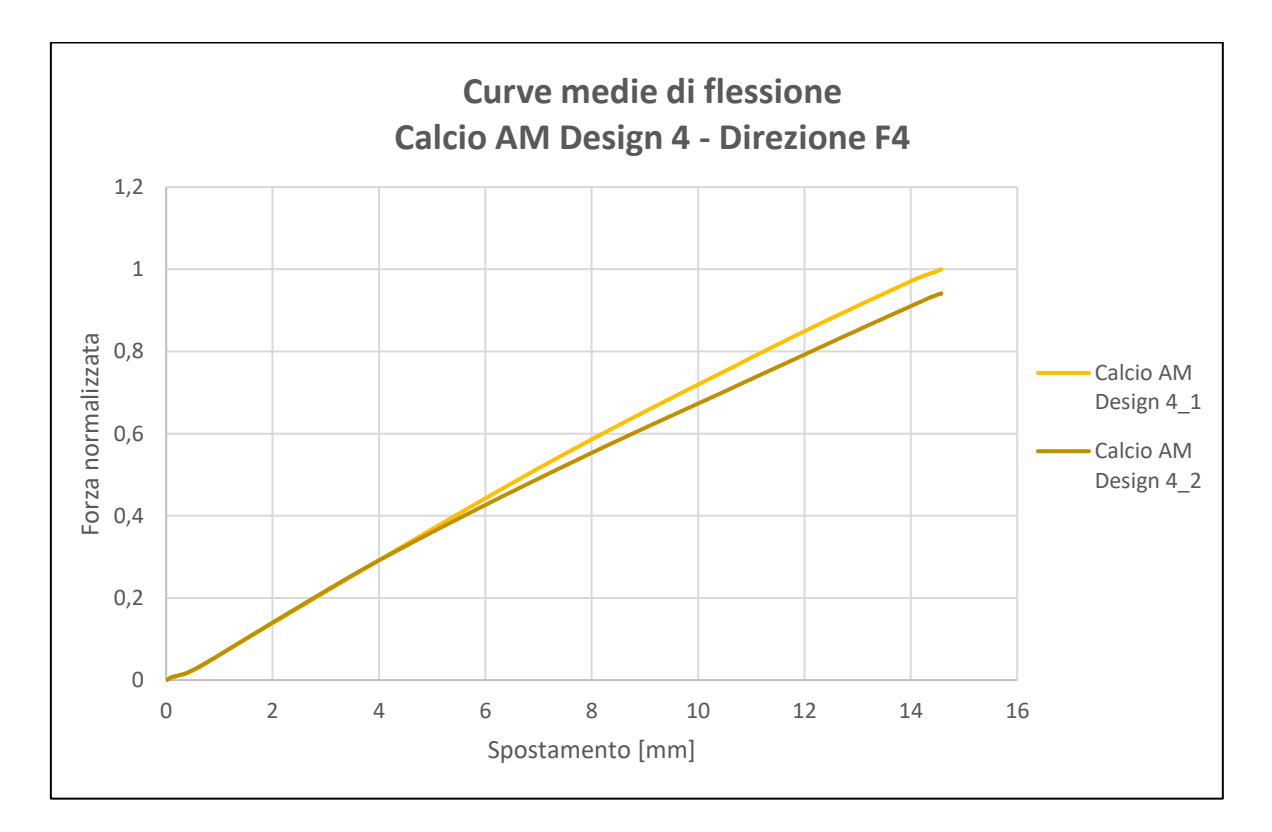

*Figura 4-10: Grafico delle prove a flessione del Calcio AM Design 4\_1 e Calcio AM Design 4\_2 – Configurazione F4*

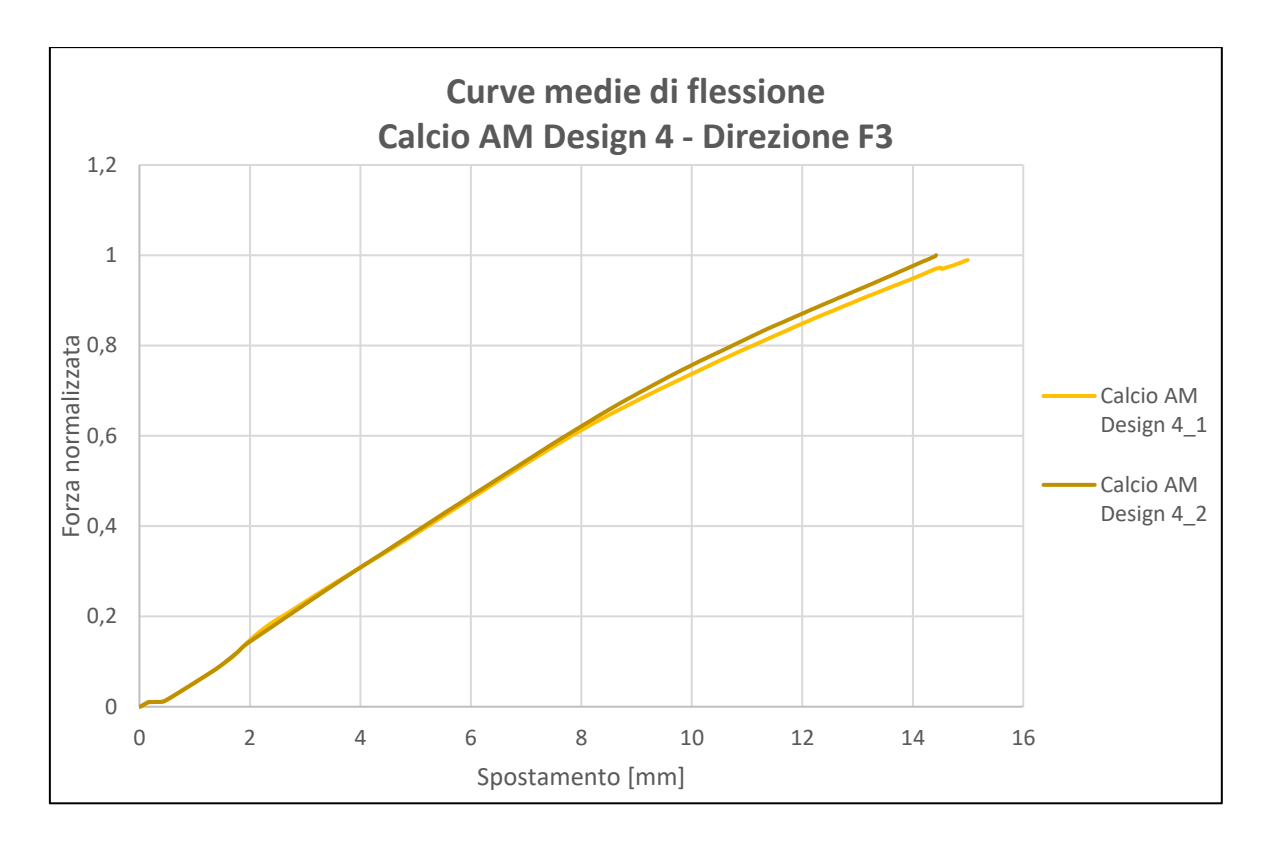

*Figura 4-11: Grafico delle prove a flessione del Calcio AM Design 4\_1 e Calcio AM Design 4\_2 – Configurazione F3*

### **4.2.1.5. Comparativa calci**

Di seguito vengono riportati dei grafici contenenti le curve dei calci testati per eseguire una comparativa e verificare il comportamento di questi ultimi al variare della geometria.

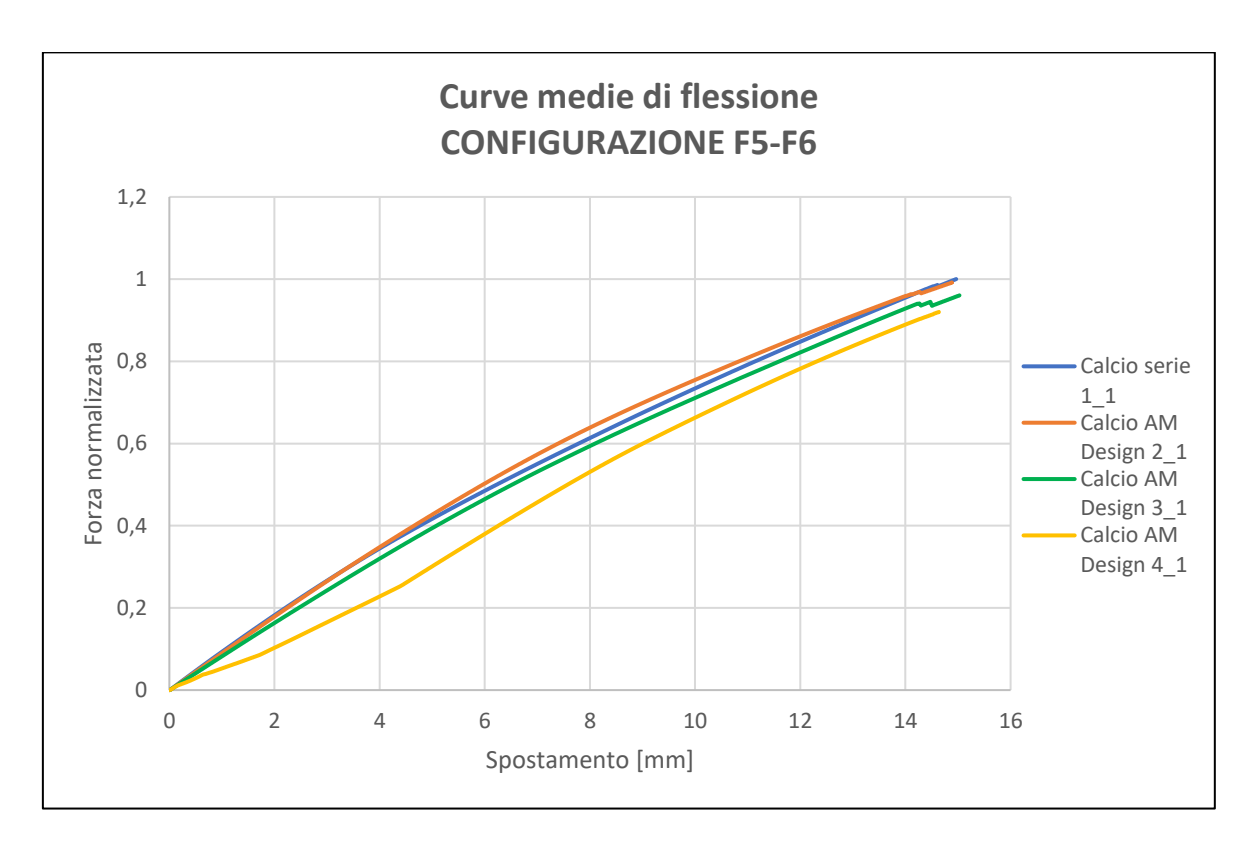

*Figura 4-12: Comparativa delle curve di flessione - Configurazione F5-F6*

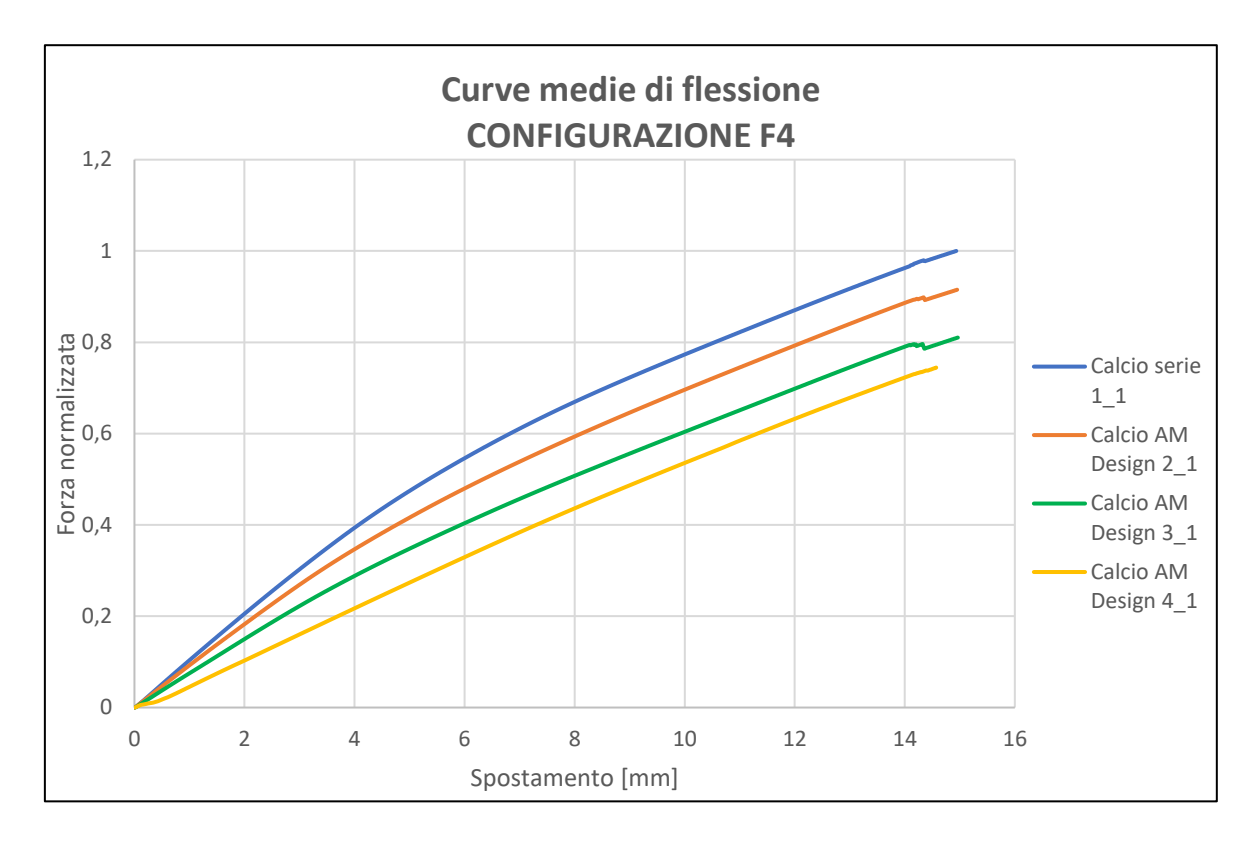

*Figura 4-13: Comparativa delle curve di flessione - Configurazione F4*

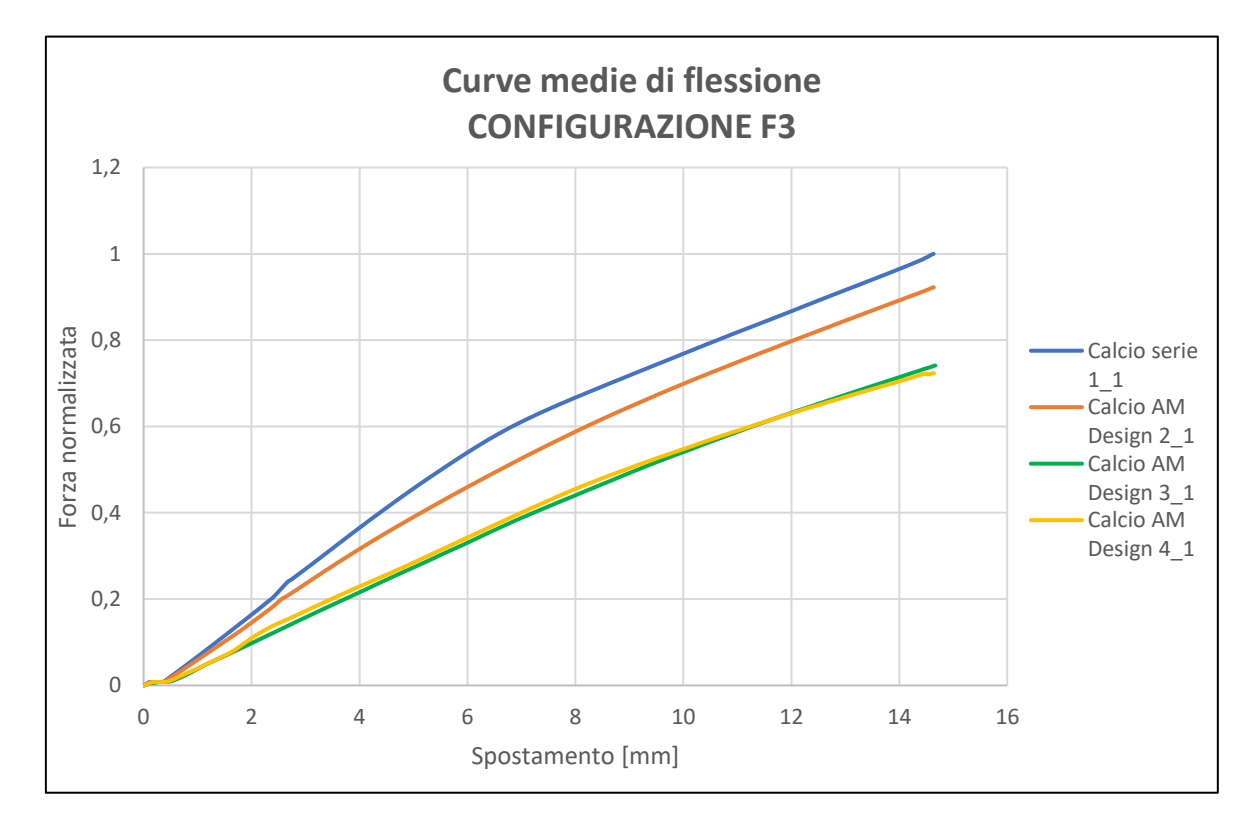

*Figura 4-14: Comparativa delle curve di flessione - Configurazione F3*

### **4.2.2. RISULTATI ASTINE**

Come spiegato in precedenza, le astine sono state testate tutte nella stessa configurazione. Ogni tipologia di astina è stata testata tre volte per verificarne la ripetibilità.

Di tutte le astine sono stati testati due provini differenti (per esempio Astina Serie 1\_1 e Astina Serie 1\_2) per verificare un eventuale discostamento delle curve, dato che le proprietà meccaniche possono variare in base alla posizione e l'orientazione del provino nel volume di stampa.

Per verificare la probabile deviazione delle proprietà meccaniche dei calci dovuta alla differente posizione nel volume di stampa, sono state riportate le curve delle prove di flessione, dove nelle ascisse troviamo lo spostamento normalizzato e nelle ordinate la forza normalizzata.

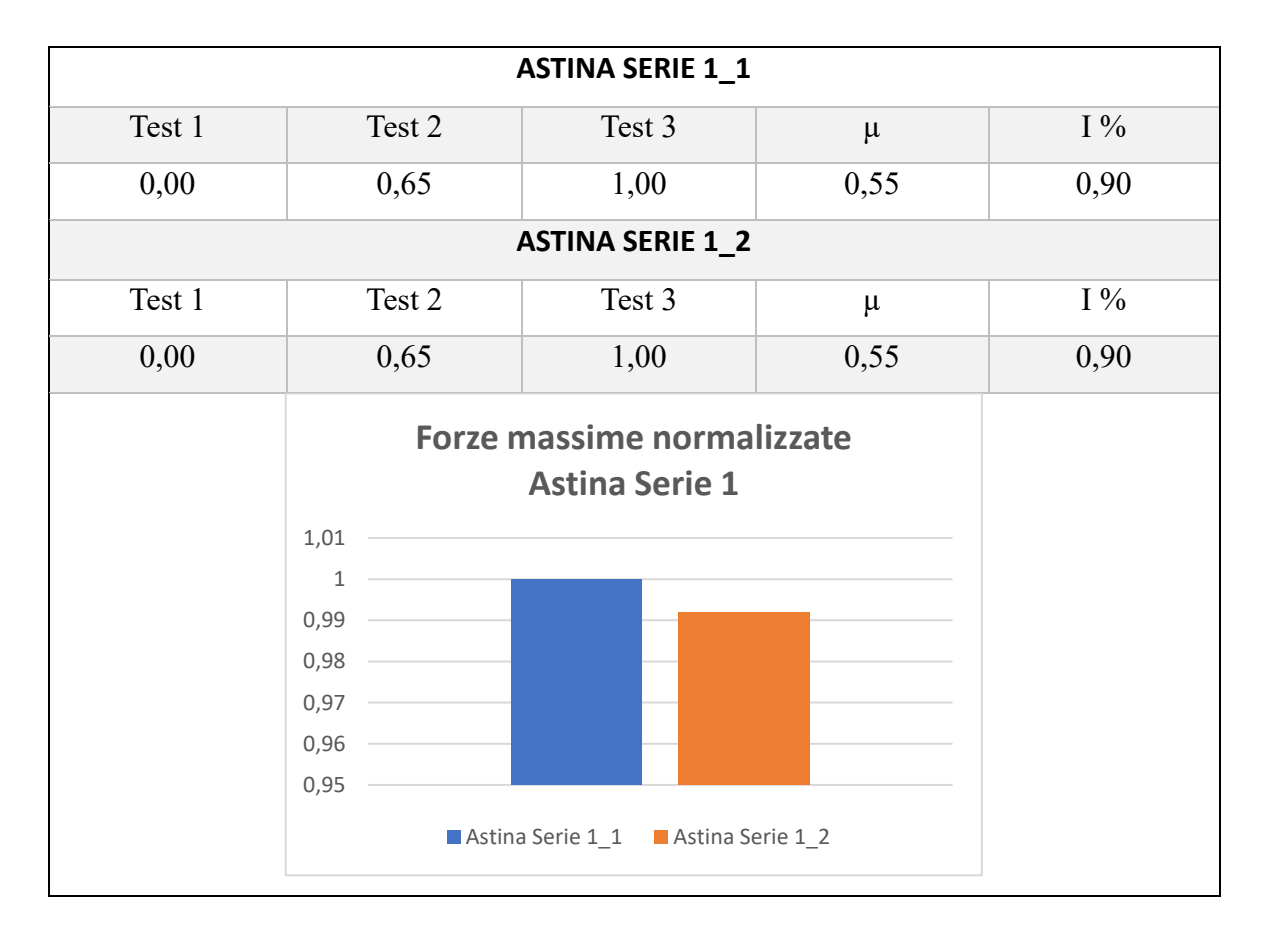

### **4.2.2.1. Astina Serie 1**

*Tabella 14: normalizzazione dei test dell'Astina Serie\_1\_1 e Astina Serie 1\_2 con istogramma che riporta la media delle forze massime dei due provini*

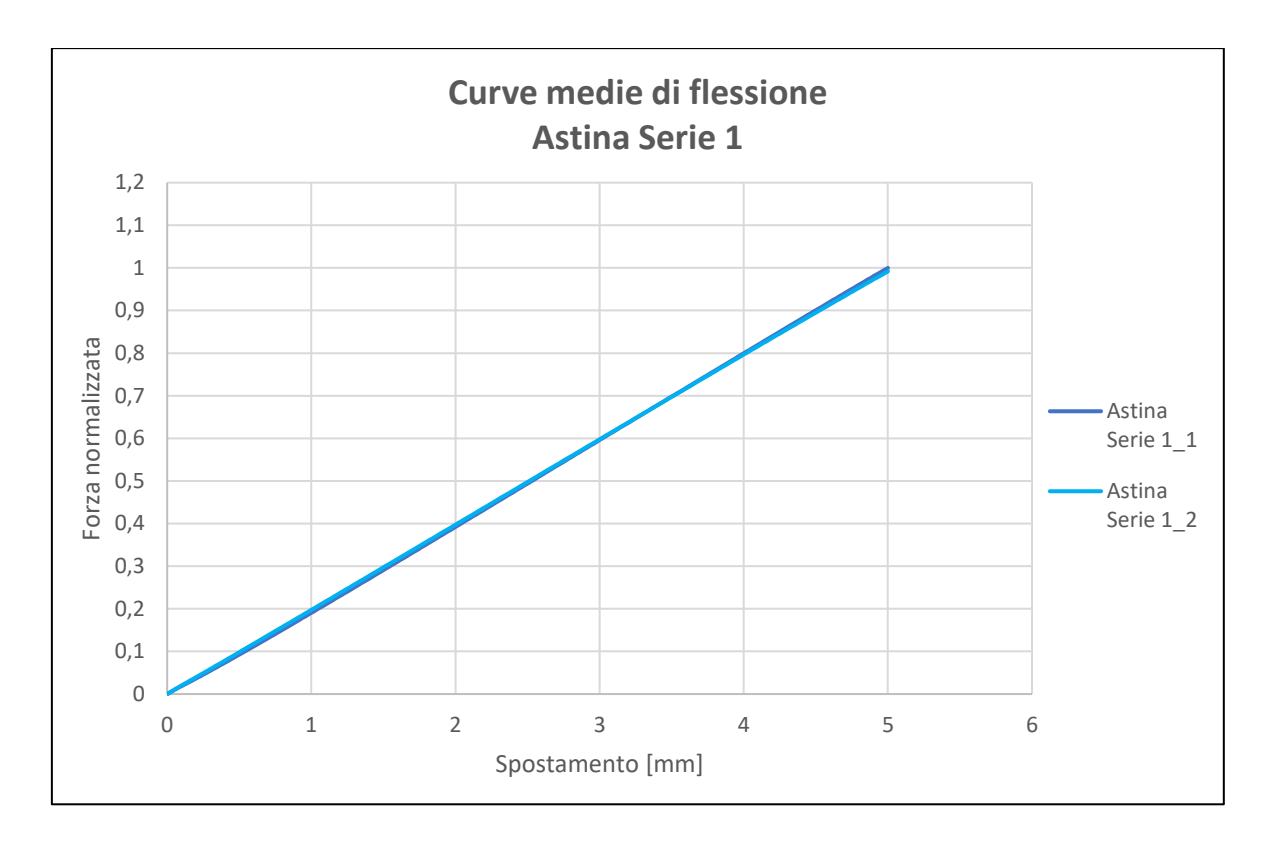

*Figura 4-15: Grafico delle prove a flessione dell'Astina Serie1\_1 e Astina Serie 1\_2*

Dalla precedente tabella si nota che l'incertezza percentuale delle prove eseguite non supera l'1%.

Dal grafico delle prove a flessione si osserva la quasi totale sovrapposizione delle curve dei due provini.

# **4.2.2.2. Astina AM Design 2**

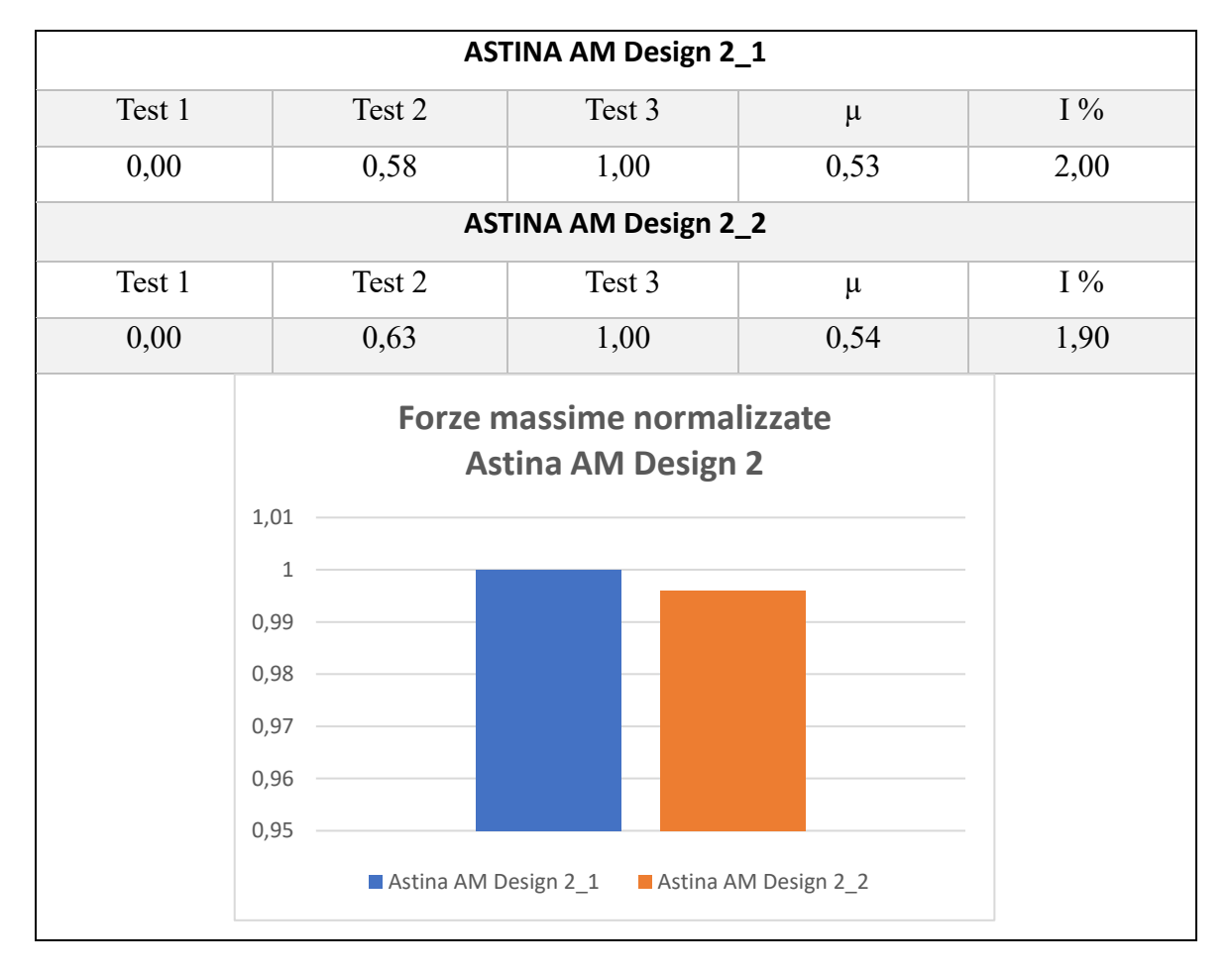

*Tabella 15: normalizzazione dei test dell'Astina AM Design 2\_1 e Astina AM Design 2\_2 con istogramma che riporta la media delle forze massime dei due provini*

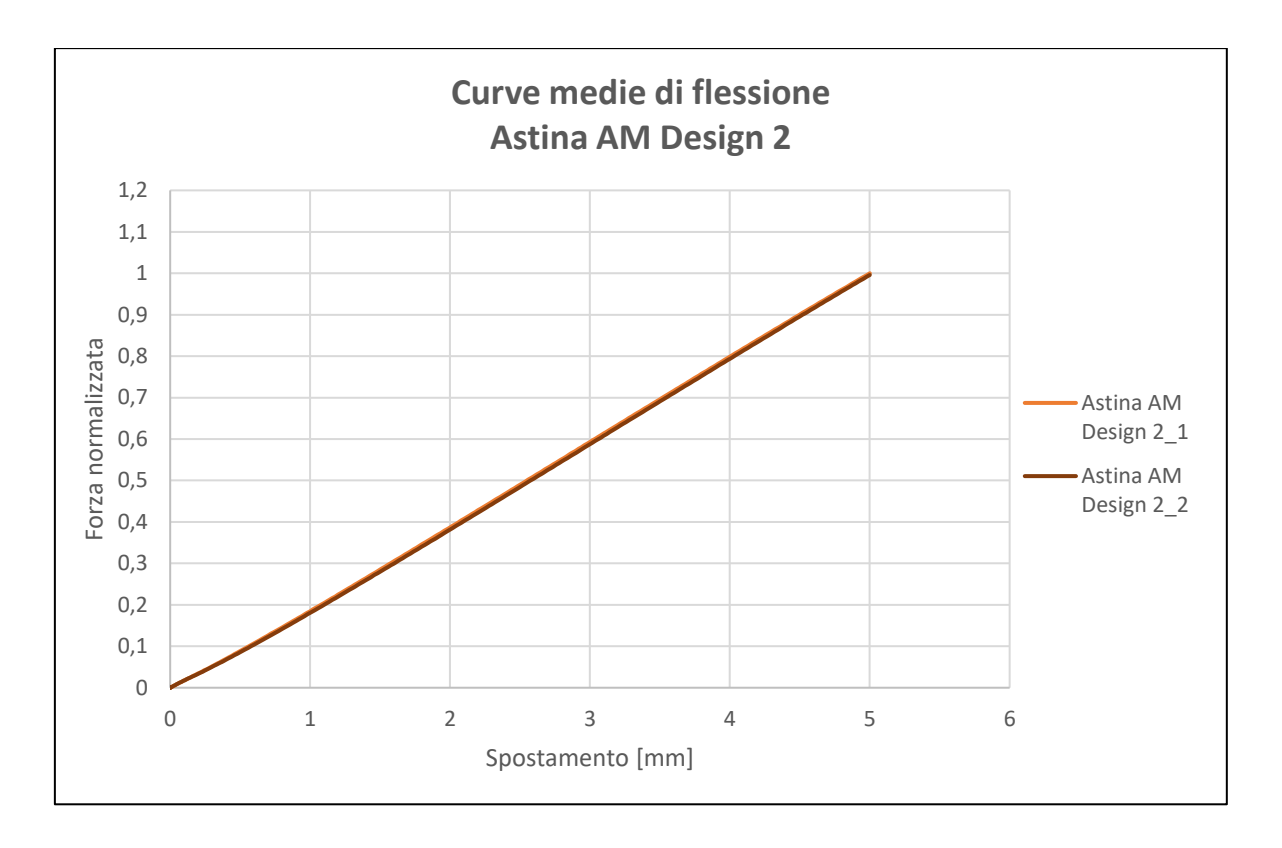

*Figura 4-16: Grafico delle prove a flessione dell'Astina AM Design 2\_1 e Astina AM Design 2\_2*

Anche in questo caso le due prove dimostrano l'uguaglianza delle proprietà meccaniche dei due provini stampati con tecnologia SLS.
#### **4.2.2.3. Astina AM Design 3**

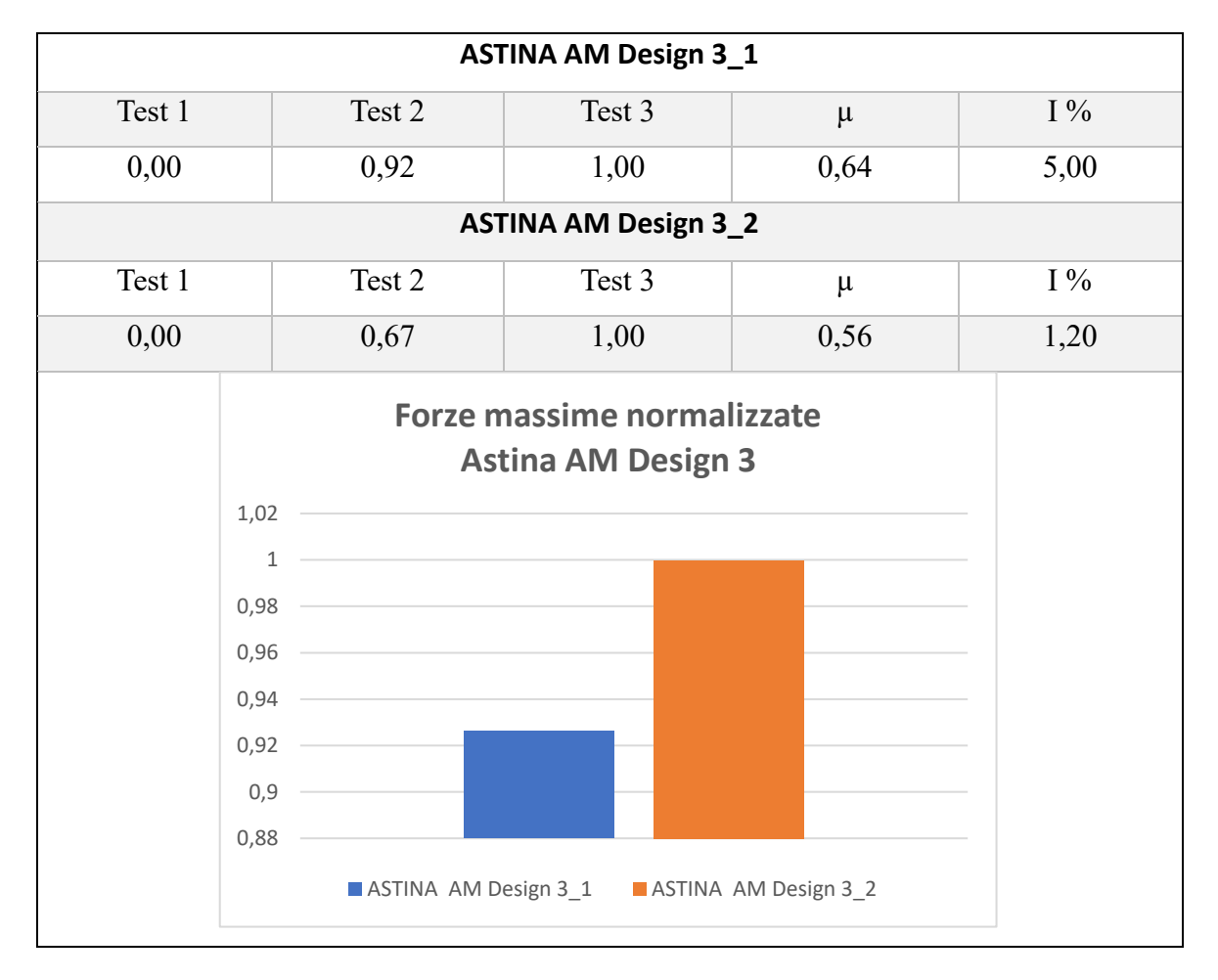

<span id="page-72-0"></span>*Tabella 16: normalizzazione dei test dell'Astina AM Design 3\_1 e Astina AM Design 3\_2 con istogramma che riporta la media delle forze massime dei due provini*

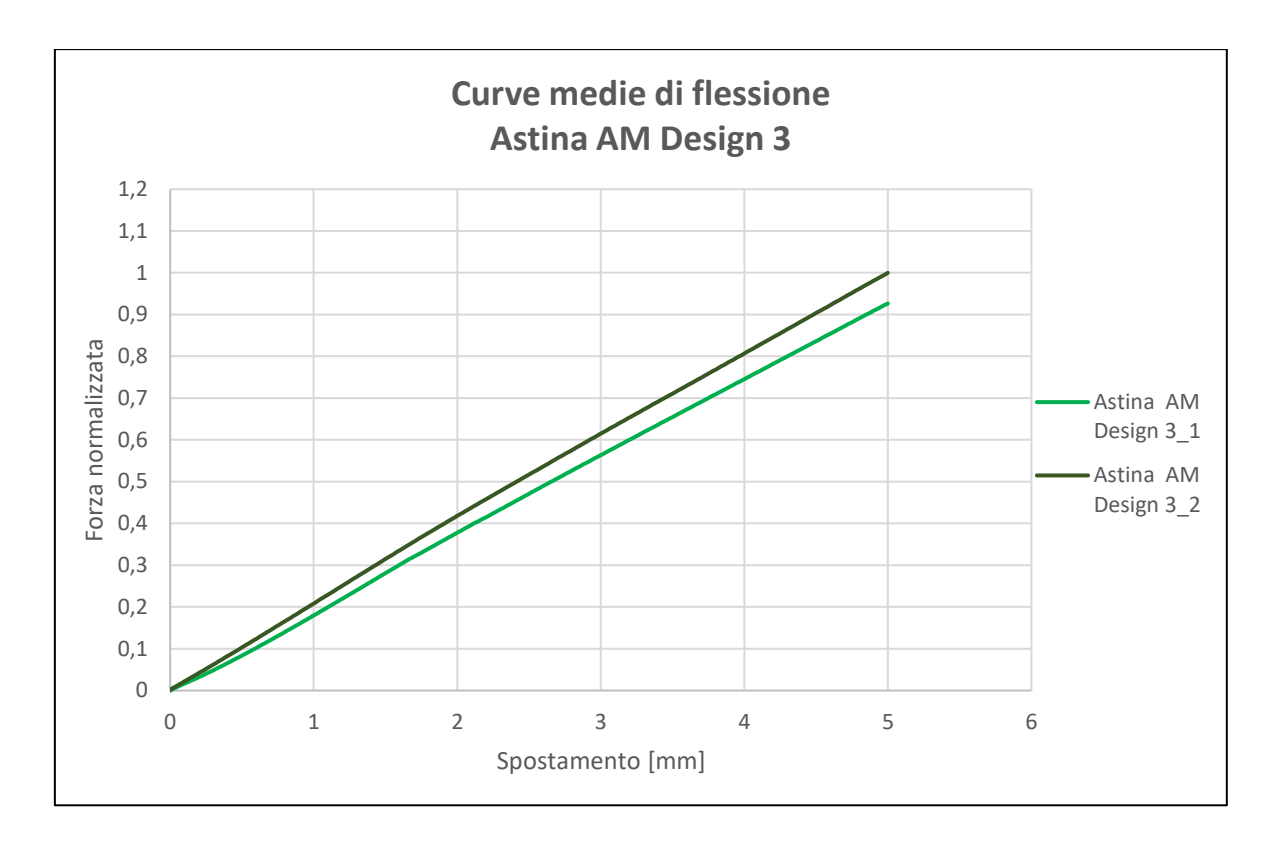

*Figura 4-17: Grafico delle prove a flessione dell'Astina AM Design 3\_1 e Astina AM Design 3\_2*

Dalla [Tabella 16](#page-72-0) si nota un'incertezza percentuale della prova su Astina AM Design 3\_1 leggermente superiore alle altre prove eseguite, ovvero il 5% di incertezza tra i test effettuati sullo stesso componente.

Notiamo, inoltre, una differenza del 7% tra la media delle forze massime dei due componenti.

#### **4.2.2.4. Astina AM Design 4**

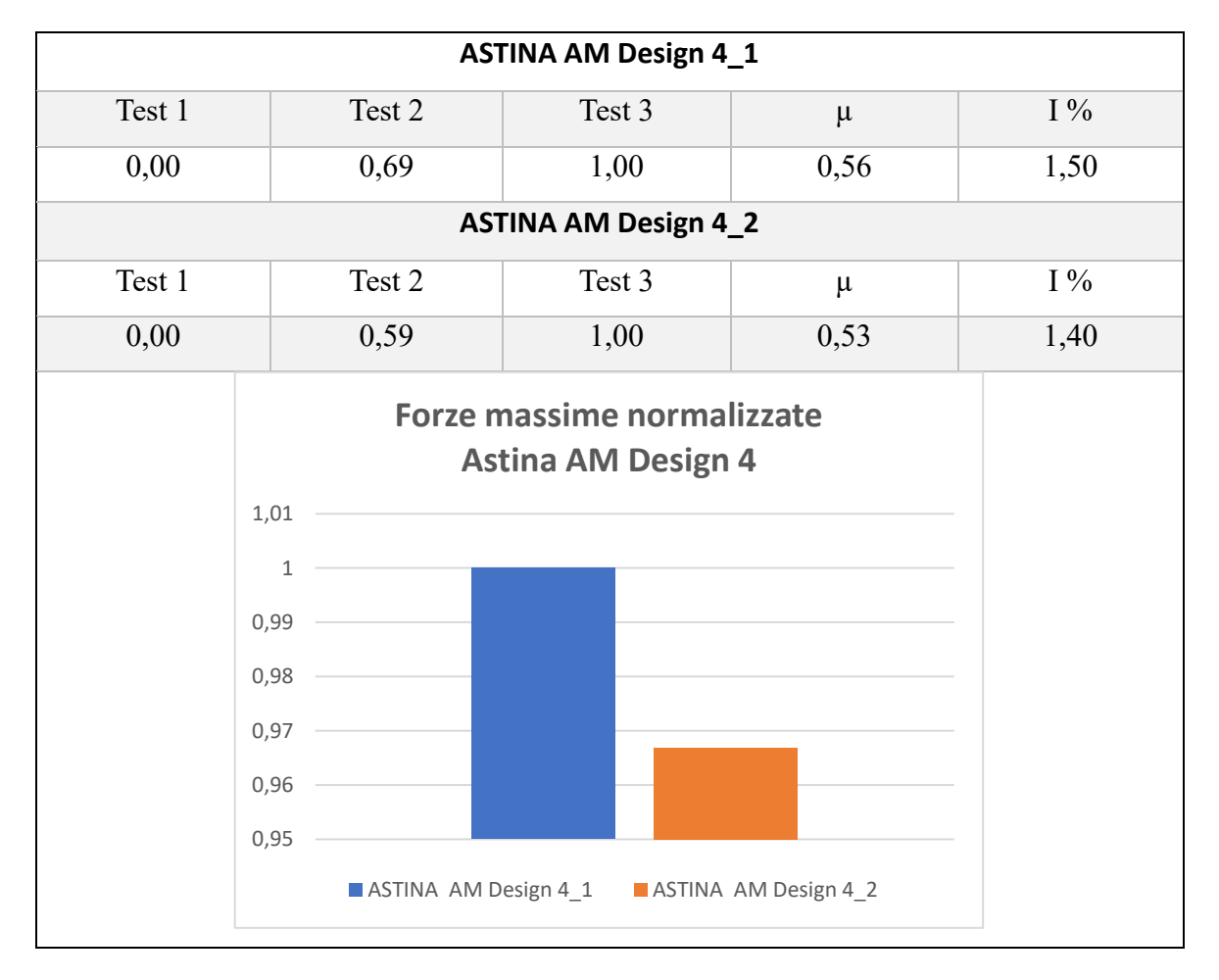

*Tabella 17: normalizzazione dei test dell'Astina AM Design 4\_1 e Astina AM Design 4\_2 con istogramma che riporta la media delle forze massime dei due provini*

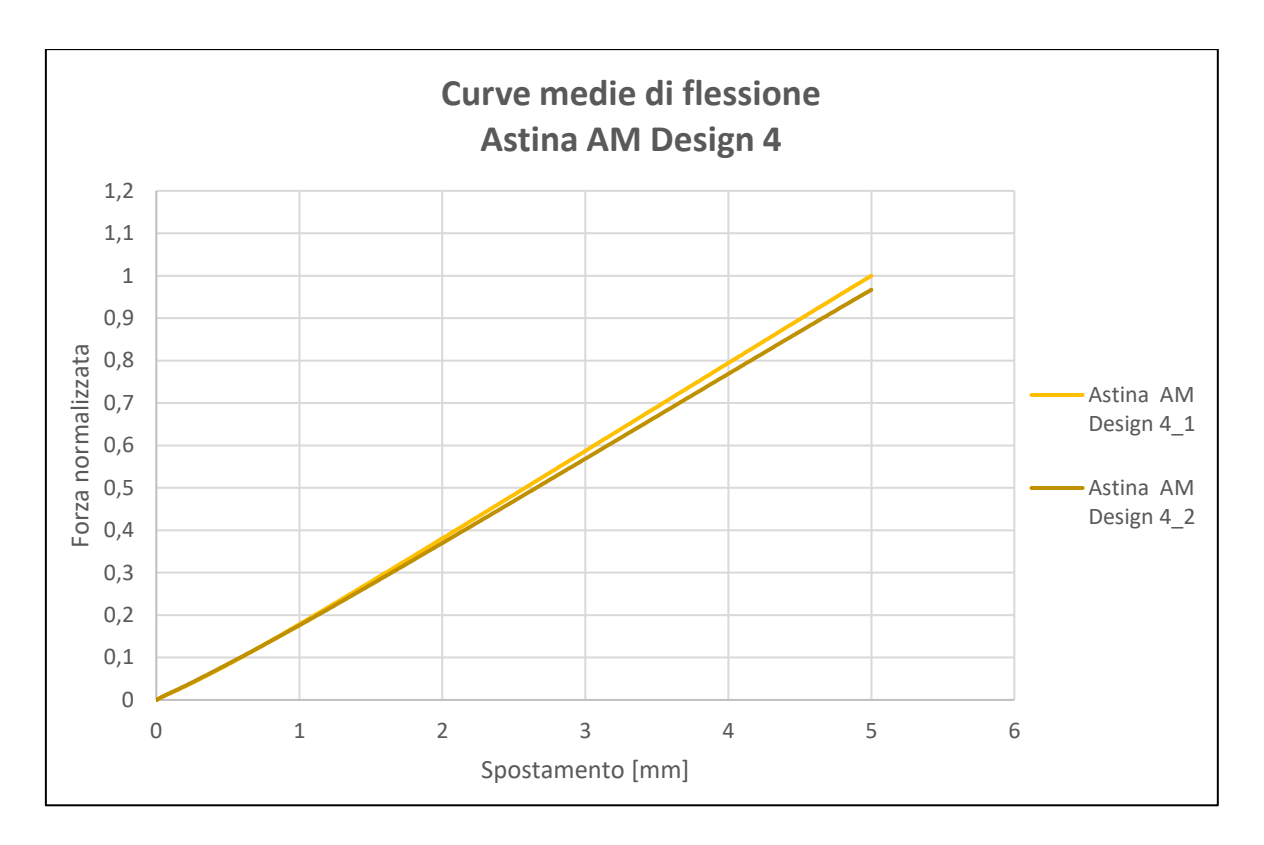

*Figura 4-18: normalizzazione dei test dell'Astina AM Design 4\_1 e Astina AM Design 4\_2 con istogramma che riporta le forze massime dei due provini*

#### **4.2.2.5. Comparativa astine**

Di seguito vengono riportati dei grafici contenenti le curve delle astine testate per eseguire una comparativa e verificare il comportamento di queste ultime al variare della geometria.

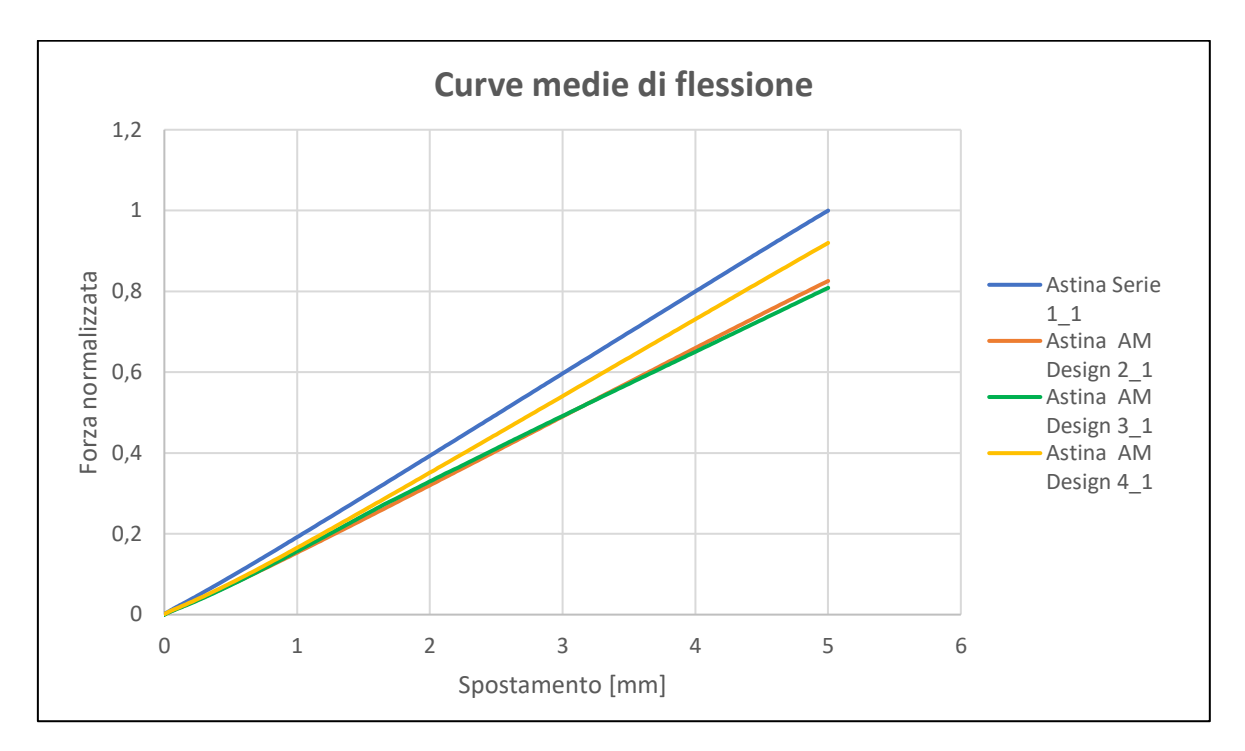

*Figura 4-19: Comparativa delle curve di flessione astine\_1*

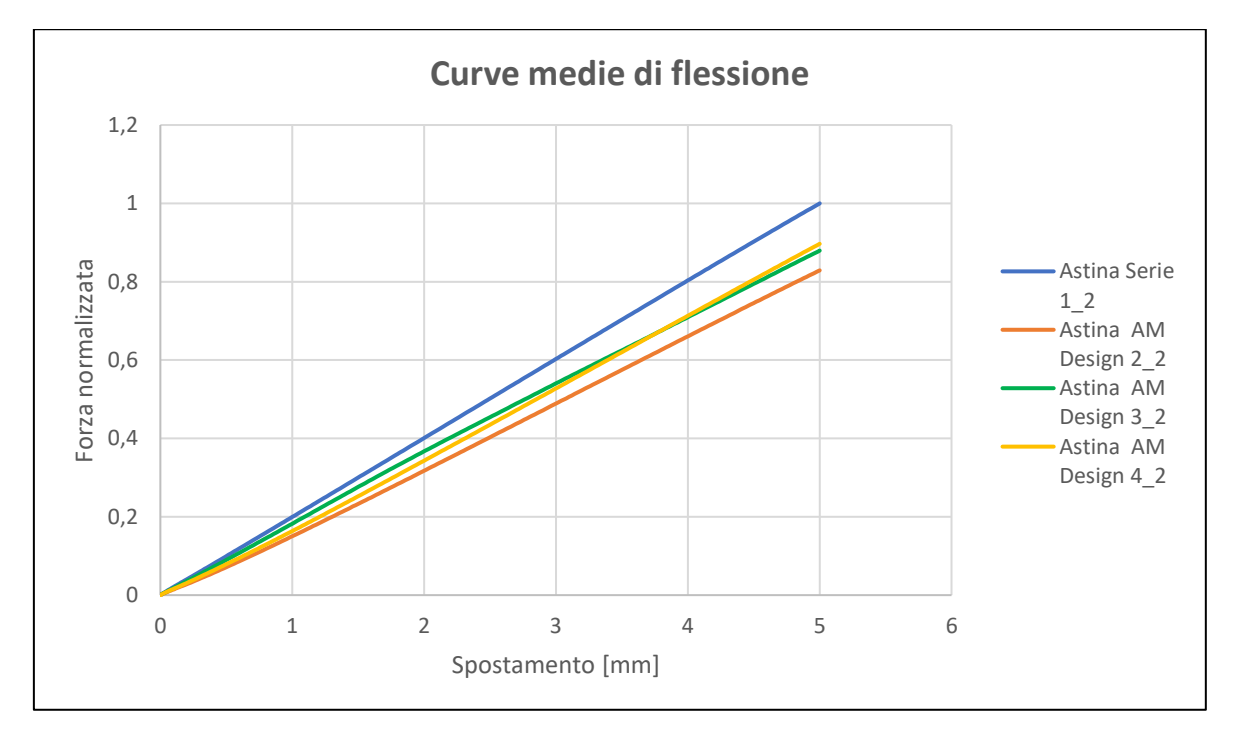

*Figura 4-20: Comparativa delle curve di flessione astine\_2*

### **4.3. CONFRONTO CON ANALISI FEM**

L'analisi agli elementi finiti è una tecnica di simulazione a computer usata nelle analisi ingegneristiche. Questa tecnica di simulazione utilizza il Metodo degli elementi finiti (FEM), il cui obiettivo è essenzialmente la risoluzione in forma discreta e approssimata di generali sistemi di equazioni alle derivate parziali (39).

Ogni singolo elemento finito è considerato un campo di integrazione numerica di caratteristiche omogenee. L'analisi FEM serve per calcolare il comportamento strutturale di un sistema. Particolarmente indicata quando si ha a che fare con strutture molto complesse o quando devono essere trattate macchine e sistemi meccanici dal punto di vista ingegneristico (40).

In questa campagna di test sono state effettuate analisi agli elementi finiti ad opportuni calci per verificare la rigidezza teorica del tecnopolimero.

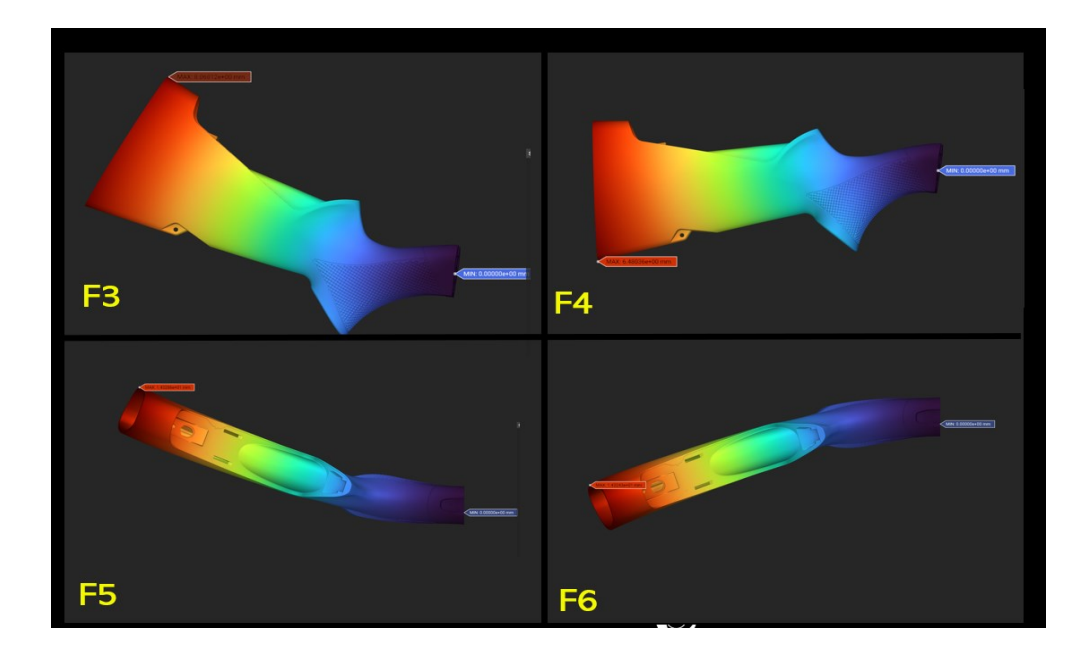

La simulazione agli elementi finiti è riportata in [Figura 4-21.](#page-77-0)

*Figura 4-21: Simulazione della prova di flessione con analisi FEM*

<span id="page-77-0"></span>Per l'analisi FEM è stata simulata una prova di flessione a determinati calci imponendo una forza di mille Newton e osservando lo spostamento, in millimetri, dell'estremità del provino. In seguito, è stata fatta una tabella che riporta lo spostamento del calcio di serie, preso come riferimento, con gli scostamenti degli altri calci AM espressi in percentuale.

| <b>DIREZIONE</b><br><b>CARICO</b> | <b>CALCIO SERIE FEM</b> | <b>CALCIO AM DESIGN 2</b><br><b>FEM</b> | <b>CALCIO AM DESIGN 4</b><br><b>FEM</b> |
|-----------------------------------|-------------------------|-----------------------------------------|-----------------------------------------|
| F3                                | d1                      | 1,64 d1 (64%)                           | 2,91 d1 (191%)                          |
| F4                                | d2                      | 1,66 d2 (66%)                           | 3,39 d2 (239%)                          |
| F5                                | d3                      | 1,66 d3 (66%)                           | 1,66 d3 (66%)                           |
| F6                                | d4                      | 1,66 d4 (66%)                           | 1,66 d4 (66%)                           |

*Tabella 18: Differenza percentuale dello spostamento a flessione tra i differenti calci eseguita con analisi agli elementi finiti*

Questi valori, però, possono differire dai test sperimentali per alcune ragioni fondamentali. Tali ragioni possono essere il comportamento non ideale del tecnopolimero, le condizioni ambientali diverse dalle condizioni ottimali e l'aggiunta dell'errore dell'attrezzatura. Un altro aspetto rilevante è l'incastro non perfetto (R1) tra la carcassa e il calcio testato. Come si può notare dalla [Figura 4-22,](#page-78-0) tra carcassa e calcio si crea un distacco evidente dovuto al serraggio tra i due componenti, con la conseguente sottostima dei valori di forza massima.

<span id="page-78-0"></span>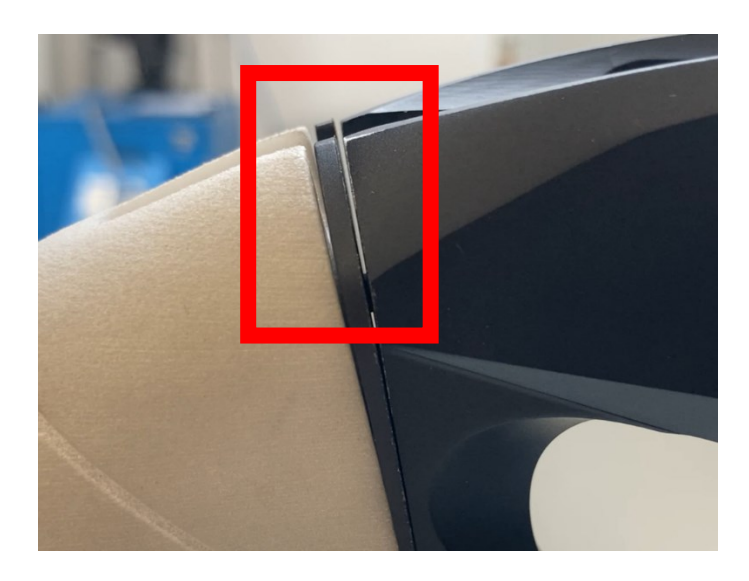

*Figura 4-22: La figura mostra l'incastro non perfetto tra carcassa e calcio*

## *CAPITOLO QUINTO*

### **5. CONCLUSIONI**

Tale lavoro di tesi prevede la caratterizzazione meccanica del comportamento a flessione di componenti d'arma, facendo una comparativa tra provini stampanti tramite il processo di sinterizzazione laser selettiva con componenti già presenti in armi da fuoco commercializzate.

Questo lavoro ha la finalità di verificare se le nuove tecnologie di manifattura additiva possono sostituire o avvicinarsi ai tradizionali processi meccanici per la realizzazione della componentistica di questo settore.

Dalle tabelle sopra riportate notiamo che l'incertezza dei vari test effettuati è bassa ed accettabile, concludendo che la campagna di prove è stata svolta tenendo conto di tutte le accortezze che caratterizzano le prove stesse.

Dai grafici, invece, si può affermare che il discostamento delle curve tra componenti di uguale geometria ma stampati in giorni diversi o posizionati differentemente nel volume di stampa risulta modesto.

Confrontando, infatti, il Calcio Serie 1\_1 e il Calcio AM Design 2\_1 notiamo che l'andamento generale delle curve è simile e le forze massime del componente in AM si discostano di un massimo del 8%, in configurazione F4, dal componente di serie.

Nelle astine, invece, tra Astina Serie 1 e Astina AM Design 2 troviamo un discostamento massimo tra le medie delle forze massime del 17%.

Se analizziamo la differenza tra i componenti dovuta alla stampante troviamo, nei calci, una netta somiglianza tra le curve dei grafici, con un discostamento percentuale massimo tra le medie delle forze massime del 6% tra Calcio AM Design 4\_1 e Calcio AM Design 4\_2.

Nelle astine, la differenza percentuale tra le medie delle forze massime di componenti con stessa geometria e stampa differente è massima del 8% in Astina AM Design 3\_1 e Astina AM Design 3 2.

Ciò significa che la stampante crea, in ogni stampa, componenti aventi proprietà meccaniche simili tra loro. Il grado di riproducibilità della stampante, quindi, è elevato.

Non solo: nei grafici di comparativa dei componenti notiamo, sia nei calci che nelle astine, dei valori di forza massima e andamenti delle curve di flessione pressoché simili, indicando

che il tecnopolimero impiegato nella sinterizzazione laser può essere considerato un materiale con ottime proprietà flessionali e di rigidità.

Ciò consente di creare, rispetto alle limitate geometrie di serie, dei componenti con una forma innovativa e con una massa estremamente ridotta.

# **6. BIBLIOGRAFIA E SITOGRAFIA**

1. **Wikipedia.** Benelli Armi. [Online] https://it.wikipedia.org/wiki/Benelli\_Armi.

2. **Protosoft Intesys.** L'evoluzione della progettazione: il Generative Design e le sue applicazioni. [Online] ". https://www.prosoftweb.it/generative-design.

3. **Wikipedia.** Ripetibilità. [Online] https://it.wikipedia.org/wiki/Ripetibilit%C3%A0.

4. **Tec Eurolab.** Controllo qualità dimensionale. [Online] https://www.tec-eurolab.com/controllo-qualitadimensionale.

5. **Energy Group.** Additive Manufacturing. [Online] https://www.energygroup.it/applicazioni/additivemanufacturing-fabbricazione-additiva.

6. **Lamberti, Danilo.** *Materiali polimerici per l'Additive Manufacturing: caratteristiche dei precursori e prestazioni meccaniche dei prodotti.* Politecnico di Torino : Tesi di laurea magistrale in Ingegneria dei Materiali, 2018.

7. **Ridix.** Additive Manufacturing, o Produzione additiva, e stampa 3D: una nuova rivoluzione. [Online] https://www.ridix.it/blog/approfondimenti/additive-manufacturing-cosa-e/.

8. **E3D+VET.** *Fondamenti di stampa 3D per insegnanti di Istituti di istruzione e formazione professionale.*  2017.

9. **Superfici.** Le nostre tecnologie. [Online] https://www.superficilab.com/le-nostre-tecnologie/.

10. **3D Natives.** FDM o SLA: quale stampante 3D acquistare? [Online] https://www.3dnatives.com/it/fdmsla-stampante-3d-031020219/.

11. **Wikipedia.** Modellazione a deposizione fusa. [Online] https://it.wikipedia.org/wiki/Modellazione a deposizione fusa.

12. **3D Natives.** SLA o DLP: quale tecnologia di stampa 3D basata su resine scegliere? [Online] ?". https://www.3dnatives.com/it/sla-dlp-stampa-3d-291020219/.

13. **Wevolver.** Digital Light Processing 3D Printing explained. [Online] https://www.wevolver.com/article/digital.light.processing.3d.printing.explained.

14. **3D Natives.** Material Jetting (PolyJet): tutto quello che c'è da sapere. [Online] https://www.3dnatives.com/it/material-jetting-polyjet-stampa-3d-110920219/.

15. **ResearchGate.** Schematic of a typical SLS set-up. [Online] https://www.researchgate.net/figure/Schematic-of-a-typical-SLS-set-up\_fig1\_275541737.

16. **Copor.** Filtri da polvere inox. [Online] https://www.copor.com/filtri/filtri-da-polvere-inox/.

17. **Wikipedia.** Sinterizzazione. [Online] https://it.wikipedia.org/wiki/Sinterizzazione.

18. **3D System.** Sinterizzazione Laser Selettiva. [Online] https://it.3dsystems.com/selective-lasersintering#whyUseSLS.

19. **nTop.** What is design for additive manufacturing? [Online] https://www.ntop.com/resources/blog/whatis-design-for-additive-manufacturing/.

20. **Zwick Roell.** Prova di flessione. [Online] https://www.zwickroell.com/it/settori-industriali/provemateriali/prova-di-flessione/.

21. **Wikipedia.** Flessione. [Online] https://it.wikipedia.org/wiki/Flessione\_(meccanica).

22. **Sanseviero, Valerio.** *Analisi D.I.C. delle deformazioni in test di trazione e flessione su provini di cemento rinforzato con fibre.* Università Politecnica delle Marche : Corso di laurea triennale in Ingegneria Meccanica , 2018.

23. **Scuola di Architettura.** *Il solido di de Saint-Venant.* Università degli studi di Firenze : Corso di Laurea Magistrale quinquennale c.u.

24. **ASTM D638-15.** *Standard Test Method for Tensile Properties of Plastics.* 

25. **Zwick Roell.** ISO 527-1 & ISO 527-2 Prove di trazione sulle materie plastiche. [Online] https://www.zwickroell.com/it/settori-industriali/plastiche/materiali-termoplastici-e-termoindurenti-dastampaggio/prove-di-trazione-iso-527-1-

2/#:~:text=I%20provini%20stampati%20per%20iniezione,opposto%20del%20punto%20di%20iniezione..

26. **UNI EN ISO 527:1.** *Materie plastiche-Determinazione delle caratteristiche a trazione-Parte 1: Principi generali.* 2019.

27. **UNI EN ISO 178.** *Materie plastiche-Determinazione delle proprietà di flessione.* 2019.

28. **Wikipedia.** Flexural Strength. [Online] https://en.wikipedia.org/wiki/Flexural\_strength.

29. —. Modulo di elasticità. [Online] https://it.m.wikipedia.org/wiki/Modulo\_di\_elasticit%C3%A0#Modulo\_di\_elasticit%C3%A0\_longitudinale.

30. **Edurete.** La prova di trazione. [Online] http://www.edurete.org/pd/sele\_art.asp?ida=2536.

31. **Galilei, Itis.** Prova di trazione statica. [Online] https://www.unife.it/interfacolta/design/insegnamenti/materiali-per-prodottoindustriale/PROVA%20DI%20TRAZIONE%20STATICA\_sito.pdf.

32. **Bellezze, Tiziano.** *Appunti di Tecnologie dei materiali .* 

33. **Favaro, Giulia.** *Caratterizzazione meccanica sperimentale di materiali polimerici: confronto tra polimeri e bio-polimeri.* Università degli studi di Padova : Corso di laurea triennale in Ingegneria Biomedica , 2010.

34. **Amse.** Prova di trazione sui polimeri: perchè è così importante. [Online] https://amse.it/2018/05/30/prova-di-trazione-sui-polimeri-perche-e-cosi-importante/.

35. **Instron.** *Instron 5940 Series Single Column Table Frames Operator's Guide.* 

36. **Wikipedia.** Varianza. [Online] https://it.wikipedia.org/wiki/Varianza.

37. —. Normalizzazione. [Online] https://it.wikipedia.org/wiki/Normalizzazione\_(statistica).

38. **QFP: 3D Metrology & Automation.** Controlli dimensionali. [Online] https://www.qfpservice.it/servizi/controlli-dimensionali/.

39. **Wikipedia.** Analisi agli elementi finiti. [Online] https://it.wikipedia.org/wiki/Analisi\_agli\_elementi\_finiti.

40. **Biblus-net.** Analisi FEM: cos'è il metodo degli elementi finiti. [Online] https://biblus.acca.it/analisi-fem/.

41. **Wikipedia.** Riproducibilità. [Online] ". https://it.wikipedia.org/wiki/Riproducibilit%C3%A0.

42. **3D Natives.** Sinterizzazione laser selettiva (SLS): tutto quello che cìè da sapere. [Online] https://www.3dnatives.com/it/sinterizzazione-laser-selettiva-301020219/.

43. **Mariani, Eugenio.** *L'adozione dell'Additive Manufacturing nel settore della componentistica auto e il suo impatto sulle performance aziendali.* Politecnico di Torino : Tesi di laurea magistrale in Ingegneria Gestionale, 2017.

44. **Formlabs.** Stampa MJF e SLS: confronto tra stampanti 3D a fusione su letto di polvere di plastica. [Online] https://formlabs.com/it/blog/confronto-stampanti-3d-mjf-sls-fusione-letto-polvere-plastica/.

45. **ASTM D695-15.** *Test Method for Compressive Properties of Rigid Plastic.* 

46. **UniSalento.** Polimeri termoplastici e termoindurenti. [Online] https://www.unisalento.it/documents/20152/218139/9\_2014\_Polimeri+parte2.pdf/7aabe505-bf08-ca6b-602a-35304287d4f7?version=1.0.